า∬

Bedienungsanleitung – DE

# OtoRead™

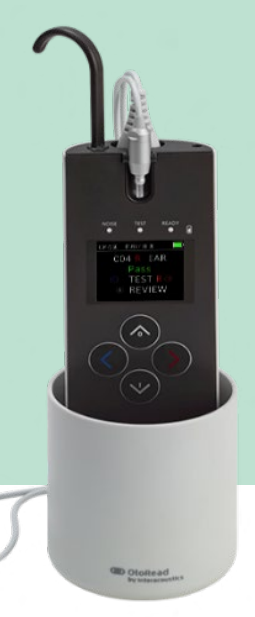

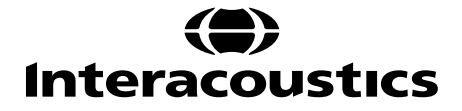

 $D-0116692-E - 2023/03$ D-0116692-E – 2023/03

# Inhalt

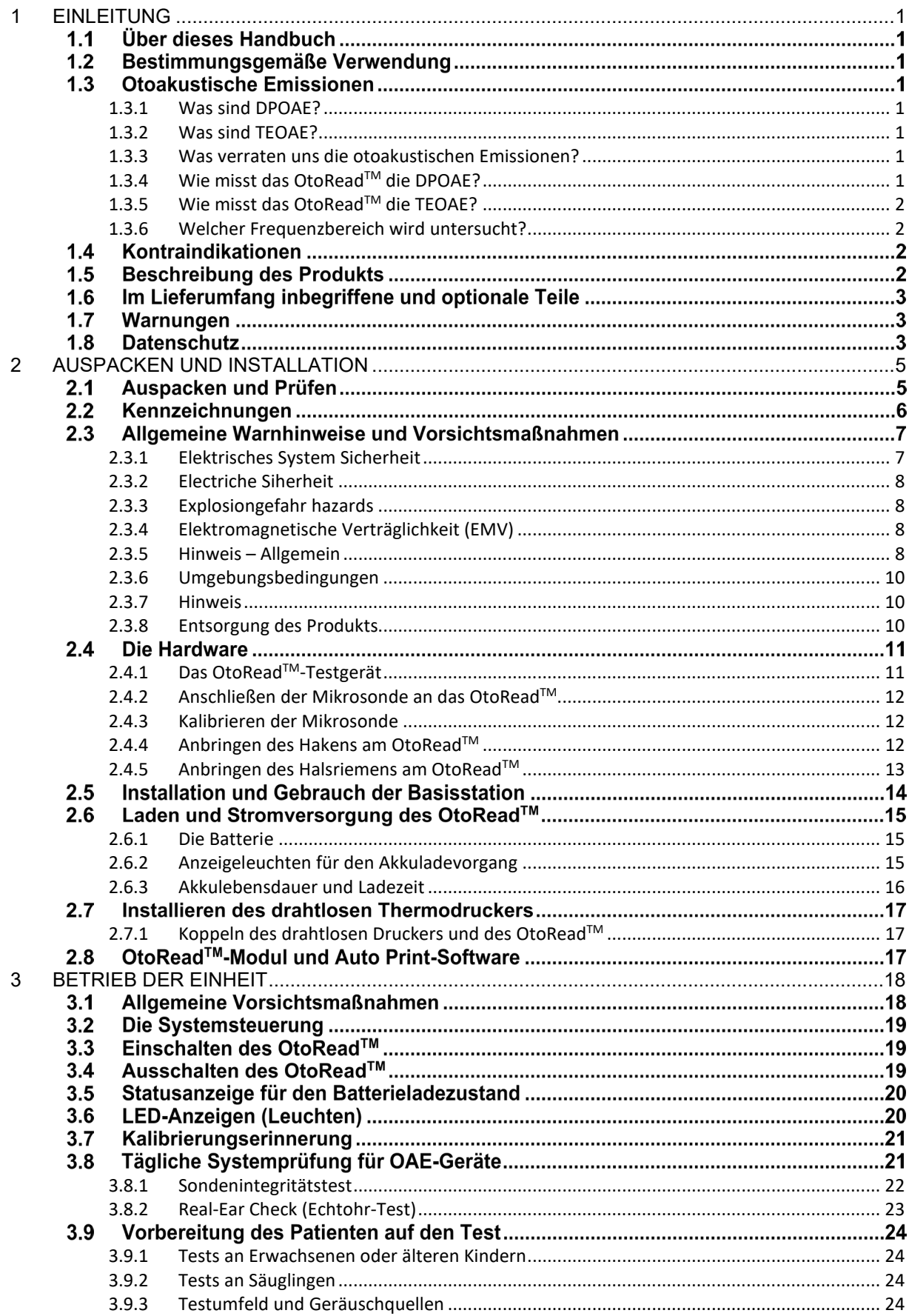

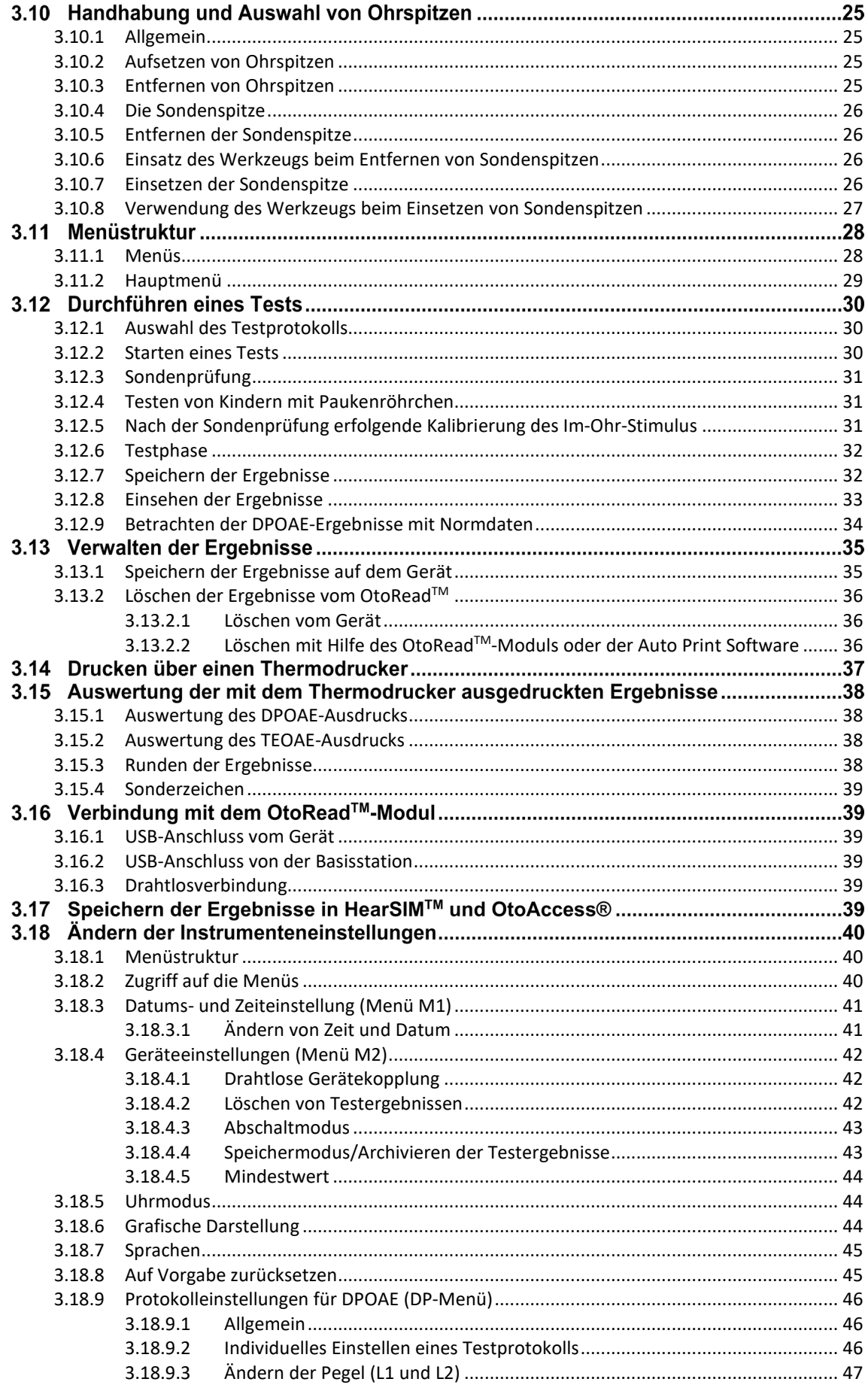

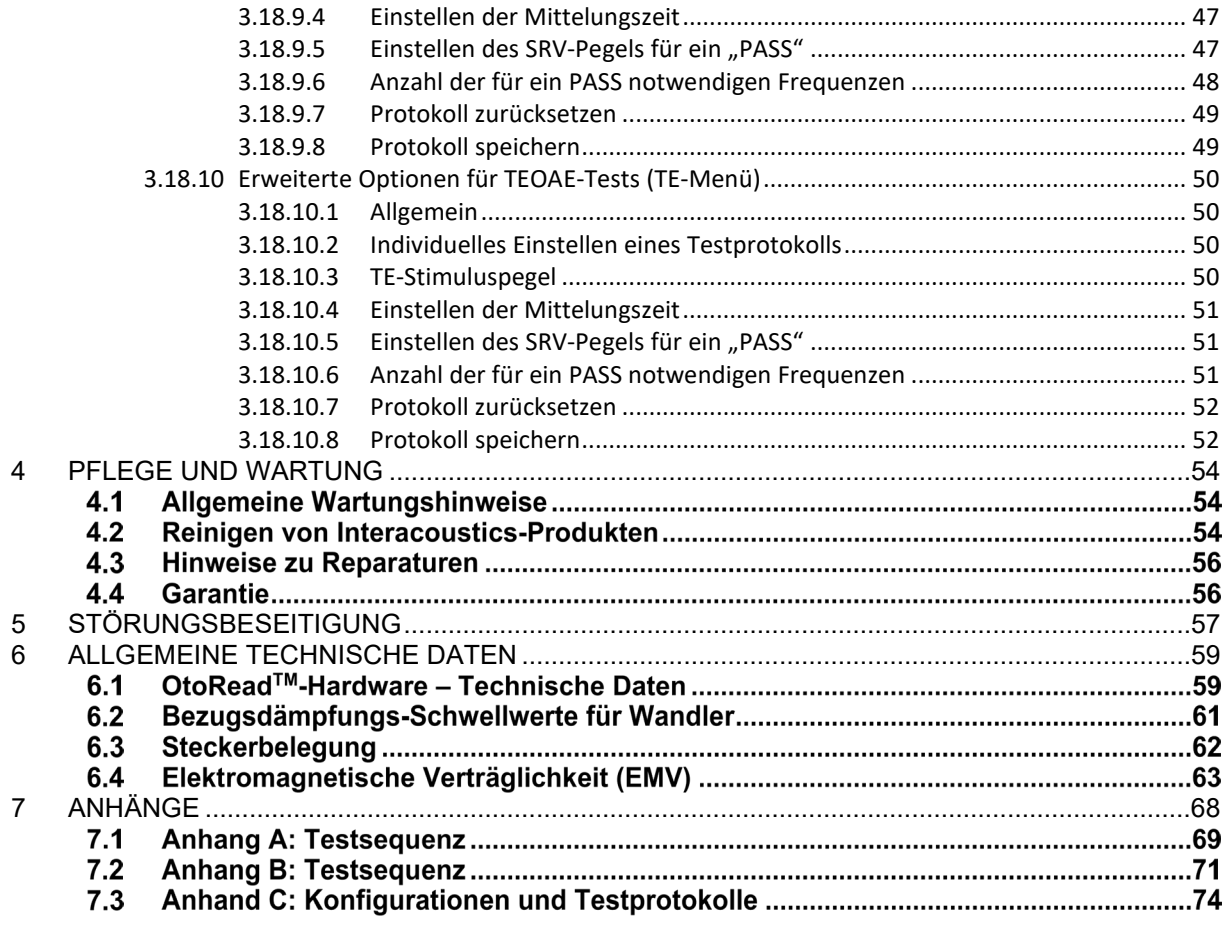

# <span id="page-4-0"></span>1 Einleitung

## <span id="page-4-1"></span>**1.1 Über dieses Handbuch**

Dieses Handbuch gilt für das OtoRead™-System (ab UI V3.41.0, Firmware-Version 114.02). Dieses Produkt wird hergestellt von:

Interacoustics A/S Audiometer Allé 1 5500 Middelfart Dänemark<br>Tel.: Tel.: +45 6371 3555<br>E-Mail: info@interacou E-Mail: info@interacoustics.com<br>Web: www.interacoustics.com [www.interacoustics.com](http://www.interacoustics.com/)

## **1.2 Bestimmungsgemäße Verwendung**

Das OtoRead™-Messinstrument für otoakustische Emissionen ist ein Screeninggerät für Säuglinge, Kinder und Erwachsene, das Hörminderungen erkennt, indem es die otoakustischen Emissionen (OAE) misst. Es eignet sich für alle Einsatzbereiche, wie Krankenhäuser, Schulen, Arztpraxen und audiologische Praxen. Das OtoRead™ ist für auf das Gehör spezialisierte medizinische Fachkräfte gedacht (wie HNO-Ärzte und Audiologen), aber auch für Techniker, Neonatal-Pflegekräfte und Schulkrankenschwestern, die von einem Gehörspezialisten geschult worden sind.

## **1.3 Otoakustische Emissionen**

#### <span id="page-4-2"></span>**1.3.1 Was sind DPOAE?**

Distorsionsprodukte otoakustischer Emissionen (DPOAE) sind akustische Signale, die nach einer auf den Frequenzen f1 und f2 erfolgenden Stimulation des Gehörs mit Reintönen im Gehörgang von Menschen festgestellt werden können, deren äußere Haarzellen normal funktionieren. Die entstehende Emission ist das Distorsionsprodukt auf der Frequenz 2f1 - f2.

#### <span id="page-4-3"></span>**1.3.2 Was sind TEOAE?**

Transiente otoakustische Emissionen (TEOAE) sind akustische Signale, die nach einer Stimulation des Gehörs mit einer Reihe von Breitbandklicktönen im Gehörgang von Menschen festgestellt werden können, deren äußere Haarzellen normal funktionieren.

#### <span id="page-4-4"></span>**1.3.3 Was verraten uns die otoakustischen Emissionen?**

Untersuchungen legen nahe, dass die otoakustischen Emissionen (OAE) von den äußeren Haarzellen der Cochlea generiert werden. Damit deutet das Vorhandensein von OAE darauf hin, dass die äußeren Haarzellen unauffällig sind. Auch wenn die Daten des OAE-Tests keinen Aufschluss über die Funktion der inneren Haarzellen oder die Hörfähigkeit geben, haben kürzlich durchgeführte Studien gezeigt, dass die meisten Hörminderungen mit einem einfachen OAE-Test erkannt werden können. Ein Patient, der keine OAE generiert, sollte weiter untersucht und/oder zu einem ergänzenden Hörtest überwiesen werden.

#### <span id="page-4-5"></span>**1.3.4 Wie misst das OtoReadTM die DPOAE?**

Das OtoReadTM erzeugt eine Reihe von Testtönen, sendet sie in den Gehörgang und misst den Pegel der DPOAE, die von der Cochlea generiert werden. Da hierbei verschiedene Testfrequenzen zum Einsatz kommen, gibt das OtoReadTM Aufschluss über die Funktion der äußeren Haarzellen bei unterschiedlichen Frequenzen.

#### <span id="page-5-0"></span>**1.3.5 Wie misst das OtoReadTM die TEOAE?**

Das OtoReadTM generiert eine Reihe von Klicksignalen, sendet sie in den Gehörgang und analysiert das Spektrum der zurückkehrenden Signale, wobei das Rauschen aus der Emission ausgefiltert wird. Mit Hilfe von Bandfiltern bietet das OtoRead™ so die Möglichkeit, die Funktion der äußeren Haarzellen in einer breiten Palette unterschiedlicher Frequenzen zu beurteilen.

#### <span id="page-5-1"></span>**1.3.6 Welcher Frequenzbereich wird untersucht?**

**DPOAE**: Ungefähr 1 kHz bis 12 kHz (je nach ausgewähltem Frequenzbereich). Da die Gesundheit der Haarzellen im Bereich der f2-Testfrequenz beurteilt wird und a) die 2f1-f2-Emissionsfrequenz ungefähr sechs Zehntel der f2-Frequenz beträgt, b) Emissionen unter 600 Hz tendenziell schwächer werden und c) die Umgebungsgeräusche bei niedrigen Frequenzen am höchsten sind, liegt die niedrigste f2-Testfrequenz, die routinemäßig gemessen werden kann, bei ungefähr 1 kHz.

**TEOAE:** Ungefähr 500 Hz bis 4 kHz. TEOAE können, anders als DPOAE, auch bei niedrigen Frequenzen verlässlich gemessen werden. Dafür ist eine verlässliche Messung bei mehr als 4 kHz nicht möglich.

#### **1.4 Kontraindikationen**

Die Kontraindikationen in Bezug auf die Messungen umfassen die neuesten Stapedektomie- oder Mittelohr-OPs, Absonderungen aus dem Ohr, akutes externes Gehörgangtrauma, Beschwerden (z. B. eine schwere Entzündung (Otitis externa)) oder eine Okklusion des externen Gehörgangs. Bei Patienten mit diesen Symptomen sollten keine Messungen ohne vorherige Genehmigung des Arztes durchgeführt werden.

**Nur für die USA:** Das Bundesgesetz beschränkt den Verkauf, den Vertrieb oder die Benutzung dieses Geräts an bzw. durch einen zugelassenen Arzt oder in dessen Auftrag.

#### **1.5 Beschreibung des Produkts**

Das OtoReadTM ist ein Handtestgerät zur objektiven Messung der Funktion der äußeren Haarsinneszellen mittels Messung otoakustischer Emissionen. Es besteht aus dem Handgerät, einem Drucker, Einweg-Ohrspitzen und weiterem Zubehör.

Voreingestellte Protokolle vereinfachen die Durchführung von Screening-Messungen (Screener und Screener+ Version). Bei Verwendung anpassbarer Protokolle kann das Testgerät außerdem unterstützend bei der Diagnose eingesetzt werden (Standard- und Klinikversion).

Das OtoReadTM Testgerät eignet sich für die schnelle Messung und Dokumentation distorsiv produzierter otoakustischer Emissionen (DPOAE) bzw. transitorisch evozierter otoakustischer Emissionen (TEOAE) in verschiedenen Frequenzbereichen. Der digitale Signalprozessor erzeugt zwei Reintöne (f1 und f2) zur Aufzeichnung der DPOAE bzw. eine Folge von Breitband-Klicks zur Aufzeichnung der TEOAE über einen Digital-Analog-Wandler. Diese Töne oder Klickgeräusche werden über Lautsprecher-Röhrchen in der Sonde in das Ohr abgegeben. Ein Mikrofon in der Sonde misst das im Gehörgang entstehende Geräusch und überträgt das Signal an den Analog-Digital-Wandler. Über Fast-Fourier-Transformationen (FFT) wird das Signal dann vom digitalen Signalprozessor in schmale Frequenzbänder zerlegt und vorhandene otoakustische Emissionen nachgewiesen. Der Pegel dieser Emissionen ist vergleichbar mit der Lautstärke des Rauschens. Der Schalldruckpegel, die Frequenzen der Prüftöne und die zur Verarbeitung der Signale benötigte Mittelungszeit können vom Prüfer anhand der im statischen Speicher des OtoRead™ Testgerätes hinterlegten anpassbaren Einstellungen festgelegt werden.

Das OtoReadTM Testgerät kann bei Bedarf als Screening-Instrument oder in Verbindung mit herkömmlichen Tests im Rahmen einer diagnostischen audiologischen Untersuchung eingesetzt werden.

# MMMMM

#### **1.6 Im Lieferumfang inbegriffene und optionale Teile**

Das System umfasst die folgenden serienmäßig bereitgestellten und optionalen Teile: Standardkomponenten für alle Versionen (Screener, Screener+, Standard & Clinical)

OtoReadTM-Gerät mit Stopfen für die Hakeneinstecköffnung

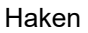

Mikrosonde[1](#page-6-0)

Micro-USB-Netzkabel zum Laden des Lithium-Ionen-Akkus

USB-Kabel (Micro-B auf A) für die Kommunikation mit dem PC/das Laden am PC

Ohrspitzensortiment

Paket mit Sondenschläuchen (100)

Bedienungsanleitung

Schnellstartanleitung für DPOAE und/oder TEOAE

Kleinkindohr-Simulator

Halsriemen

OtoReadTM-Modul und Auto Print-Softwarepaket

Zubehör für die Standard- und Clinical-Versionen

**Transportbehälter** 

Basisstation

Optionales Zubehör

**Transportbehälter** 

Basisstation

Drucker (mit Netzkabel und Thermopapier)

## **1.7 Warnungen**

In dieser Bedienungsanleitung werden durchgehend die folgenden Warnhinweise, Hinweise zu Vorkehrungen und Anmerkungen verwendet:

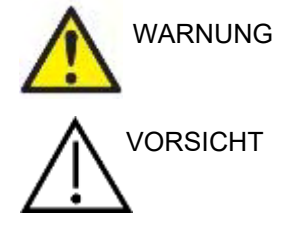

Mit **WARNUNG** werden Bedingungen oder Vorgehensweisen gekennzeichnet, die für den Patienten und/oder Benutzer eine Gefahr darstellen.

Mit **VORSICHT** werden Bedingungen oder Vorgehensweisen gekennzeichnet, die zu Geräteschäden führen könnten.

HINWEIS **HINWEIS** dient dazu, auf Vorgehensweisen aufmerksam zu machen, die nicht im Zusammenhang mit Verletzungsgefahr stehen.

## **1.8 Datenschutz**

Grundlage ist die Datenschutzgrundverordnung (DSGVO), die am 25. Mai 2018 in Kraft trat und regelt, wie Patientendaten zu handhaben und aufzubewahren sind. Das OtoRead™-Gerät, das OtoRead™-Modul und die Auto Print-Software werden verwendet, um Patienten zu testen und die Messdaten zu speichern und einzusehen. Es obliegt dem Kunden sicherzustellen, dass die Art und Weise, wie die Software und das Gerät verwendet werden, sowie die Art und Weise, wie Daten innerhalb des Unternehmens ausgetauscht und an Dritte weitergeleitet werden, die Vorgaben der DSGVO erfüllt.

<span id="page-6-0"></span><sup>1</sup> Verwendetes Teil gemäß IEC 60601-1

# ullumul

Es obliegt ebenfalls dem Kunden, jeden Computer, auf dem das OtoReadTM-Modul installiert ist, und jedes OtoReadTM-Gerät, auf denen sich Patientendaten befinden, vor der Entsorgung einem der DSGVO entsprechenden Löschvorgang zu unterziehen.

# <span id="page-8-0"></span>2 Auspacken und Installation

## <span id="page-8-1"></span>**2.1 Auspacken und Prüfen**

#### **Karton und Lieferumfang auf Schäden überprüfen**

Prüfen Sie bei Empfang des Geräts bitte den Versandkarton auf Anzeichen grober Handhabung und Schäden. Ist der Karton beschädigt, ist er aufzubewahren, bis der Inhalt der Sendung mechanisch und elektrisch geprüft wurde. Ist das Gerät schadhaft, kontaktieren Sie bitte Ihren Händler vor Ort. Bewahren Sie das Verpackungsmaterial zur Untersuchung durch den Spediteur sowie zur Geltendmachung eventueller Versicherungsansprüche auf.

#### **Aufbewahren des Kartons für zukünftige Versendungen**

Das OtoRead™ Testgerät wird in seinem eigenen Transportkarton geliefert, der speziell für den Versand dieses Gerätes entwickelt wurde. Bewahren Sie den Karton bitte auf. Er wird benötigt, wenn das Gerät zur Wartung eingeschickt werden muss.

Müssen Sie den Wartungsdienst in Anspruch nehmen, setzen Sie sich bitte mit Ihrem Händler vor Ort in Verbindung.

#### **Melden von Mängeln**

#### **Prüfen vor dem Anschluss**

Bevor Sie das Produkt anschließen, sollte es nochmals auf Schäden untersucht werden. Prüfen Sie das ganze Gehäuse und das Zubehör visuell auf Kratzer und fehlende Teile.

#### **Unverzügliches Melden von Fehlern**

Alle fehlenden Teile oder Störungen müssen dem Händler unverzüglich zusammen mit der Rechnung, Seriennummer und einem detaillierten Bericht über das Problem gemeldet werden. Dem Versandkarton liegt ein "Rücksendebericht" bei, auf dem Sie das Problem beschreiben können.

#### **Benutzen Sie bitte den "Rücksendebericht" (Return Report)**

Bitte haben Sie Verständnis dafür, dass der Wartungstechniker ein Problem schneller finden kann, wenn er weiß, wonach er suchen soll. Der ausgefüllte Rücksendebericht ist deshalb für uns besonders hilfreich und für Sie die beste Garantie, dass das Problem zu Ihrer Zufriedenheit gelöst wird.

#### **Aufbewahrung**

Wenn Sie das OtoRead™ Testgerät über einen längeren Zeitraum nicht verwenden, muss es unter den in Abschnitt "Technische Daten" genannten Bedingungen aufbewahrt werden:

# unne

## **2.2 Kennzeichnungen**

Die folgenden Kennzeichnungen sind am Gerät zu finden:

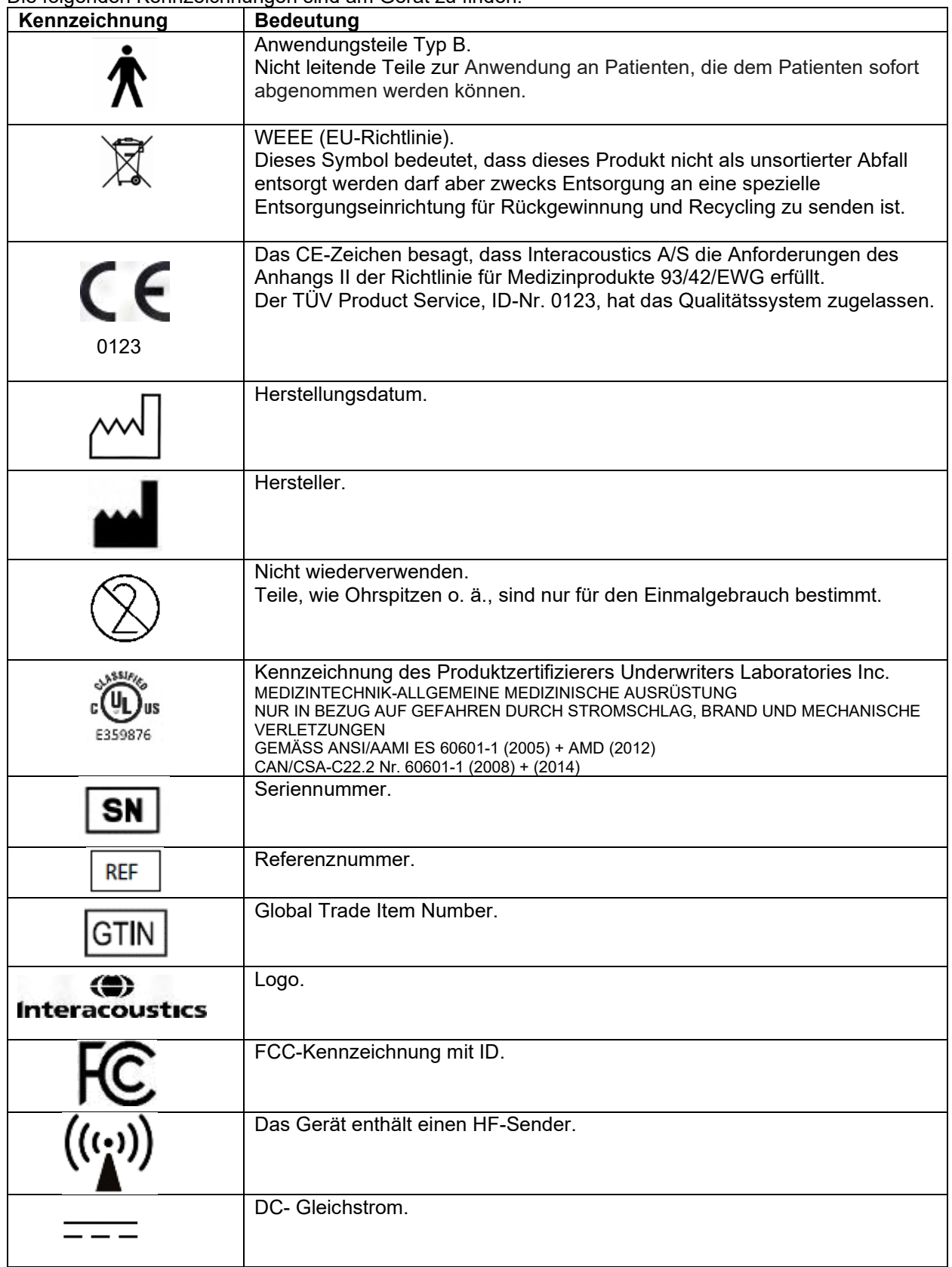

# wllwww

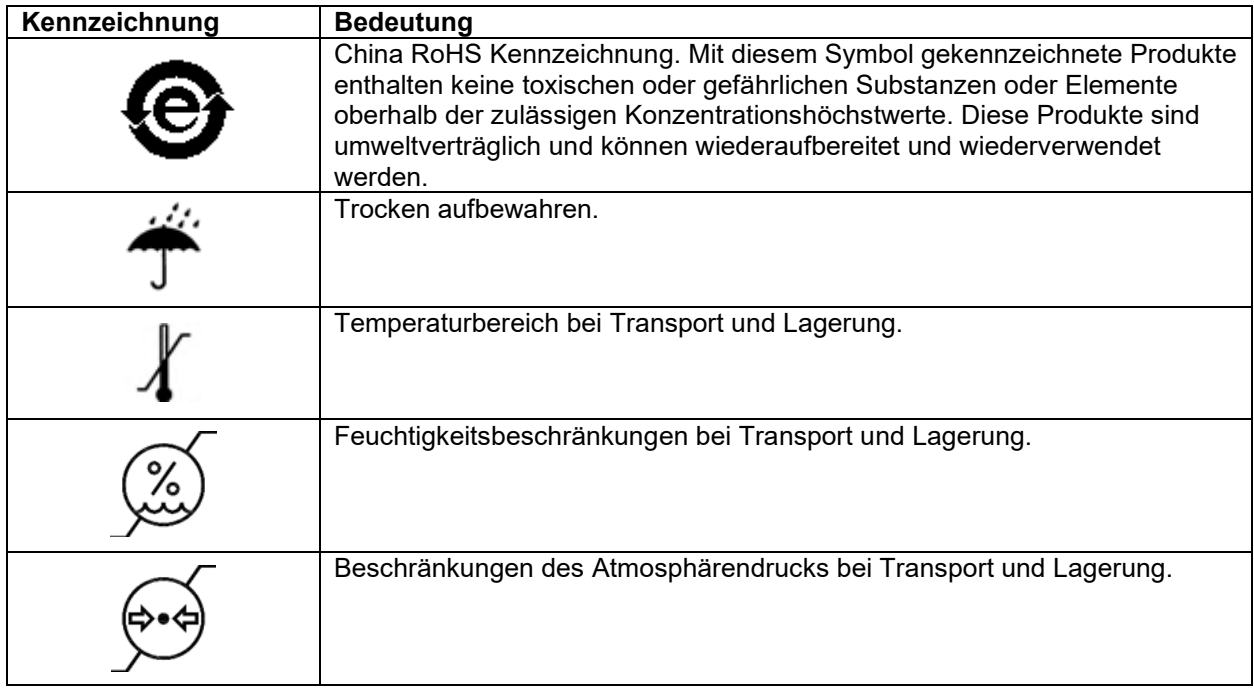

## **2.3 Allgemeine Warnhinweise und Vorsichtsmaßnahmen**

Lesen Sie die Gebrauchsanweisung vor dem Einsatz des Gerätes aufmerksam durch!

## <span id="page-10-0"></span>**2.3.1 Elektrisches System Sicherheit**

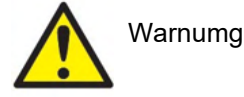

Diese Einrichtung ist für den Anschluss an andere Geräte bestimmt, die dann ein medizinisches elektrisches System bilden. Externe Geräte, die für einen Anschluss an Signaleingänge, Signalausgänge oder andere Steckverbindungen bestimmt sind, müssen die entsprechenden Produktnormen, wie z. B. IEC 60950-1 für IT-Geräte und die Serie IEC 60601 für medizinische elektrische Geräte, erfüllen. Darüber hinaus muss jede dieser Kombinationen – medizinische elektrische Systeme – den Sicherheitsbestimmungen der allgemeinen Norm IEC 60601-1, Ausgabe 3, Klausel 16 entsprechen. Geräte, die den Ableitstromanforderungen in IEC 60601-1 nicht entsprechen, dürfen sich nicht in Patientennähe befinden, d. h. sie müssen mindestens 1,5 m vom Patienten entfernt sein oder zwecks Reduzierung von Ableitstrom über eine Trennvorrichtung versorgt werden. Alle Personen, die externe Geräte an Signaleingänge, Signalausgänge oder andere Verbinder anschließen, haben ein medizinisches elektrisches System gebildet und sind daher verantwortlich dafür, dass das System die Anforderungen erfüllt. Setzen Sie sich im Zweifelsfall mit einem qualifizierten Medizintechniker oder Ihrem örtlichen Fachhändler in Verbindung. Beim Anschluss des Gerätes an einen PC (IT-Geräte, die ein System bilden) darf der Patient beim Bedienen des PCs nicht berührt werden.

Wird das Instrument an eine PC-Einheit (IT-Geräte, die ein System bilden) angeschlossen, müssen die Anpassungen von einem qualifizierten Medizintechniker gemäß den Sicherheitsvorschriften der Norm IEC 60601 geprüft werden.

# ՍՈԽՈԽոՈ

#### <span id="page-11-0"></span>**2.3.2 Electriche Siherheit**

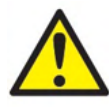

WARNING

Modifizieren sie dieses Gerät nicht ohne Genehmigung von Interacoustics. Zerlegen oder modifizieren Sie das Produkt nicht, das dies die Sicherheit und/oder Leistung des Geräts beeinträchtigen kann. Wenden Sie sich an qualifiziertes Personal

Für maximale elektrische Sicherheit schalten Sie das Gerät aus, wenn Sie es nicht benutzen. Der Netzstecker muss so angebracht sein, dass der Stecker leicht herausgezogen warden kann.

Verwenden Sie das Gerät nicht, wenn es sichbare Anzeichen von Schäden aufweist.

Das Gerät ist nicht gegen das eindringen von Wasser oder anderen Flüssigkeiten geschützt. Wenn etwas verschüttet wird, überprüfen Sie das Instrument sorgfältig, ehe Sie es verwenden oder zur Reparatur einschicken.

Kein Teil der Ausrüstung kan gewartet werden, während Gebrauch .

#### <span id="page-11-1"></span>**2.3.3 Explosiongefahr hazards**

Warnung

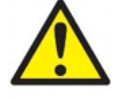

Betreiben Sie das Gerät nicht in der Nähe von entflammbaren Anästhetika oder sonstigen Gasen.

Betreiben Sie das Gerät NICHT in der Nähe von brennbaren Gasgemischen. Bei Verwendung des Gerätes in der Nähe von entzündlichen anästhetischen Gasen besteht Explosionsgefahr.

Betreiben Sie das OtoRead™ Testgerät NICHT in einer Umgebung mit hochangereichertem Sauerstoff, wie beispielsweise in einer Dekompressionskammer oder einem Sauerstoffzelt.

#### <span id="page-11-2"></span>**2.3.4 Elektromagnetische Verträglichkeit (EMV)**

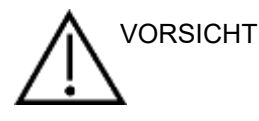

Obwohl das Gerät die einschlägigen EMV-Anforderungen erfüllt, sind Vorkehrungen zu treffen, um unnötige Einwirkungen elektromagnetischer Felder, z. B. durch Handys usw., zu vermeiden. Wird das Gerät neben anderen Instrumenten benutzt, ist darauf zu achten, dass keine gegenseitigen Störungen auftreten. Siehe dazu auch den Anhang zur elektromagnetischen Verträglichkeit (EMV).

#### <span id="page-11-3"></span>**2.3.5 Hinweis – Allgemein**

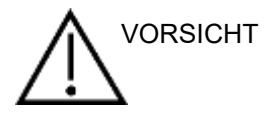

Sollte das Gerät nicht einwandfrei funktionieren, nehmen Sie es nicht mehr in Betrieb, bis alle notwendigen Reparaturen durchgeführt wurden und das Gerät in Übereinstimmung mit den von Interacoustics herausgegebenen technischen Spezifikationen auf ordnungsgemäße Funktionsfähigkeit getestet und kalibriert wurde.

Lassen Sie das Gerät nicht fallen, und setzen Sie es keinen anderen übermäßigen Stoßwirkungen aus. Wurde das Gerät fallen gelassen oder anderweitig beschädigt, senden Sie es zwecks Reparatur und/oder

# Manag

Kalibrierung an den Hersteller zurück. Benutzen Sie das Gerät nicht, wenn Sie einen Schaden vermuten.

Die Leistungsfähigkeit dieses Produkts ist nur dann gewährleistet, wenn es in Übereinstimmung mit den Anweisungen in diesem Handbuch, in Etikettierungen und/oder Packungsbeilagen betrieben und gewartet wird. Ein schadhaftes Gerät darf nicht eingesetzt werden. Vergewissern Sie sich, dass alle Anschlüsse an Peripheriegeräte fest sitzen und ordnungsgemäß gesichert sind. Gebrochene, fehlende oder sichtbar abgenutzte oder kontaminierte Teile müssen umgehend durch neue, von Interacoustics hergestellte oder vertriebene Originalteile ersetzt werden.

Die Geräte können nicht vom Benutzer repariert werden. Erforderliche Reparaturen müssen von einem autorisierten Kundendienst durchgeführt werden. Änderungen oder Umbauten an den Geräten dürfen nur von einem qualifizierten Vertreter von Interacoustics vorgenommen werden. Durch unsachgemäße Veränderungen oder Reparaturen können erhebliche Gefahren für den Benutzer entstehen.

Interacoustics stellt auf Anfrage Schaltpläne, Bauteilelisten, Beschreibungen, Anweisungen zur Kalibrierung oder sonstige Informationen bereit, die dem befugten Wartungspersonal die Reparatur von Geräteteilen erleichtern, die nach Angabe von Interacoustics von Wartungspersonal repariert werden können.

Geräteteile dürfen nicht repariert oder gewartet werden, während das Gerät am Patienten angewendet wird.

An das OtoRead™ Testgerät dürfen nur von Interacoustics erworbene Zubehörteile angeschlossen werden. An das Gerät oder die Basisstation darf ausschließlich von Interacoustics freigegebenes Zubehör angeschlossen werden.

Sollte das Gerät nicht einwandfrei funktionieren, nehmen Sie es nicht mehr in Betrieb, bis alle notwendigen Reparaturen durchgeführt wurden und das Gerät in Übereinstimmung mit den von Interacoustics herausgegebenen technischen Spezifikationen auf ordnungsgemäße Funktionsfähigkeit getestet und kalibriert wurde.

Lassen Sie das Gerät nicht fallen, und setzen Sie es keinen anderen übermäßigen Stoßwirkungen aus. Wurde das Gerät fallen gelassen oder anderweitig beschädigt, senden Sie es zwecks Reparatur und/oder Kalibrierung an den Hersteller zurück. Benutzen Sie das Gerät nicht, wenn Sie einen Schaden vermuten.

Die Leistungsfähigkeit dieses Produkts ist nur dann gewährleistet, wenn es in Übereinstimmung mit den Anweisungen in diesem Handbuch, in Etikettierungen und/oder Packungsbeilagen betrieben und gewartet wird. Ein schadhaftes Gerät darf nicht eingesetzt werden. Vergewissern Sie sich, dass alle Anschlüsse an Peripheriegeräte fest sitzen und ordnungsgemäß gesichert sind. Gebrochene, fehlende oder sichtbar abgenutzte oder kontaminierte Teile müssen umgehend durch neue, von Interacoustics hergestellte oder vertriebene Originalteile ersetzt werden.

# WIMMM

Die Geräte können nicht vom Benutzer repariert werden. Erforderliche Reparaturen müssen von einem autorisierten Kundendienst durchgeführt werden. Änderungen oder Umbauten an den Geräten dürfen nur von einem qualifizierten Vertreter von Interacoustics vorgenommen werden. Durch unsachgemäße Veränderungen oder Reparaturen können erhebliche Gefahren für den Benutzer entstehen.

#### <span id="page-13-0"></span>**2.3.6 Umgebungsbedingungen**

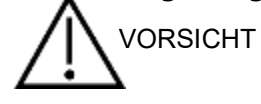

Betreiben Sie das Gerät nicht in der Nähe von Flüssigkeiten, die mit einem der elektronischen Bauteile oder der Verkabelung in Berührung kommen kann. Bei Verdacht auf Kontakt von Flüssigkeiten mit den Systemkomponenten oder den Zubehörteilen darf das Gerät erst dann wieder verwendet werden, nachdem es von einem autorisierten Servicetechniker als sicher eingestuft wurde.

#### <span id="page-13-1"></span>**2.3.7 Hinweis**

Um Systemstörungen vorzubeugen, treffen Sie geeignete Vorkehrungen zur Vermeidung von PC-Viren und Ähnlichem.

#### <span id="page-13-2"></span>**2.3.8 Entsorgung des Produkts**

Interacoustics ist bestrebt zu gewährleisten, dass unsere Produkte auf sichere Weise entsorgt werden, wenn sie nicht mehr nutzbar sind. Um dies wirklich sicherzustellen, sind wir auf die Mitarbeit der Benutzer angewiesen. Daher erwartet Interacoustics, dass die örtlichen Vorgaben zur Mülltrennung und Entsorgung von Elektro- und Elektronikschrott befolgt werden und das Gerät nicht in unsortiertem Restmüll entsorgt wird. Sollte der Händler, der das Produkt vertreibt, eine Rücknahme anbieten, ist auf dieses Angebot zurückzugreifen, um eine korrekte Entsorgung des Produkts zu gewährleisten.

# MIMMM

## **2.4 Die Hardware**

## <span id="page-14-0"></span>**2.4.1 Das OtoReadTM-Testgerät**

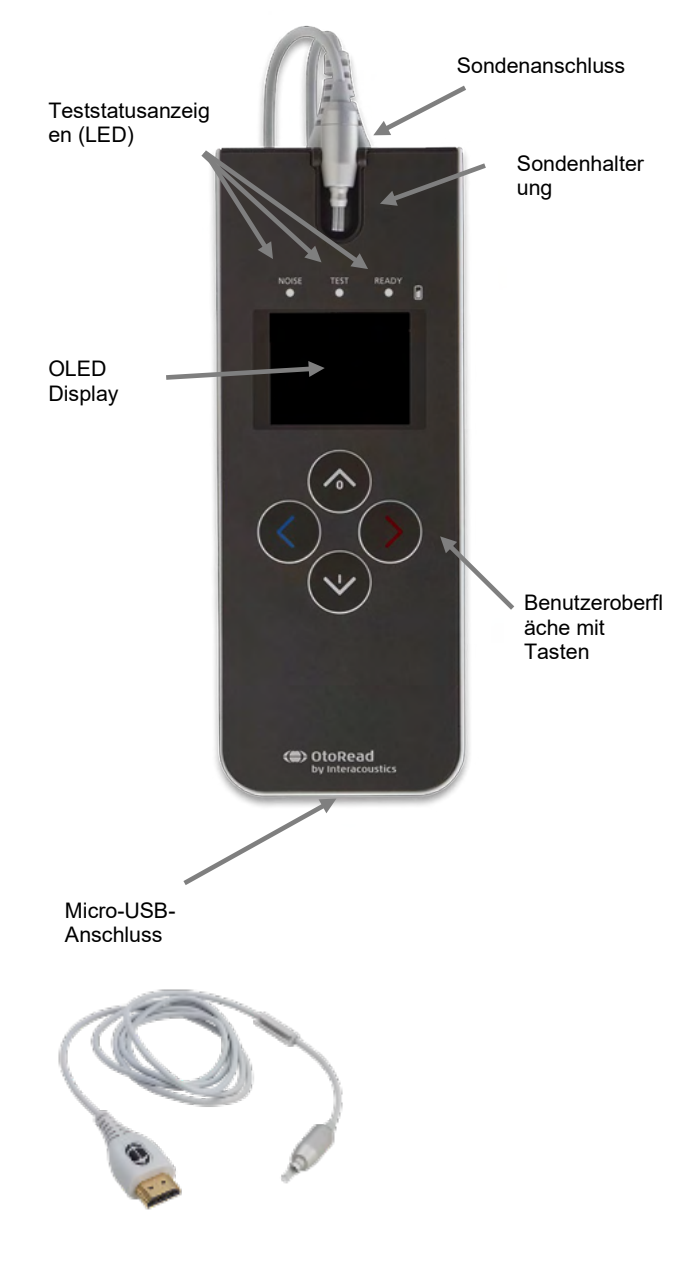

Das OtoReadTM-System besteht aus dem Gerät, einer Mikrosonde, Einweg-Ohrspitzen, auswechselbaren Sondenspitzen und anderem Zubehör.

Damit umfasst das OtoReadTM-System die Hardware und die Software zum Generieren von Teststimuli, zum Messen und Anzeigen der OAE und zum Speichern der Ergebnisse, bis sie ausgedruckt oder in der Datenbank archiviert werden.

Das Plastikgehäuse beinhaltet Leiterplatten, die für die Signalverarbeitung und das Anzeigen der Testergebnisse benötigt werden. Außerdem enthält das Gerät einen wiederaufladbaren Lithium-Ionen-Akku, der den Strom für den Betrieb des Geräts liefert. Auf der Oberseite des Geräts sitzt eine Sondenhalterung, die eine sichere Verwahrung der Sonde gewährleistet.

Das Gerät arbeitet mit einem OLED-Display (organische Leuchtdiode) und drei Leuchtdioden (LED), sodass der Bediener den Status des Tests visuell erfassen kann. Die Tastatur des Geräts ist mit vier Membrantasten ausgestattet, die es dem Benutzer ermöglichen, den Test und das Ausdrucken zu steuern und die Testprotokolle zurückzusetzen.

In der Sonde befinden sich der Lautsprecher und das Mikrofon, die die Teststimuli erzeugen und den Schalldruckpegel messen, der im versiegelten Gehörgang entsteht. Die Schnittstelle zwischen dem Gerät und dem Gehörgang wird durch Einweg-Ohrspitzen gebildet, die auf den Sondenschlauch passen. Um die Auswahl der richtigen Größe zu erleichtern, sind die Einweg-Ohrspitzen farblich gekennzeichnet.

# այլտար

## <span id="page-15-0"></span>**2.4.2 Anschließen der Mikrosonde an das OtoReadTM**

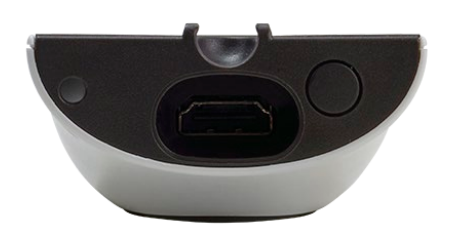

Schalten Sie das OtoRead™ aus und schieben Sie den Steckanschluss der Mikrosonde in die Buchse, die sich auf der Oberseite des OtoReadTM befindet. Der Steckanschluss passt nur in einer Richtung.

Das Interacoustics-Logo auf dem Sondensteckanschluss muss auf das Bedienfeld des Geräts ausgerichtet werden.

Eine fehlerhafte Ausrichtung von Steckanschluss und Buchse kann zu Schäden an der Sonde oder dem OtoRead-Gerät führen. Der Steckanschluss und die Buchse sollten vor jeder Installation der Fernsonde visuell inspiziert werden.

Hinweis: Die Sonde darf nur dann in die Sondenbuchse eingesteckt oder daraus entfernt werden, wenn das Gerät ausgeschaltet ist.

#### <span id="page-15-1"></span>**2.4.3 Kalibrieren der Mikrosonde**

Der Mikrosondenwandler, der beim OtoReadTM zum Einsatz kommt, arbeitet mit einem HDMI-Verbinder, der es ermöglichit, die Kalibrierungsdaten im Kabel/Stecker zu speichern (auch als ID-Wandler bekannt). Mikrosondenwandler können an verschiedene Geräte angeschlossen werden, ohne dass eine Kalibrierung auf ein spezifisches OtoRead™-Instrument erfolgen muss. Das OtoRead™ wird die Mikrosonde automatisch erkennen, sobald sie angeschlossen worden ist.

#### <span id="page-15-2"></span>**2.4.4 Anbringen des Hakens am OtoReadTM**

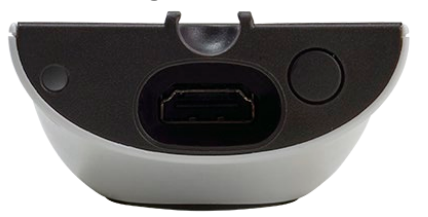

Entfernen Sie den Stopfen auf der Oberseite des OtoReadTM

Führen Sie den Haken in die Öffnung ein.

Bewahren Sie den Stopfen für späteren Gebrauch auf.

Das Gerät kann jetzt sicher in Ihrer Nähe platziert werden und ermöglicht es Ihnen, bei der Bedienung die Hände frei zu behalten.

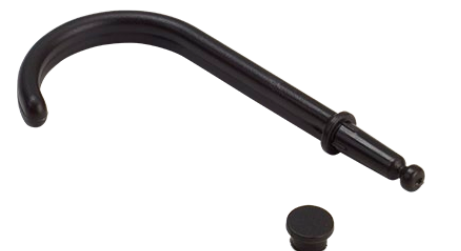

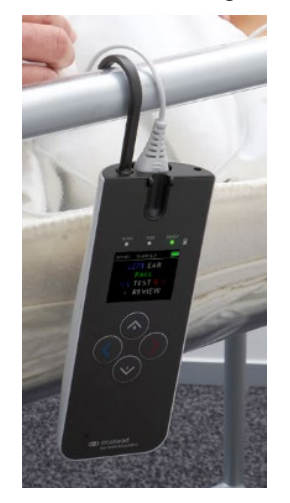

# Mondon

#### <span id="page-16-0"></span>**2.4.5 Anbringen des Halsriemens am OtoReadTM**

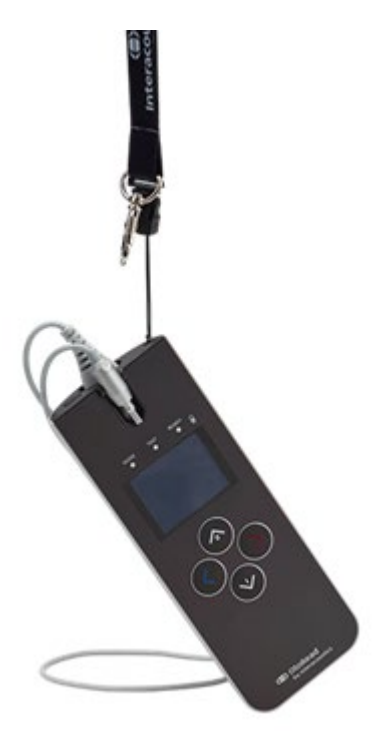

Um den Transport zu erleichtern und beim Testen die Hände frei zu behalten, bietet es sich an, den mitgelieferten Halsriemen am OtoReadTM anzubringen.

Anbringen des Halsriemens:

- 1. Führen Sie die Schlaufe des Halsriemens in das Loch auf der Rückseite des OtoReadTM ein und drücken Sie auf die Schlaufe, bis sie aus dem Loch auf der Oberseite des OtoReadTM austritt.
- 2. Fädeln Sie den Halsriemen durch die Schlaufe.
- 3. Ziehen Sie am Halsriemen, bis er fest sitzt.

# WIMMMU

#### **2.5 Installation und Gebrauch der Basisstation**

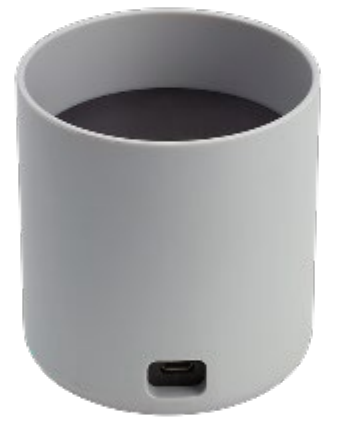

Schließen Sie das Netzkabel mit seinem Micro-USB-Anschluss vom Typ B an der Rückseite der Basisstation an.

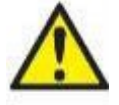

#### **VERWENDEN SIE AUSSCHLIESSLICH UES12LCP-050160SPA-NETZKABEL.**

Der trennbare Stromanschluss für das UES12LCP-050160SPA wird zur sicheren Trennung der Stromversorgung verwendet. Positionieren Sie das Netzteil so, dass es problemlos vom Gerät getrennt werden kann.

Versuchen Sie nicht, eine andere Stromversorgung zu verwenden. Andernfalls besteht die Gefahr eines Brandes oder eines Stromschlags für Bediener und Patienten.

Stellen Sie die Basisstation senkrecht auf Ihrem Tisch auf. Die Basisstation verfügt über eine Führungsvorrichtung, die das Einsetzen des Geräts in die Station erleichtert.

In der für das Gerät gedachten Ausbuchtung befinden sich zwei Stifte, die das OtoReadTM in die richtige Position leiten.

Setzen Sie das OtoReadTM so in die Basisstation, dass es in den u-förmigen Platzierungsführungen sitzt. Das korrekte Einsetzen in die Basisstation ist wichtig. Nur bei einer richtigen Platzierung wird die Batterie geladen.

Um das OtoRead™ aus der Basisstation zu entfernen, greifen Sie den oberen Teil des OtoReadTM, der über der Platzierungsführung sitzt, und ziehen Sie es heraus.

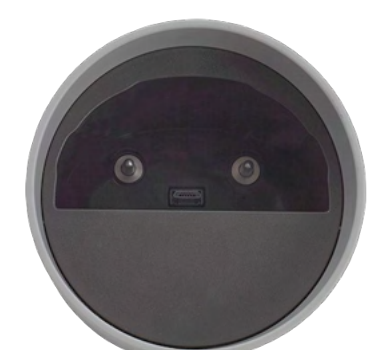

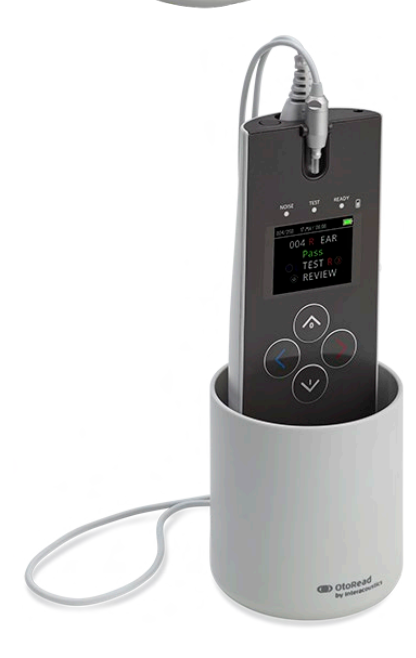

## **2.6 Laden und Stromversorgung des OtoReadTM**

#### <span id="page-18-0"></span>**2.6.1 Die Batterie**

Das OtoReadTM-Gerät wird über einen integrierten Lithium-Ionen-Akku (1800 mAh) mit Strom versorgt, der im voll geladenen Zustand 20 Stunden Betriebszeit (mindestens 500 Tests) ermöglicht, bis ein Nachladen erforderlich wird.

Der Akku kann auf drei verschiedene Arten geladen werden:

- 1. durch Einsetzen des Geräts in die an das Netz angeschlossene Basisstation
- 2. durch ein per USB-Kabel erfolgendes Anschließen an den PC
- 3. durch ein Anschließen an den USB-Netzadapter

Beachten Sie bitte, dass die Batterielaufzeit von der Produktkonfiguration abhängig ist und die maximale Kapazität der Batterie im Laufe der Zeit aufgrund der Nutzung abnehmen wird. Um die Lebensdauer der Batterie zu verlängern, empfiehlt es sich, sie nicht ganz zu leeren. Laden Sie das Gerät auf, wenn noch 5 % - 10 % der Batterieleistung vorhanden sind.

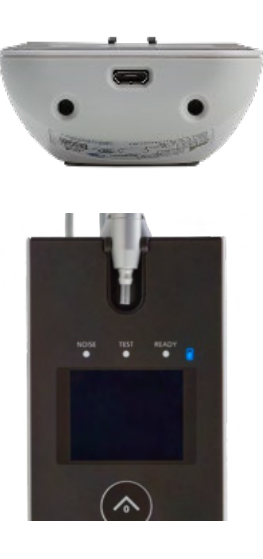

Der Micro-USB-Port auf der Unterseite des Geräts ist der Anschlusspunkt für den USB-Stecker, der immer dann Verwendung findet, wenn das Aufladen durch den Anschluss des USB-Kabels an einen PC oder das Netz erfolgt

Die blaue Batterieleuchte bietet eine visuelle Anzeige (blau) der Batterieladefunktion und des Batteriestatus während des Betriebs.

#### <span id="page-18-1"></span>**2.6.2 Anzeigeleuchten für den Akkuladevorgang**

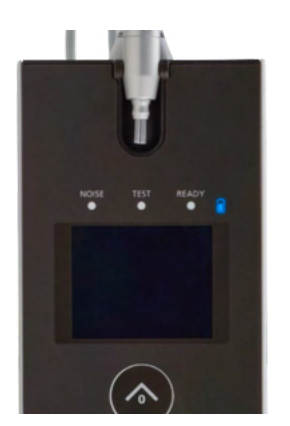

Wenn der Micro-USB-Anschluss eingesteckt ist und Strom führt, leuchtet für die Dauer des Ladevorgangs die Anzeige auf. Die Beleuchtung der Anzeige gibt Aufschluss über den Status der Ladefunktion und funktioniert dabei folgendermaßen:

- **Ein konstantes Leuchten** bedeutet, dass der Akku voll geladen ist. Der Ladevorgang ist demnach abgeschlossen oder wurde gar nicht erst begonnen, weil der Akku bereits voll geladen war.
- **Ein langsames Blinken** bedeutet, dass der Ladevorgang läuft.
- **Ein schnelles Blinken** deutet auf einen Fehler hin. Wenden Sie sich an Ihren lokalen Händler, um Servicedienstleistungen für das Gerät in Anspruch zu nehmen.
- Während des Betriebs des Geräts wird der Benutzer bei einem niedrigen Ladezustand des Akkus durch **zweimaliges schnelles Aufblinken** gewarnt. Auf das Blinken folgt eine Pause, dann wird der Zyklus wiederholt, bis der Akku geladen ist.

# wllwww

## <span id="page-19-0"></span>**2.6.3 Akkulebensdauer und Ladezeit**

## **HINWEIS**

Beachten Sie bitte die folgenden Vorsichtsmaßnahmen:

- **Die Batterie darf nur von Servicemitarbeitern ausgewechselt werden**
- Halten Sie den Akku stets vollständig geladen
- Werfen Sie den Akku nicht ins Feuer und setzen Sie ihn keiner Hitze aus
- Beschädigen Sie den Akku nicht und verwenden Sie keinen beschädigten Akku
- Setzen Sie den Akku keinem Kontakt mit Wasser aus
- Schließen Sie den Akku nicht kurz und verpolen Sie ihn nicht
- Der Akku beginnt automatisch zu laden, sobald das OtoReadTM ordnungsgemäß in die mit Wechselstrom gespeiste Basisstation gesetzt oder per USB an den PC angeschlossen wird
- Verwenden Sie ausschließlich das im Lieferumfang des OtoRead<sup>™</sup> enthaltene Netzteil.

Das OtoRead TM schaltet sich automatisch aus, wenn die Batterie zu schwach wird, um einen fortgesetzten Betrieb leisten zu können.

Im vollständig geladenen Zustand hält der Akku des OtoRead™ unter normalen Testbedingungen einen ganzen Testtag, sofern die Energiespar- und die Abschaltfunktion aktiviert sind.

Um das Gerät vollständig aufzuladen, werden ungefähr fünf Stunden benötigt. Beachten Sie bitte, dass es sich hierbei um einen Durchschnittswert handelt. Manche Batterien laden etwas schneller, andere etwas langsamer.

# Manhol

## **2.7 Installieren des drahtlosen Thermodruckers**

Das OtoReadTM kommuniziert über ein drahtloses Verbindungsprotokoll mit dem Thermodrucker. Verwenden Sie ausschließlich den empfohlenen Etikettendrucker, der mit dem Gerät geliefert wird.

In Bezug auf die Ersteinrichtung und das Einlegen von Batterie und Papier verweisen wir Sie auf die Bedienungsanleitung des empfohlenen Thermodruckers.

#### <span id="page-20-0"></span>**2.7.1 Koppeln des drahtlosen Druckers und des OtoReadTM**

Bevor das Drucken möglich ist, muss der drahtlose Drucker mit dem Gerät gekoppelt werden.

#### **Kopplungsprozess:**

- 1. Schalten Sie den Drucker ein.
- 2. Schalten Sie das OtoReadTM ein, indem Sie auf den **ABWÄRTSPFEIL** drücken.
- 3. Drücken Sie vom Hauptmenü ausgehend auf CHANGE ("Andern") (  **ABWARTSPFEIL**).
- 4. Drücken Sie vom Protokollmenü ausgehend auf SETUP ("Einrichten") ( **ABWÄRTSPFEIL**).
- 5. Drücken Sie von der Datumsanzeige ausgehend auf den **ABWÄRTSPFEIL** und halten Sie ihn einige Sekunden lang gedrückt, bis die grüne "READY"-LED erlischt.
- 6. Jetzt sind Sie im Menü "NEW WL" ("Neues Drahtlosgerät") und können auf den **LINKSPFEIL** oder den **RECHTSPFEIL** drücken, um nach dem Drucker zu suchen.
- 7. Warten Sie, bis das Gerät den Drucker gefunden hat (achten Sie darauf, dass er eingeschaltet ist) und drücken Sie dann auf "PAIR" ("Koppeln") (**ABWÄRTSPFEIL**).
- 8. Der Drucker ist nun mit Ihrem Gerät gekoppelt.

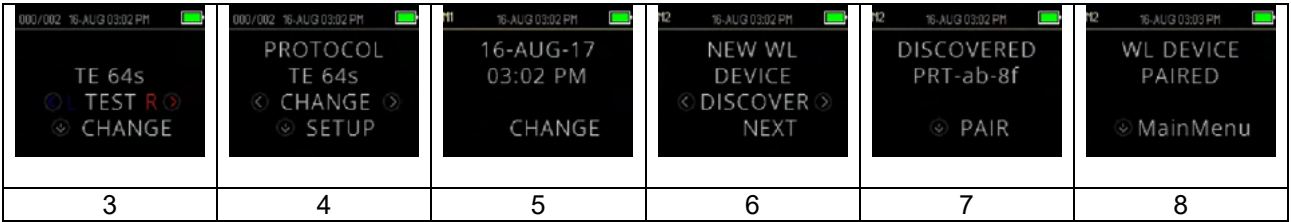

**Hinweis:** Achten Sie darauf, dass während des Suchvorgangs nur ein eingeschalteter Drucker in der Umgebung vorhanden ist.

Sie können bis zu 8 Geräte mit einem Drucker koppeln. Wenn mehr als 8 Geräte mit ihm gekoppelt werden, wird das älteste gelöscht.

#### **2.8 OtoReadTM-Modul und Auto Print-Software**

Das OtoRead™ kann in Verbindung mit dem OtoRead™-Modul und der Auto Print-Software verwendet werden, um Patientendaten zu speichern, einzusehen, zu drucken und zu verwalten. Weitere Informationen zur Software entnehmen Sie bitte der Bedienungsanleitung zum OtoRead<sup>TM</sup>-Modul und Auto Print.

# <span id="page-21-0"></span>3 Betrieb der Einheit

Das Einschalten des OtoReadTM-Geräts erfolgt durch ein Drücken des **ABWÄRTSPFEILS**.

## <span id="page-21-1"></span>**3.1 Allgemeine Vorsichtsmaßnahmen**

Bei der Bedienung des Gerätes beachten Sie bitte die folgenden allgemeinen Sicherheitshinweise:

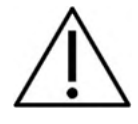

- 1. Benutzen Sie dieses Gerät ausschließlich gemäß den Beschreibungen in diesem Handbuch.
- 2. Benutzen Sie nur Einweg-Ohrspitzen von Sanibel, die speziell zur Verwendung mit diesem Gerät bestimmt sind.
- 3. Verwenden Sie für jeden Patienten eine neue Ohrspitze, um eine Kreuzkontamination zu vermeiden. Bei den Ohrspitzen handelt es sich um Einwegartikel, die nicht für eine Wiederverwendung vorgesehen sind.
- 4. Führen Sie die Sondenspitze niemals in den Gehörgang ein, ohne vorher eine Ohrspitze anzubringen, da dies Verletzungen im Gehörgang des Patienten verursachen könnte. Achten Sie darauf, dass die Ohrspitze die Sondenspitze vollständig umschließt. Ohrspitzen, die nicht ausreichend an der Sondenspitze befestigt worden sind, können abrutschen und stecken bleiben, wenn die Sonde aus dem Gehörgang entfernt wird..
- 5. Bewahren Sie den Ohrspitzenkasten außer Reichweite des Patienten auf.
- 6. Achten Sie darauf, dass die Sonde so eingeführt wird, dass ein dichter Abschluss entsteht, ohne den Patienten dabei zu verletzen. Die Verwendung korrekter und sauberer Ohrspitzen ist unerlässlich.
- 7. Sorgen Sie dafür, dass eine für den Patienten angemessene Stimulationsintensität benutzt wird.
- 8. Es wird empfohlen, einen täglichen Sondentest durchzuführen, um sicherzustellen, dass die Sonde und/oder das Kabel für die TEOAE- und DPOAE-Messungen ordnungsgemäß funktioniert.
- 9. Entsorgen Sie kontaminierte Sondenspitzen und ersetzen Sie sie, um sicherzustellen, dass die Messung nicht durch Ohrenschmalz oder andere Verschmutzungen in der Sondenspitze beeinträchtigt wird. Versuchen Sie nicht, die Sondenspitze zu reinigen.
- 10. Zu den Kontraindikationen in Bezug auf Messungen gehören jüngst erfolgte Stapedektomieoder Mittelohr-OPs, Absonderungen aus dem Ohr, ein akutes externes Gehörgangtrauma, Beschwerden (z. B. eine schwere Entzündung (Otitis externa)) oder eine Okklusion des externen Gehörgangs. Bei Patienten mit diesen Symptomen sollten ohne vorherige Genehmigung des Arztes keine Messungen durchgeführt werden

# **HINWEIS**

- 1. Eine vorsichtige Handhabung des Gerätes ist von höchster Bedeutung, wann immer es mit einem Patienten in Berührung kommt. Ein ruhiges, sicheres Positionieren während der Messungen ist für eine optimale Genauigkeit absolut unerlässlich.
- 2. Das OtoReadTM sollte in einer ruhigen Umgebung betrieben werden, sodass die Messungen nicht von äußeren akustischen Störgeräuschen beeinträchtigt werden. Ob sich eine Umgebung für Messungen eignet, kann von einem in akustischen Belangen geschulten Fachmann festgestellt werden. ISO 8253, Abschnitt 11, bietet Richlinien für ruhige Räume, die sich für audiometrische Hörtests eignen.
- 3. Es wird empfohlen, das Gerät in einem Umgebungstemperaturbereich von 15°C 35°C zu betreiben.
- 4. Reinigen Sie das Wandlergehäuse nie mit Wasser, und führen Sie keine Instrumente in den Wandler ein, die nicht den Vorgaben entsprechen.

# ակրարար

- 5. Lassen Sie das Gerät nicht fallen und setzen Sie es keinen anderen übermäßigen Stoßwirkungen aus. Wurde das Gerät fallen gelassen oder anderweitig beschädigt, senden Sie es zwecks Reparatur und/oder Kalibrierung an den Hersteller zurück. Bei vermuteten Schäden, sollten Sie das Gerät nicht benutzen.
- 6. Auch wenn das Gerät die jeweiligen EMV-Anforderungen erfüllt, sind Vorkehrungen zu treffen, um unnötige Einwirkungen elektromagnetischer Felder zu vermeiden, wie sie beispielsweise durch Mobiltelefone usw. auftreten können. Wird das Gerät neben anderen Instrumenten benutzt, ist unbedingt darauf zu achten, dass keine wechselseitigen Störungen auftreten.

## **3.2 Die Systemsteuerung**

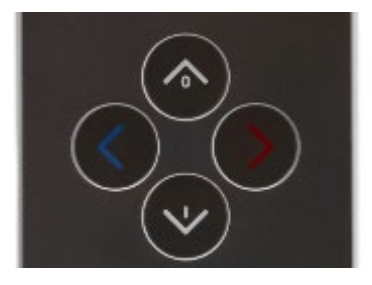

Das OtoReadTM verfügt über 4 Tasten, mit denen sich alle Funktionen des Geräts steuern lassen. Diese Tasten sind in Form von richtungsanzeigenden Positionsmarken gestaltet. Die Pfeile auf dem Bedienfeld ( **LINKS**, **RECHTS**, **AUFWÄRTS** und **ABWÄRTS**) entsprechen den Pfeilen, die auf dem Bildschirm verwendet werden. Durch Darstellung des entsprechenden Pfeils wird auf dem Bildschirm angezeigt, welche Taste gedrückt werden muss.

Hinweis: Der **AUFWÄRTSPFEIL** sorgt dafür, dass das Gerät zur vorigen Anzeige, zum vorigen Menü oder zum Hauptmenü zurückkehrt. Außerdem greift man mit dem **AUFWÄRTSPFEIL** über das Hauptmenü auf den Druckbefehl zu.

#### **3.3 Einschalten des OtoReadTM**

Um das OtoReadTM einzuschalten, drücken Sie den **ABWÄRTSPFEIL**, der sich unterhalb der Bildschirmanzeige des Geräts befindet. Direkt über der Bildschirmanzeige leuchtet nun kurz das gelbe "TEST"-Licht auf. Die grüne "READY"-Lampe leuchtet konstant und zeigt so an, dass das Gerät einsatzbereit ist. Für einen kurzen Moment erscheint ein Begrüßungsbildschirm. Dieser Anzeige können Sie die Firmware-Version, die Seriennummer (beispielsweise IA1234567) und die Art des Geräts entnehmen:

- SCR Screeninggerät mit TE oder DP<br>SC+ Screeninggerät mit TE und DP
- SC+ Screeninggerät mit TE und DP
- STD Standarddiagnosegerät mit TE oder DP
- Kombiniertes Diagnosegerät mit TE und DP

Sofern die Batterie zur Genüge geladen ist, ruft das OtoRead TMautomatisch die letzten Zeit- und Datumseinstellungen auf. Sofern keine Datums-/Zeitfehler entdeckt werden, erscheint auf dem Bildschirm das Hauptmenü.

Falls dies der erste Einsatz des OtoReadTM ist oder Sie das Datum und die Zeit ändern möchten, lesen Sie bitte den Abschnitt *[Datums- und Zeiteinstellung \(Menü M1\)](#page-44-0)*. Sollte eine Fehlermeldung erscheinen, die Bezug auf die Uhrzeit/das Datum nimmt, halten Sie sich an die Anweisungen in diesem Abschnitt, um das richtige Datum und die Uhrzeit einzustellen.

#### **3.4 Ausschalten des OtoReadTM**

Der **AUFWÄRTSPFEIL** kann dazu verwendet werden, das Gerät manuell auszuschalten. Darüber hinaus verfügt das OtoReadTM über eine automatische Abschaltfunktion, die dazu dient, die Batterielaufzeit zu verlängern. Nach (standardmäßig) 1 Minute ohne feststellbare Aktivität wird das Gerät automatisch ausgeschaltet. Um es wieder einzuschalten, drücken Sie einfach auf den großen **ABWÄRTSPFEIL**. Die Inaktivitätszeitspanne vor dem Abschalten, lässt sich für diese Funktion ändern. Lesen Sie auch den Abschnitt *Ändern der Geräteeinstellungen – Automatische Abschaltzeit.*

# Margaret

## **3.5 Statusanzeige für den Batterieladezustand**

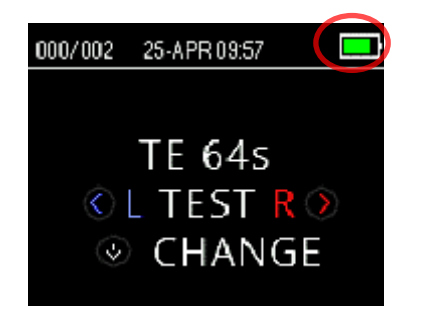

Wenn die Leistungskraft der im OtoRead™ befindlichen Batterie nachlässt, wird sich zunächst das Batteriesymbol, in der oberen rechten Ecke des Displays, farblich ändern.

Ist die Batterie voll, wird auch das Batteriesymbol auf dem Bildschirm als voll dargestellt. Anschließend geht die Darstellung passend zur Entladung der Batterie zurück, bis sie ganz leer ist.

#### **Tabelle 1: Erläuterung der Ladestatussymbole**

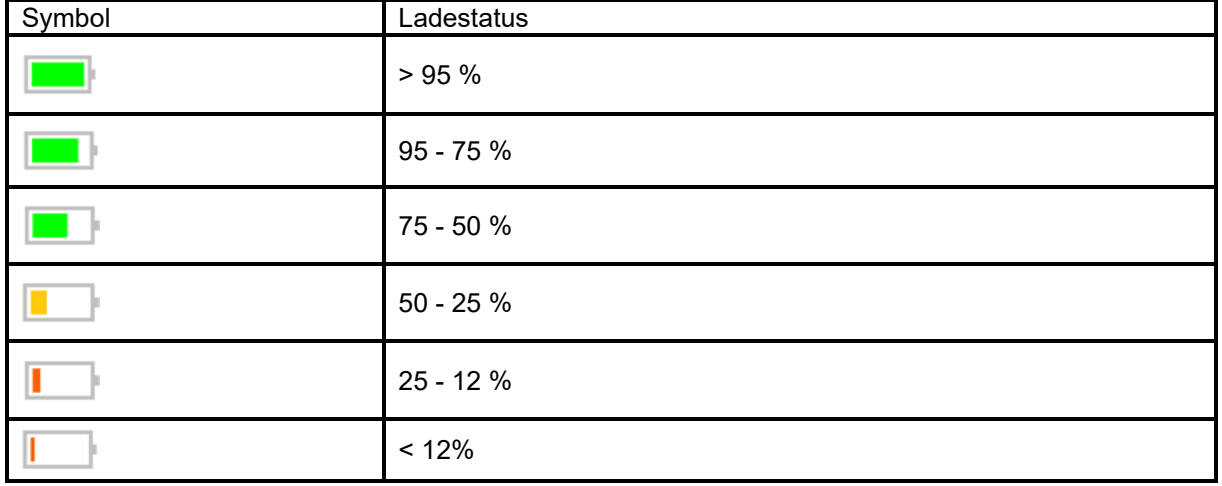

## **3.6 LED-Anzeigen (Leuchten)**

Das OtoRead verfügt über 3 LED-Teststatusanzeigen, die sich über dem OLED-Display befinden. In der folgenden Tabelle wird erläutert, welche Information die Anzeigeleuchten vermitteln.

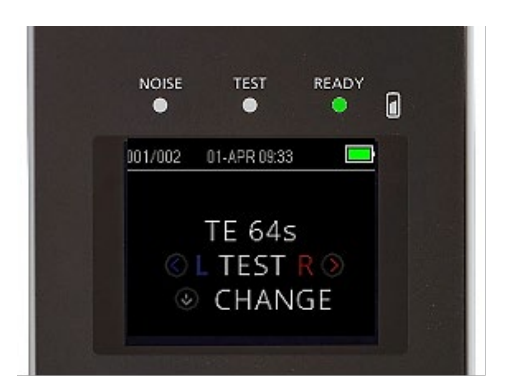

# wllwww

#### **Tabelle 2: Erläuterung der LED-Anzeigen**

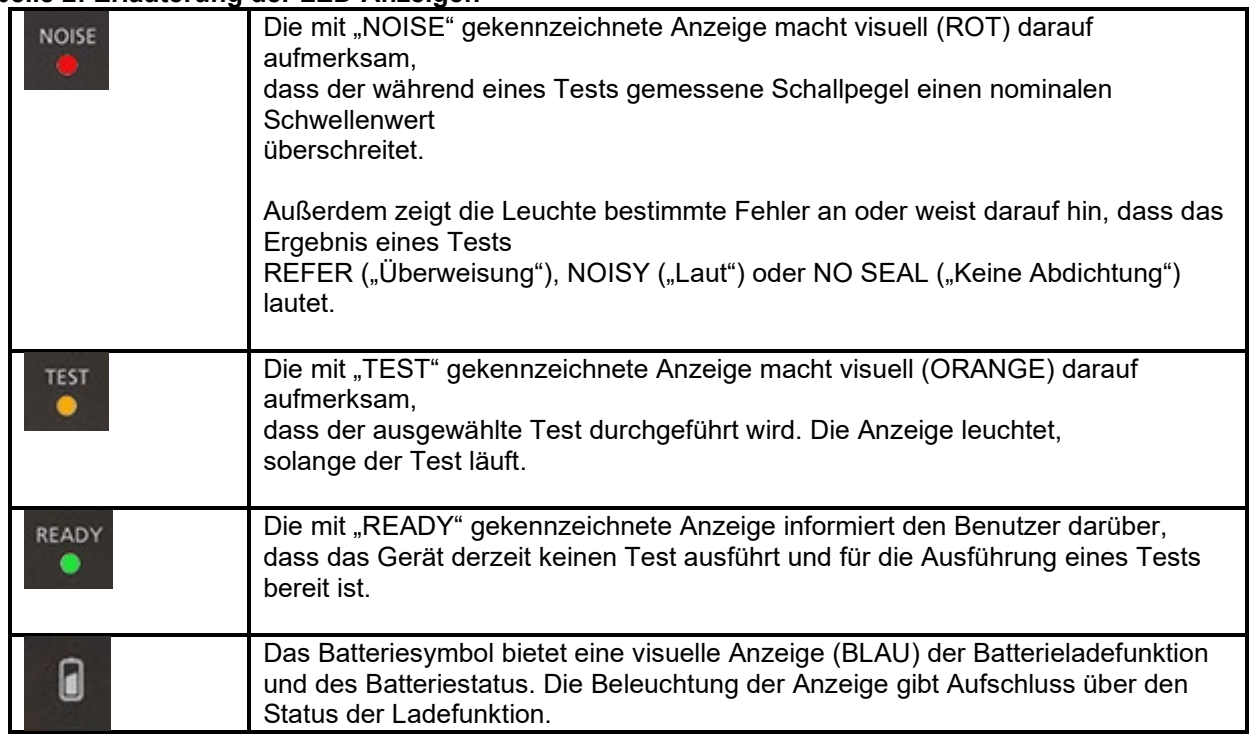

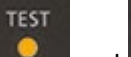

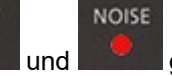

Wenn während eines TEOAE-Tests und gleichzeitig konstant leuchten, wird der Test für maximal 30 Sekunden angehalten, bevor als Testergebnis "NOISY" ("Laut") erscheint. Näheres können Sie dem Abschnitt "[Testumfeld und Geräuschquellen](#page-27-3)" entnehmen.

## **3.7 Kalibrierungserinnerung**

Das OtoReadTM verfügt über eine Kalibrierungserinnerung, die Sie darauf aufmerksam macht, dass die jährliche Kalibrierung des Geräts ansteht. Die Kalibrierungserinnerung erscheint, sobald das OtoReadTM eingeschaltet wird.

# **3.8 Tägliche Systemprüfung für OAE-Geräte**

Es wird empfohlen, Ihre OAE-Ausstattung täglich zu überprüfen und sich zu vergewissern, dass sie funktionsfähig ist, bevor Sie Tests an Patienten vornehmen. Da die Sonde und die Sondenspitze oftmals mit Ohrenschmalz oder anderen Verunreinigungen des Gehörgangs in Berührung kommen, gehören Blockaden oder teilweise Verstopfungen der Sonde und/oder Sondenspitze zu den häufigsten Fehlern, die bei Tests auftreten. Mit einem Sondenintegritätstest und einem Echtohr-Test können sie jegliche Sondenfehler oder Systemverzerrungen erkennen, die andernfalls als biologische Reaktion fehlgedeutet werden könnten. Eine tägliche Prüfung stellt sicher, dass die Ergebnisse, die Sie im Laufe des Tages erhalten, verlässlich und korrekt sind.

# MIMMM

#### <span id="page-25-0"></span>**3.8.1 Sondenintegritätstest**

Mit dem Test der Sondenintegrität wird sichergestellt, dass die Sonde und die Hardware keine Artefaktantworten (Systemverzerrungen) hervorrufen.

- Die Sondenspitze sollte vor der Durchführung des Tests auf Ohrenschmalz oder Verschmutzungen untersucht werden.
- Falls es notwendig ist, muss die Sondenspitze vor dem Test ausgetauscht werden.
- Die Tests sollten immer in einer leisen Umgebung stattfinden.

#### **Testverfahren:**

- 1. Setzen Sie eine rote Lamellenohrspitze auf die Sondenspitze und führen Sie die Sonde in den mitgelieferten Kleinkindohrsimulator ein.
- 2. Wählen Sie ein OAE-Testprotokoll. Wählen Sie das am häufigsten in der Klinik genutzte Protokoll aus, da die Systemverzerrung vom Ausgangspegel des Stimulus abhängig ist.
- 3. Schalten Sie das OtoReadTM ein und drücken Sie entweder den **LINKSPFEIL** oder den **RECHTSPFEIL**. Halten Sie die jeweilige Taste gedrückt, bis die grüne Leuchte mit der Bezeichnung "READY" erlischt.
- 4. Lassen Sie den Test so lange laufen, bis er automatisch stoppt. Halten Sie den Test nicht manuell an.

#### **Testergebnisse:**

Wenn die Sonde korrekt funktioniert, sollte keines der Frequenzbänder (TEOAE) bzw. keiner der Punkte (DPOAE) ein Häkchen tragen. Mit anderen Worten: Über dem Grundrauschen sollten keine Artefakte/OAE festgestellt worden sein. Das Testergebnis sollte "Refer" ("Überweisen") lauten.

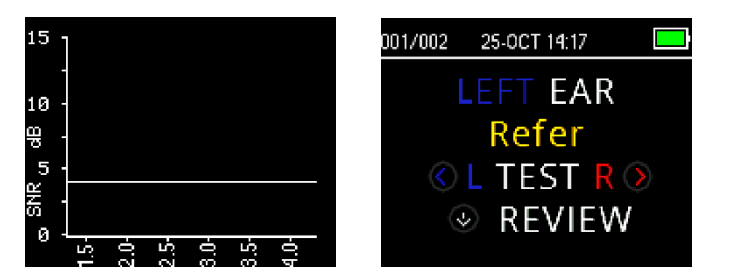

Beispiel für ein "*Refer"*-Ergebnis. Es gab keine Reaktionen, die den Kriterien für ein "*Pass" ("Bestanden")* entsprochen hätten.

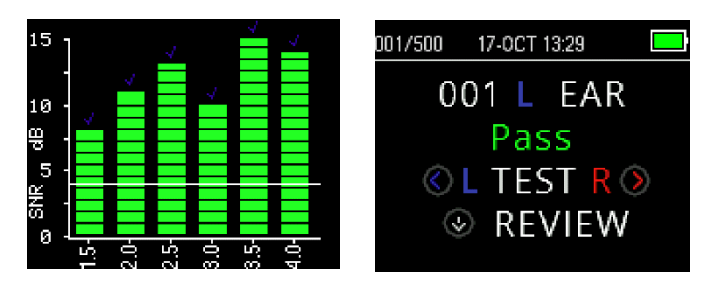

Beispiel für ein "*Pass"*-Ergebnis.

Wenn während des Tests eine Fehlermeldung erscheint oder nach dem Test eines/einer oder mehrere OAE-Bänder bzw. Punkte mit einem Häkchen markiert sind (was bedeutet, dass sie erkannt wurden), ist der Sondenintegritätstest fehlgeschlagen. Das könnte Folgendes bedeuten:

- In der Sondenspitze befinden sich Ohrenschmalz oder Verschmutzungen; sie muss ausgewechselt werden.
- Die Sonde ist nicht korrekt in den Kleinkindohrsimulator eingesetzt worden.
- Die Kalibrierung der Sonde muss überprüft werden.

# WIMMM

Prüfen Sie die Sondenspitze, ersetzen Sie sie, wenn dies notwendig sein sollte, und wiederholen Sie den Test. Falls der Sondentest ein zweites Mal fehlschlägt, sollte die Sonde nicht für Tests an Patienten verwendet werden. Wenden Sie sich an Ihren lokalen Servicetechniker, um Unterstützung zu erhalten.

**HINWEIS:** Bei Pegeln unter -10dB SPL können Systemverzerrungen auftreten. Achten Sie deshalb vor der Durchführung eines Sondenintegritätstests darauf, dass der OAE-Mindestpegel am Gerät für die verwendeten Protokolle auf -10 dB SPL eingestellt ist.

#### <span id="page-26-0"></span>**3.8.2 Real-Ear Check (Echtohr-Test)**

Dieser Test kann durchgeführt werden, indem Sie die Sonde in Ihr eigenes Ohr einsetzen und ein häufig genutztes Testprotokoll laufen lassen.

Wenn die OAE-Ergebnisse nicht den erwarteten OAE-Ergebnissen des Testenden entsprechen, kann dies auf Folgendes hindeuten:

- Die Sonde ist nicht ordnungsgemäß mit dem Gerät verbunden.
- Die Ohrspitze ist nicht ordnungsgemäß mit der Sondenspitze verbunden.
- Es befinden sich Ohrenschmalz oder Verschmutzungen in der Sondenspitze; sie muss ausgewechselt werden.
- Das Testumfeld ist zu laut für den Test.
- Die Sonde ist nicht korrekt im Gehörgang platziert worden.
- Die Kalibrierung der Sonde muss überprüft werden.

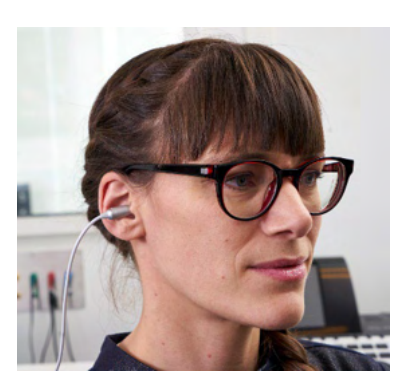

Wenn die angeführten Punkte 1 bis 5 überprüft wurden und die Ergebnisse des Real-Ear Check nach wie vor nicht dem erwarteten Ergebnis entsprechen, sollte die Sonde nicht für das Testen von Patienten

verwendet werden. Wenden Sie sich an Ihren lokalen Servicetechniker, um Unterstützung zu erhalten.

## <span id="page-27-0"></span>**3.9 Vorbereitung des Patienten auf den Test**

Vor dem Test sollten die Gehörgänge des Patienten mit einem Otoskop untersucht werden. Wenn sich im Gehörgang zu viel Cerumen oder Käseschmiere befinden, kann sich dies auf den Test auswirken und ungültige oder unvollständige Ergebnisse zur Folge haben. Patienten, die zu viel Cerumen, Verschmutzungen oder Fremdkörper in den Gehörgängen haben, sollten an einen Audiologen oder einen Arzt verwiesen werden, damit die Blockaden vor dem Test entfernt werden können.

#### <span id="page-27-1"></span>**3.9.1 Tests an Erwachsenen oder älteren Kindern**

Platzieren Sie den Patienten in einer Position, die Ihnen einen leichten Zugang zu dessen Gehörgängen ermöglicht. Verwenden Sie den am Mikrosondenkabel befindlichen Shirt-Clip, um die Sonde an der Kleidung oder der Bettwäsche zu befestigen. Der Patient sollte sich nicht bewegen und still bleiben, solange der Test läuft.

Ziehen Sie die Ohrmuschel beim Einführen der Sonde leicht nach oben und hinten, um den Gehörgang zu begradigen und mit der Sonde einen guten Sitz zu erreichen.

#### <span id="page-27-2"></span>**3.9.2 Tests an Säuglingen**

Wenn Säuglinge getestet werden, sollten sie relativ still liegen und ruhig bleiben. Es ist optimal, wenn der Säugling während des Tests schläft. Es können auch beruhigende Hilfsmittel eingesetzt werden, wobei jedoch zu bedenken ist, dass Nuckeln im Test Geräusche verursacht und die Wahrscheinlichkeit erhöht, als Ergebnis "Refer" zu erhalten.

Ziehen Sie die Ohrmuschel sanft nach unten und hinten, um den Gehörgang zu begradigen, und schieben Sie die Sonde vorsichtig in den Gehörgang.

#### <span id="page-27-3"></span>**3.9.3 Testumfeld und Geräuschquellen**

Otoakustische Emissionen haben einen sehr niedrigen Schallpegel. Jedes Geräusch, das während des Tests in den Gehörgang eindringt, kann die Emissionen überdecken. Dabei können die Geräusche von den unterschiedlichsten Quellen stammen.

Die größte Lärmquelle ist normalerweise der Patient selbst. Er verursacht biologische Geräusche, beispielsweise durch Bewegungen, Husten, Nuckeln, Weinen, Sprechen, etc. Um das zu vermeiden, muss der Patient ruhig bleiben und darf sich weder bewegen noch reden. Auch Umgebungsgeräusche aus dem Testumfeld können eine massive Geräuschquelle darstellen. Eine vernünftig abgedichtete Ohrspitze kann viel von diesem Lärm abhalten, aber es empfiehlt sich dennoch, den Test in einer relativ ruhigen Umgebung durchzuführen.

Wenn der Geräuschpegel den Lärmunterdrückungsgrenzwert des Geräts überschreitet, leuchtet die rote Anzeige mit der Bezeichnung "NOISE" auf. Es kommt sehr häufig vor, dass während eines Tests die NOISE-Anzeige aktiv wird. Solange der Lärmpegel im Gehörgang niedrig ist, wird die Lampe nur hin und wieder aufleuchten. Leuchtet sie öfter, weist dies auf einen hohen Lärmpegel hin.

Bei TEOAE-Protokollen wird der Test angehalten, wenn der Lärmpegel den Schwellenwert für die Lärmunterdrückung überschreitet. Erkennbar wird die Pause dadurch, dass die "Noise-", die "Test"- und die "Ready"-Anzeige gleichzeitig aufleuchten. Der Test wird automatisch

fortgesetzt, sobald der Lärmpegel zurückgeht. Insgesamt kann die Pause maximal 30 Sekunden dauern.

# այլտար

## **3.10 Handhabung und Auswahl von Ohrspitzen**

## <span id="page-28-0"></span>**3.10.1 Allgemein**

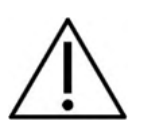

Wenn Sie mit der OtoReadTM-Mikrosonde arbeiten, müssen Sie Sanibel-Ohrspitzen benutzen.

Die Sanibel-Ohrspitzen sind nur für den Einmalgebrauch vorgesehen und dürfen nicht wiederverwendet werden. Denn bei diesen Ohrspitzen handelt es sich um Einwegprodukte, die nach jedem Einsatz am Patienten ausgewechselt werden sollten. Die Wiederverwendung von Ohrspitzen kann dazu führen, dass Infektionen von einem Patienten auf den nächsten übertragen werden.

Bevor die Sondenspitze in den Gehörgang eingeführt wird, muss eine Ohrspitze darauf gesetzt werden. Welche Ohrspitze Sie wählen, ist von Größe und Form des Gehörgangs und des Ohrs abhängig. Ihre Wahl kann auch von persönlichen Präferenzen und der Art der Testdurchführung abhängen.

Zu Ihrem OtoReadTM-Gerät erhalten Sie verschiedene Einweg-Ohrspitzen, die optimal in unterschiedlich große Gehörgänge passen.

Die Ohrspitze muss den Gehörgang abdichten. Die besten Ergebnisse erzielen Sie, wenn Sie die Ohrspitze nicht bündig mit der Öffnung des Gehörgangs einsetzen, sondern tief in den Gehörgang einführen. Achten Sie jedoch darauf, dass die Ohrspitze nicht zu tief in den Gehörgang ragt.

#### <span id="page-28-1"></span>**3.10.2 Aufsetzen von Ohrspitzen**

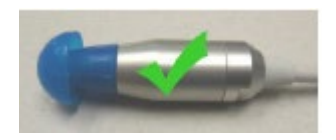

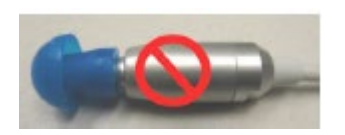

Wenn Sie eine Ohrspitze ausgewählt haben, drücken Sie sie so auf die Sondenspitze, dass sie bündig mit der Basis des Sondenkorpus sitzt. Es empfiehlt sich, die Ohrspitze beim Aufsetzen auf die Sonde leicht zu drehen.

Achten sie darauf, dass die Ohrspitze ganz auf der Sonde zu sitzen kommt. Zwischen der Ohrspitze und dem Sondenkorpus sollten keine Lücken bleiben.

#### <span id="page-28-2"></span>**3.10.3 Entfernen von Ohrspitzen**

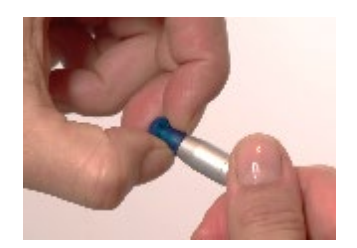

Greifen Sie die Ohrspitze mit den Fingern an ihrer Basis und drehen Sie sie, während Sie sie von der Sondenspitze abziehen. Wenn Sie die Ohrspitze an ihrer Basis anfassen, verhindern Sie, dass sie neben der Ohrspitze ungewollt auch die Sondenspitze aus dem Sondenkopf ziehen

# MIMMM

#### <span id="page-29-0"></span>**3.10.4 Die Sondenspitze**

Sondenspitzen sind Wegwerfartikel und sollten ausgetauscht werden, wenn sie verschmutzt oder verstopft werden. Im Lieferumfang dieses Instruments sind auch ein Paket mit Ersatz-Sondenspitzen und ein Werkzeug zur Entfernung der Spitzen inbegriffen.

## **HINWEIS**

Versuchen Sie nicht, die Sondenspitzen zu reinigen. Die Sonde könnte dadurch Schaden nehmen!

Verzichten Sie außerdem darauf, die Sondenspitze zu entfernen, sie umzudrehen und erneut einzusetzen – auf diese Weise könnte Ohrenschmalz/Schmutz in den Sondenkorpus gelangen und die Sonde beschädigen.

#### <span id="page-29-1"></span>**3.10.5 Entfernen der Sondenspitze**

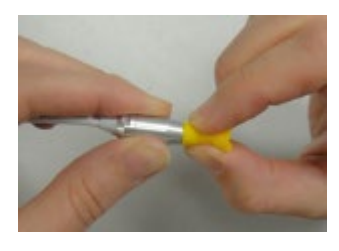

Wenn Sie die Sondenspitze ersetzen möchten, nutzen Sie die Ohrspitze, um die Sondenspitze zu greifen, und ziehen Sie sie gerade aus dem Sondenkorpus heraus. Entsorgen Sie die benutzte Sondenspitze auf der Stelle, damit sie nicht mit einem neuen verwechselt werden kann.

Wird die Sondenspitze nach einer Entfernung aus dem Sondenkorpus erneut verwendet, wird sie nicht mehr so gut sitzen wie zuvor.

Sollte es zu schwierig sein, die Sondenspitze mit der Hand zu entfernen, benutzen Sie das mitgelieferte Werkzeug.

#### <span id="page-29-2"></span>**3.10.6 Einsatz des Werkzeugs beim Entfernen von Sondenspitzen**

- 1. Setzen Sie die vordere Öffnung des Werkzeugs auf das Ende der Sonde, wie es hier dargestellt ist. Die Sonde sollte direkt am Werkzeug anliegen und dort einrasten.
- 2. Drücken Sie das Werkzeug zu und halten Sie
- 3. Drehen Sie das Werkzeug einige Male, während Sie es geschlossen halten und von der Sonde weg ziehen
- 4. Die Sondenspitze wird aus der Sonde heraus gleiten. Entsorgen Sie die Sondenspitze.

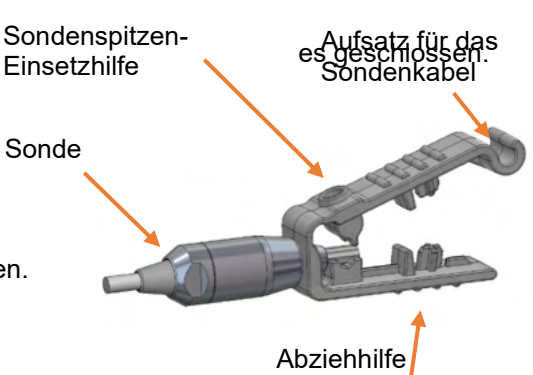

**HINWEIS:** Wenn die Spitze im Werkzeug stecken bleibt, öffnen Sie es weit und entsorgen Sie die Spitze oder stoßen Sie die Spitze aus dem Werkzeug und entsorgen sie dann.

#### <span id="page-29-3"></span>**3.10.7 Einsetzen der Sondenspitze**

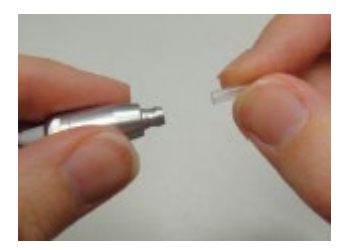

Nehmen Sie eine neue Sondenspitze aus der Packung und führen Sie die Spitze in den Sondenkopf ein, bis sie fest sitzt. Ein ordentlich und korrekt installierte Sondenspitze wird sicher einrasten. Wahlweise können Sie die Sondenspitze auch mit dem Abziehwerkzeug einsetzen.

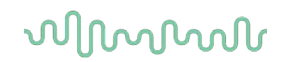

#### <span id="page-30-0"></span>**3.10.8 Verwendung des Werkzeugs beim Einsetzen von Sondenspitzen**

- 1. Platzieren Sie eine neue Spitze in der Öffnung, die sich auf der Oberseite des Werkzeugs befindet.
- 2. Richten Sie Sonde und Spitze aufeinander aus.
- 3. Drücken Sie die Sonde auf die Sondenspitze, bis die Sonde das Werkzeug berührt und ein Schnappgeräusch zu hören ist.
- 4. Ziehen Sie das Werkzeug ab, sodass die Spitze in der Sonde sitzen bleibt.

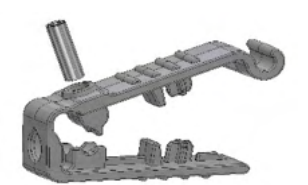

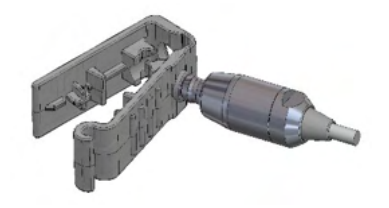

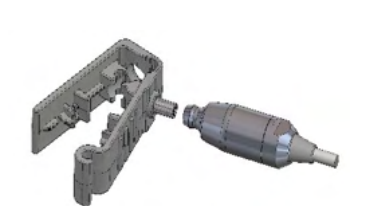

# wllwww

## **3.11 Menüstruktur**

#### <span id="page-31-0"></span>**3.11.1 Menüs**

Das OtoReadTM bietet dem Benutzer die Möglichkeit, viele der Einstellungen oder Funktionen des Geräts zu modifizieren. Die Einstellungen und Funktionen sind in 4 verschiedene Menüs unterteilt.

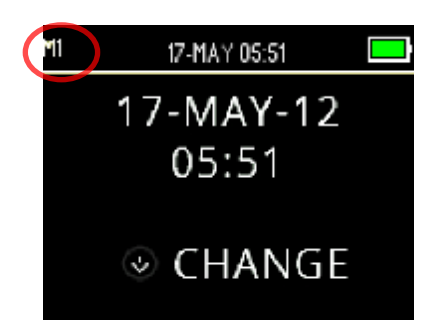

Um Ihnen einen besseren Überblick darüber zu verschaffen, in welchem Menü Sie sich gerade befinden, wird in der linken oberen Ecke des Bildschirms die Menünummer angezeigt.

Die Einstellungen sind folgendermaßen strukturiert:

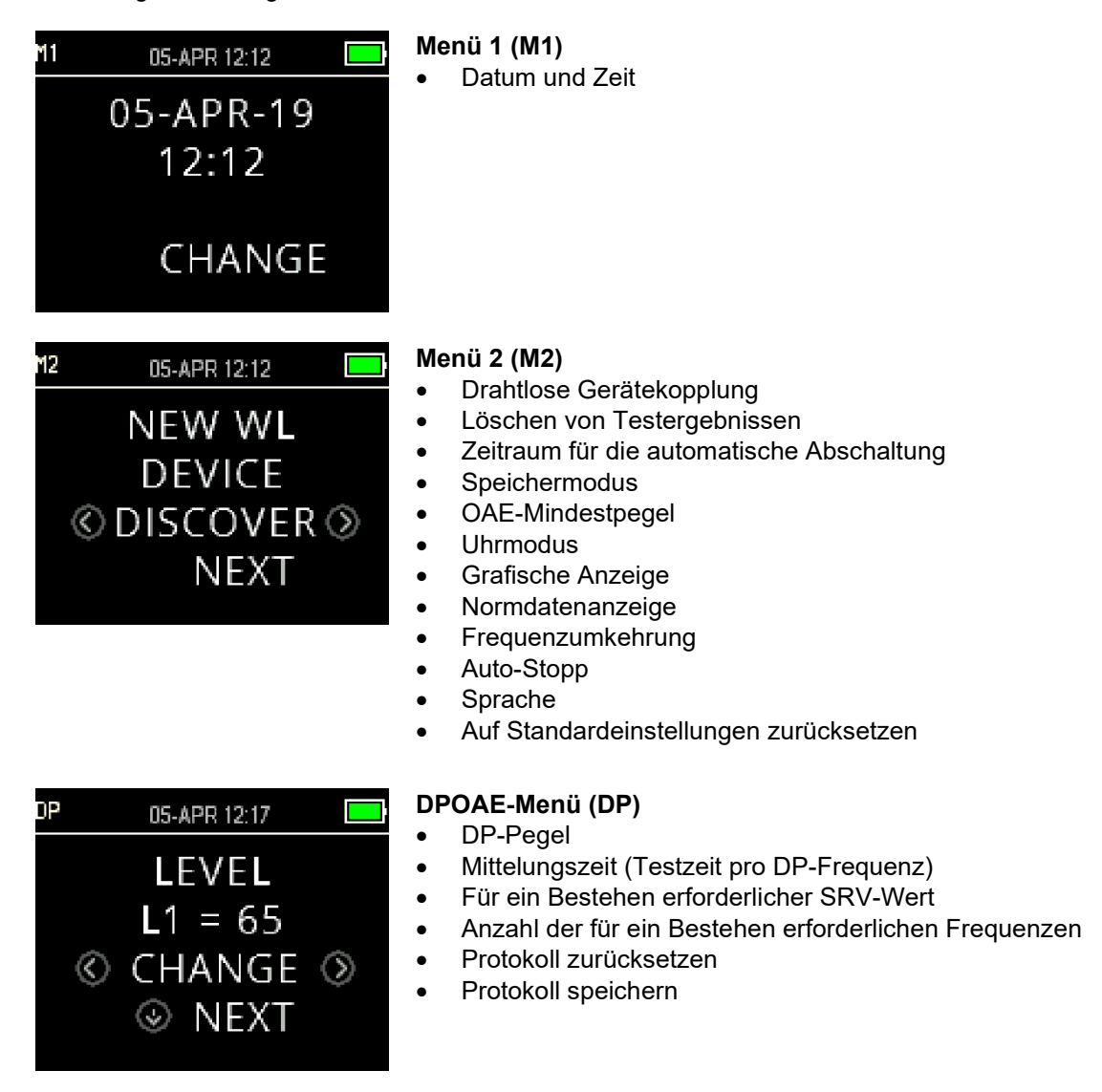

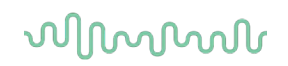

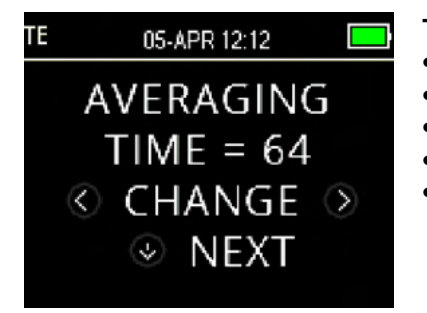

#### **TEOAE-Menü (TE)**

- Mittelungszeit (gesamte Testzeit)
- Für ein Bestehen erforderlicher SRV-Wert
- Anzahl der für ein Bestehen erforderlichen Frequenzen
- Protokoll zurücksetzen
- Protokoll speichern

#### <span id="page-32-0"></span>**3.11.2 Hauptmenü**

Das OtoRead™ startet im Hauptmenü. Dort kann Folgendes eingesehen oder angewählt werden:

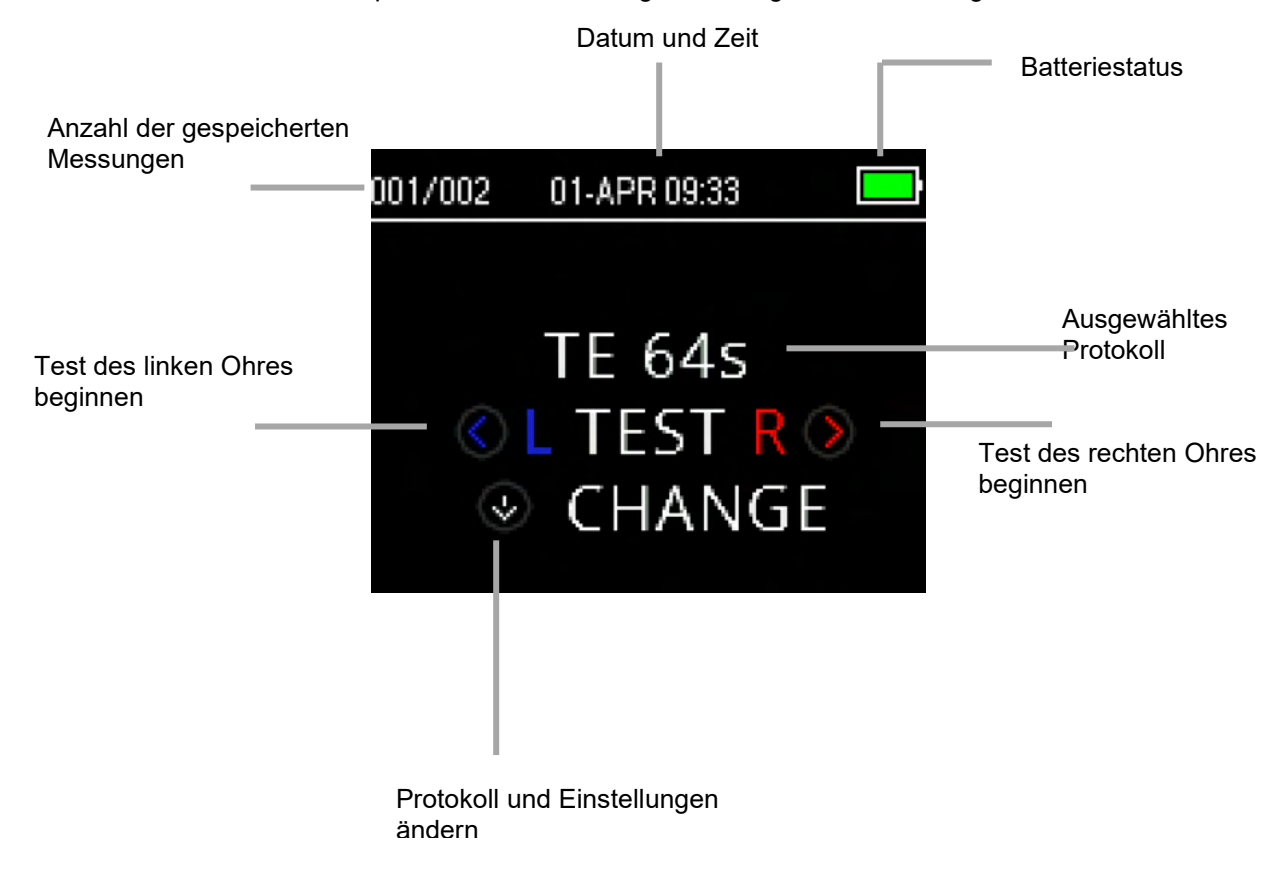

# wllwww

## **3.12 Durchführen eines Tests**

## <span id="page-33-0"></span>**3.12.1 Auswahl des Testprotokolls**

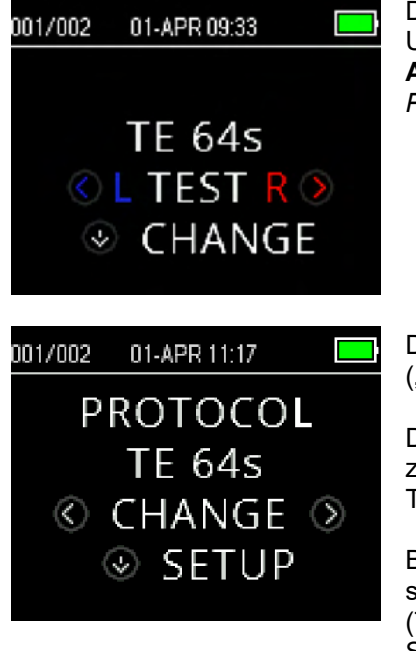

Das aktuell gewählte Protokoll wird im *Hauptmenü* angezeigt. Um das gewählte Protokoll zu ändern, drücken Sie den **ABWÄRTSPFEIL** im Hauptmenü. Es erscheint das Menü *Change Protocol ("Protokoll ändern")*.

Drücken Sie die Pfeiltasten mit der Bezeichnung **CHANGE** ("Ändern"), um die Protokollauswahl umzustellen.

Drücken Sie den **ABWÄRTSPFEIL**, um zum *Hauptmenü* zurückzukehren und mit dem Test zu beginnen. Drücken Sie die Taste **SETUP**, um in die Einrichtungsmenüs zu gelangen.

Bei den DPOAE- oder TEOAE-Screeninggeräten gibt es zwei standardmäßige Testprotokolle, die sich je nach Mittelungszeit (Testzeit) unterscheiden. Die Standardprotokolle der Screeninggeräte können nicht individuell eingestellt werden. Bei diagnostischen Geräten gibt es ein Standard-Testprotokoll und eine Reihe individuell einstellbarer Protokolle. In Anhang C finden Sie einen Überblick darüber, welche Protokolle Ihnen zur Verfügung stehen.

#### <span id="page-33-1"></span>**3.12.2 Starten eines Tests**

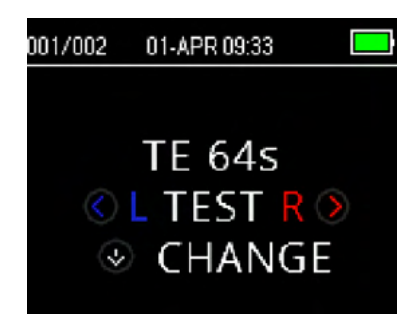

Um einen Test zu starten, setzen Sie die Sonde in das Ohr ein und drücken Sie je nachdem welches Ohr zu testen ist den **LINKSPFEIL** oder den **RECHTSPFEIL**  $\geq$ 

**HINWEIS:** Setzen Sie die Ohrspitze vorsichtig in den Gehörgang des Patienten ein, um die Emissionen zu messen. Sie sollte fest sitzen und nicht drücken. Die besten Testergebnisse erzielen Sie, wenn Sie die Ohrspitze nicht bündig mit dem Gehörgang einsetzen, sondern tief einführen.

# mont

#### <span id="page-34-0"></span>**3.12.3 Sondenprüfung**

Nach der Auswahl des Testohres wird automatisch die Sondenprüfung beginnen. In der Sondenprüfanzeige kann anhand der farblichen Darstellung ablesen werden, welche Seite gewählt wurde (rot für das rechte Ohr, blau für das linke Ohr). Außerdem wird die Skala eines Messgeräts angezeigt, die Aufschluss über den Status der Sondenprüfung gibt.

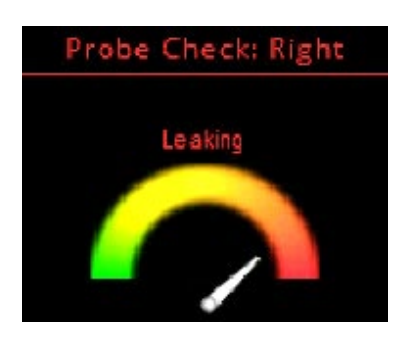

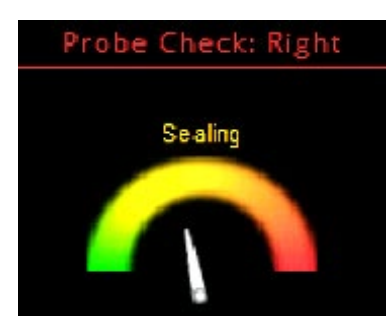

**Leaking (Leck):** Die Nadel zeigt auf den orangefarbenen Bereich an der rechten Seite der Skala.

Der erkannte Gehörgang ist zu groß, um den Test zu starten. Die Sonde befindet sich nicht im Ohr oder es ist ein großes Leck vorhanden.

Die Anzeige bleibt im orangefarbenen Bereich, bis eine Abdichtung erreicht wurde. Richten Sie die Position der Sonde/Ohrspitze aus und wählen Sie eine passende Ohrspitzengröße, bis der Zeiger in den grünen Bereich schwenkt und stabil dort bleibt.

**Sealing (Abdichtung):** Die Nadel zeigt nach oben, auf den gelben Bereich der Skala.

Das Volumen des Gehörgangs liegt im Zielbereich für Tests. Eine Abdichtung wurde erkannt und das Instrument prüft, ob sie stabil ist. Sobald dies bestätigt wurde, schwenkt der Zeiger auf "In Ear" und der Test kann beginnen.

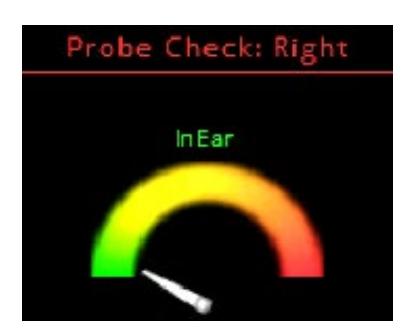

**In Ear (Im Ohr):** Die Nadel zeigt auf den grünen Bereich an der linken Seite der Skala.

Sofern der Sitz der Sonde stabil ist, beginnt der Test automatisch. Sobald der Status "In Ear" bestätigt wurde, wird die Einheit automatisch den Test starten (AutoStart), woraufhin die gelbe "TEST" LED aufleuchtet. Die LED bleibt für die Dauer des Tests erleuchtet.

Sollte der Test nicht über die Phase der Sondenprüfung hinauskommen, wechseln Sie die Probenspitze und prüfen Sie, ob der Mikrosondenanschluss fest in der Buchse des OtoReadTM-Gerätes sitzt. Versuchen Sie es dann erneut.

#### <span id="page-34-1"></span>**3.12.4 Testen von Kindern mit Paukenröhrchen**

Wenn Sie einen Test an einem Kind durchführen wollen, das Paukenröhrchen hat, müssen Sie die Sondenprüfung deaktivieren. Dies tun Sie, indem Sie zunächst die Sonde mit einer passenden Ohrspitze in den Gehörgang einführen und eine gute Abdichtung erzielen. Um die Sondenprüfung zu deaktivieren, wählen Sie im Hauptmenü das zu testende Ohr aus. Drücken Sie dazu 3 Sekunden lang den  $\leq$ LINKSPFEIL oder den RECHTSPFEIL<sup>></sup>, bis die grüne "TEST"-Leuchte erlischt. Sobald Sie die Taste loslassen, wird das OtoReadTM wie gewöhnlich die Im-Ohr-Kalibrierung und den Test durchführen.

#### <span id="page-34-2"></span>**3.12.5 Nach der Sondenprüfung erfolgende Kalibrierung des Im-Ohr-Stimulus**

Direkt nach der Sondenprüfung und vor dem Start eines Tests wird das OtoRead™ automatisch eine Im-Ohr-Kalibrierung des Stimulus vornehmen. Während der Kalibrierung wird eine Reihe von Tönen in den Gehörgang eingespielt, um die Stimuluspegel der für den Test vorgesehenen Frequenzen zu kalibrieren.

Nach der Kalibrierung der Testtöne beginnt automatisch die Testphase.

# MIMMM

## <span id="page-35-0"></span>**3.12.6 Testphase**

Während der Testphase wird die laufende Messung auf dem Bildschirm in einem grafischen Format dargestellt. Das Ergebnis kann nach Testende erneut aufgerufen werden.

Ergenisse können in zwei Ansichten angezeigt werden – **SRV**- oder **Werte**-Ansicht. Der Benutzer kann die gewünschte Ansicht über das **Menü M2** einstellen.

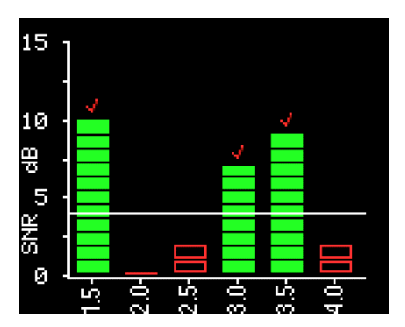

In der SRV-Ansicht wird für jede DP-Testfrequenz oder jedes TE-Testband das entsprechende Signal-Rausch-Verhältnis angezeigt.

Jede Säule steht für eine Testfrequenz (DP) oder ein Frequenzband (TE). Die Höhe der einzelnen Säulen zeigt das gemessene SRV an.

Wenn ein Protokoll mit Pass-/Refer-Kriterien ausgewählt worden ist, sieht der Benutzer eine horizontale weiße Linie. Sie befindet sich auf der Dezibelstufe, die hinsichtlich des SRV erreicht werden muss, damit die Testfrequenz (DP) oder das Frequenzband (TE) als erkannt klassifiziert wird. Grüne Balken bedeuten, dass die Testfrequenz oder das Frequenzband die Erkennungskriterien erfüllt hat. Über diesen Balken wird ein Häkchen in der Farbe des gemessenen Ohres angezeigt.

Rote oder blaue Balken ohne Füllung bedeuten, dass diese Frequenz oder dieses Band nicht erkannt wurden. Die rote oder blaue Farbgebung steht dabei jeweils für die Seite, deren Ohr getestet wurde.

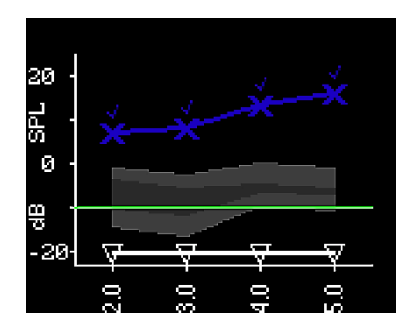

Die Werte-Ansicht zeigt für jede DP-Testfrequenz und jedes TE-Frequenzband die absoluten OAE- und Geräuschpegel an.

Blaue "x"-Symbole (linkes Ohr) oder rote "o"-Symbole (rechtes Ohr) geben Aufschluss über die absoluten Emissionspegel, die bei den einzelnen DP-Testfrequenzen oder TE-Frequenzbändern gemessen wurden. Ein weißes, umgekehrtes Dreieck steht für das Grundrauschen das bei den jeweiligen DP-Testfrequenzen oder TE-Frequenzbändern vorgefunden wurde.

Die grüne Linie gibt den eingestellten OAE-Mindestpegel an (die Standardeinstellung liegt bei -10 dBSPL für TEOAE und DPOAE).

Bei dem ausgegrauten Bereich handelt es sich um die erweiterten Boys Town-Normdaten. Näheres können Sie dem Abschnitt "*[Betrachten der DPOAE-Ergebnisse mit Normdaten](#page-37-0)*" entnehmen.

Erläuterungen zum Ändern der Ansicht finden Sie in dem Abschnitt "*[Grafische Darstellung](#page-47-2)*".

Wenn die grüne "READY"-Lampe aufleuchtet, ist der Test abgeschlossen. Sowohl der Testleiter als auch der Patient sollten möglichst still und ruhig bleiben, bis die grüne Lampe leuchtet. Der **AUFWÄRTSPFEIL** kann dazu verwendet werden, den laufenden Test abzubrechen. Abgebrochene Tests werden nicht auf dem Gerät gespeichert.

#### <span id="page-35-1"></span>**3.12.7 Speichern der Ergebnisse**

Sobald der Test abgeschlossen ist, werden die Testergebnisse automatisch im Speicher abgelegt. Die Ergebnisse werden selbst dann gespeichert, wenn sich das Gerät ausschaltet oder die Batterie zeitweise entleert ist.

Standardmäßig (L/R-Speichermodus) speichert das OtoReadTM für jedes Ohr nur den letzten Test. Wird für das gleiche Ohr ein neuer Test gestartet, wird das bestehende Testergebnis überschrieben.
### MMMM

Dem Abschnitt *"Verwalten der Ergebnisse"* können Sie nähere Einzelheiten dazu entnehmen, wie das OtoRead<sup>™</sup> Ergebnisse speichert.

Mehr über die Speichermodusoptionen des OtoReadTM finden Sie im Abschnitt *"Instrumenteneinstellungen – Speichermodus"*.

#### **3.12.8 Einsehen der Ergebnisse**

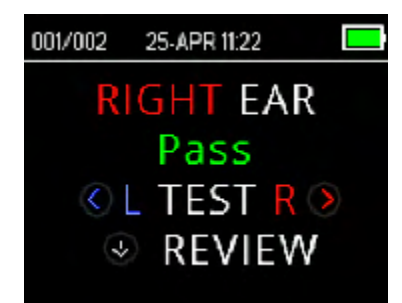

Wenn der Test abgeschlossen ist, geht die grüne "READY"-Lampe an. Auf dem Bildschirm erscheinen das Testohr und das Testergebnis (bei Screeningtests).

Es können die folgenden Ergebnisse angezeigt werden:

- "PASS" ("Bestanden") bedeutet, dass der Patient das Screening bestanden hat
- "REFER" ("Überweisen") zeigt an, dass der Patient das Screening nicht bestanden hat
- "NOISY" ("Laut") bedeutet, dass es während des Tests zu laut war
- "NO SEAL" ("Keine Abdichtung") zeigt an, dass die Abdichtung nicht über den gesamten Verlauf des Tests gehalten werden konnte
- "FIT ERR" ("Fehlerhafter Sitz") weist darauf hin, dass die Sonde die anvisierten Stimulusintensitäten aufgrund fehlerhafter Platzierung nicht erreichen konnte.

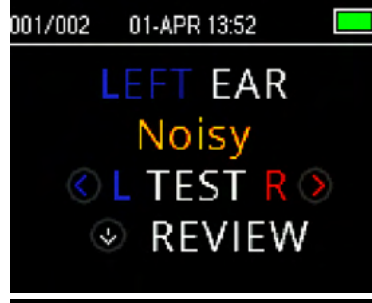

Wenn als Testergebnis "NOISY", "NO SEAL" oder "FIT ERR" erscheint, sollte der Testleiter die Sonde neu positionieren, gegebenenfalls eine andere Ohrspitze auswählen und den Test wiederholen.

Erscheint als Testergebnis "REFER", kann der Testleiter anhand eines Ausdrucks entscheiden, ob der Test wiederholt werden muss.

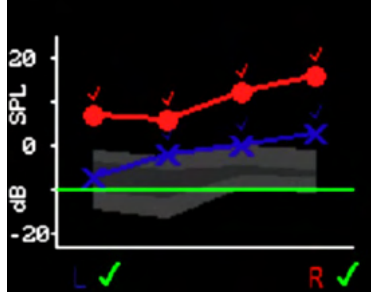

Um die Ergebnisse grafisch anzeigen zu lassen, drücken Sie den **ABWÄRTSPFEIL**.

Wenn der L/R-Speichermodus und die Werte-Ansicht aktiv sind, werden die Ergebnisse beider Ohren gemeinsam angezeigt. Das Grundrauschen wird in dieser kombinierten Grafik nicht dargestellt.

Bei Screeningtests erscheint unter der Grafik neben der Anzeige für das rechte und das linke Ohr ein Gesamttestergebnis.

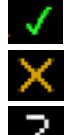

Ein Häkchen bedeutet "PASS" ("Bestanden")

Ein Kreuz bedeutet "REFER" ("Überweisen")

Ein Fragezeichen bedeutet "NOISY" ("Laut"), "NO SEAL" ("Keine Abdichtung"), "FIT ERR" ("Fehlerhafter Sitz").

Drücken Sie den **LINKS-** oder den **RECHTSPFEIL** , um die Ergebnisse für jedes Ohr einzeln zu betrachten.

### ակրատար

Nach dem Betrachten der Ergebnisse drücken Sie erneut den **ABWÄRTSPFEIL**, um zur Anzeige der Ergebnisse zurückzukehren, oder den **AUFWÄRTSPFEIL**, um in das **Hauptmenü** zu wechseln.

Wenn Sie die Testanzeige verlassen haben, können Sie die Ergebnisse nicht mehr auf dem Gerät aufrufen. Um Sie erneut betrachten zu können, müssen Sie die Ergebnisse ausdrucken oder auf den PC übertragen.

#### **3.12.9 Betrachten der DPOAE-Ergebnisse mit Normdaten**

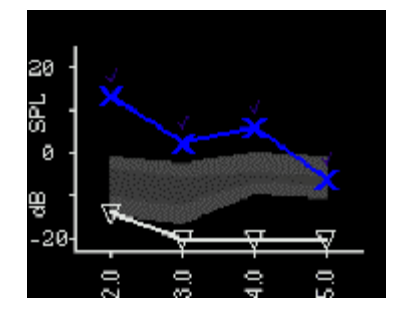

Das OtoRead™ zeigt bei erkannten DPOAE-Testergebnissen eine Kurve mit erweiterten Boys Town-Normdaten an. Die Normdatenkurve hat keine Auswirkungen auf die Gesamttestergebnisse und dient allein der Anschauung. Die für die Normdaten verwendeten Werte, finden sie in Tabelle A1 in Gorga, M.P., Neely, S.T., Ohlrich, B., Hoover, B., Redner, J. und Peters, J. (1997), "From laboratory to clinic: a large scale study of distortion product otoacoustic emissions in ears with normal hearing and ears with hearing loss", Ear & Hearing, 18, 440-455. Die Normdaten können als Anhaltspunkt für die Auswertung von DPOAE-Testergebnissen verwendet werden. Der hellgrau hinterlegte Bereich im oberen Teil der Vorlage repräsentiert das 90. bis 95. Perzentil der DP-Amplituden bei Menschen mit Hörminderungen. DP-Amplituden, die innerhalb dieses Bereichs oder darüber liegen, weisen darauf hin, dass mit hoher Wahrscheinlichkeit ein normales Hörvermögen gegeben ist. Der hellgrau hinterlegte Bereich im unteren Teil der Vorlage repräsentiert das 5. bis 10. Perzentil der DP-Amplituden bei Menschen mit normalen Hörvermögen. DP-Amplituden, die innerhalb dieses Bereichs oder darunter liegen, weisen darauf hin, dass mit hoher Wahrscheinlichkeit eine Hörminderung gegeben ist. Der dunkelgrau hinterlegte Bereich in der Mitte stellt ein Spektrum dar, in dem Werte von normal Hörenden und Menschen mit Hörminderung überlappen und in dem daher eine gewisse Unsericherheit vorliegt.

#### **3.13 Verwalten der Ergebnisse**

Es besteht die Möglichkeit, die Ergebnisse auf Thermopapier auszudrucken (optional), sie auf das OtoReadTM-Modul zu übertragen, sie mit Hilfe der Auto Print-Software als PDF zu speichern oder über einen PC-Drucker zu drucken.

#### **3.13.1 Speichern der Ergebnisse auf dem Gerät**

Das OtoReadTM speichert die Ergebnisse abgeschlossener Tests automatisch in einem Permanentspeicher. Die Tests werden selbst dann gespeichert, wenn die Batterie zeitweilig entleert ist. Allerdings ist das OtoReadTM nicht für eine langfristige Archivierung der Testergebnisse gedacht. Hinweis: Es wird ausdrücklich empfohlen, alle Testergebnisse nach dem Abschluss des Tests auszudrucken/zu übertragen, um einen möglichen Datenverlust zu verhindern.

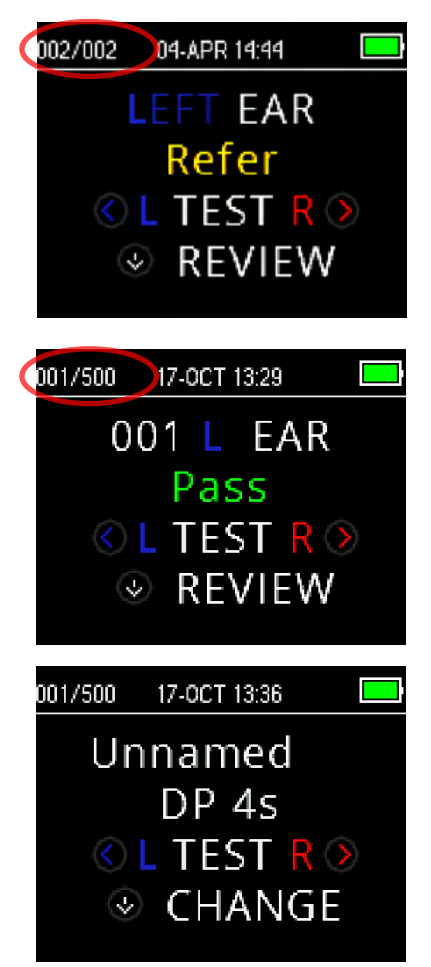

#### **L/R-Speichermodus**

Wenn das OtoReadTM im standardmäßigen L/R-Speichermodus betrieben wird, speichert es jeweils die neuesten Testergebnisse für jedes Ohr und kann auch nur diese Ergebnisse drucken/übertragen. Auf diese Weise besteht die Möglichkeit, einen Patienten nach einem "REFER"-Testergebnis erneut zu testen und nur die neuesten Testergebnisse für das jeweilige Ohr zu drucken/zu übertragen. Es empfiehlt sich, die Ergebnisse im Standardmodus nach jedem Patienten drucken zu lassen.

#### **500er-Speichermodus**

Wenn das OtoRead™ im 500er-Speichermodus betrieben wird, speichert es bis zu 500 Tests. Der 500er-Speichermodus bietet zwei Optionen:

Das OtoReadTM nummeriert die Tests automatisch von 1 bis 500 durch. So kann der Benutzer alle Tests eines Patienten speichern (wird ein Ohr mehrfach getestet, werden die alten Ergebnisse NICHT überschrieben) und mehrere Patienten testen, bevor er die Ergebnisse druckt oder überträgt. Bei diesem Modus muss darauf geachtet werden, dass die Testnummern jedes einzelnen Patienten notiert werden.

Mit Hilfe des OtoReadTM-Moduls werden die Patientennamen auf das OtoReadTM übertragen, woraufhin das OtoReadTM die Namen anzeigt. Es können maximal 50 Patientennamen auf das Gerät übertragen werden (einschließlich des "unbekannten" Patienten). Wenn Patientennamen zum Einsatz kommen, werden sie auf dem OtoReadTM-Gerät in der gleichen Reihenfolge angezeigt wie in der Modul-Software. Um zu einem anderen als dem auf dem OtoReadTM-Bildschirm angezeigten Namen zu wechseln, drücken Sie den LINKS- oder den RECHTSPFEIL . So scrollen Sie durch die Namen, bis der gewünschte Name angezeigt wird. "Unbekannt" steht immer am Anfang der OtoReadTM-Liste. Der Eintrag ist für jene Fälle gedacht, in denen ein Patient getestet wird, dessen Name nicht auf das OtoReadTM übertragen worden ist.

Beim Übertragen der Namen stehen für den Vornamen, den Nachnamen, die Patienten-ID und andere unterstützte Kennungen nur 15 Zeichen zur Verfügung. Diese Begrenzung gilt auch für die Thermopapier-Ausdrucke.

Mehr über das Ändern der Speichermoduseinstellungen finden Sie im Abschnitt *"Instrumenteneinstellungen – Speichermodus"*.

### WIMMM

#### **3.13.2 Löschen der Ergebnisse vom OtoReadTM**

Das OtoReadTM archiviert die Daten in einem Permanentspeicher. So bleiben die Daten auch dann im Speicher erhalten, wenn Sie gedruckt oder auf das OtoReadTM-Modul heruntergeladen wurden. Je nach Speichermoduseinstellung gibt es verschiedene Möglichkeiten, die Daten zu löschen.

#### **3.13.2.1 Löschen vom Gerät**

#### **L/R-Speichermodus**

In diesem Modus wird für das linke und für das rechte Ohr jeweils ein einziger Test gespeichert. Die Daten werden gelöscht, sobald für das linke oder das rechte Ohr ein neuer Test angelegt wird.

Hinweis: Nach dem Drucken oder einer Datenübertragung an den PC werden alle gespeicherten Daten zum Löschen freigegeben und dauerhaft gelöscht, sobald ein neuer Test gestartet wird. Es ist nicht nötig, die Ergebnisse manuell zu löschen.

#### **500er-Speichermodus**

Die Daten können mit Hilfe der Funktion "Clear Test Results" ("Testergebnisse löschen") gelöscht werden, die Sie in M2 (Menü 2) finden. Weitere Informationen können Sie dem Abschnitt *Löschen von Testergebnissen* entnehmen.

#### **3.13.2.2 Löschen mit Hilfe des OtoReadTM-Moduls oder der Auto Print Software**

Die Daten werden gelöscht, sobald neue Namen vom OtoRead™-Modul auf das OtoRead™ übertragen werden (es erscheint eine entsprechende Warnmeldung). Darüber hinaus ist es auch möglich, Patienten über das Fenster "Store Names to Instrument" ("Namen auf Instrument speichern") zu löschen, indem Sie auf die Schaltfläche "Clear List" ("Liste löschen") und dann auf "Clear Instrument" ("Instrument löschen") klicken.

Daten, die mit Hilfe von OtoReadTM Auto Print gedruckt worden sind, werden gelöscht, sobald ein neuer Test gestartet wird.

Weitere Informationen entnehmen Sie bitte der Bedienungsanleitung zum OtoRead™-Modul und Auto Print.

### WIMMM

#### **3.14 Drucken über einen Thermodrucker**

Mittels einer Drahtlosverbindung können über den Thermodrucker (optional) Ausdrucke erstellt werden. Hierzu müssen Sie zunächst die kabellose Kopplung zwischen dem OtoReadTM und dem Drucker herstellen. Halten Sie sich dazu an die Anweisungen im Abschnitt *[Koppeln des drahtlosen Druckers und des](#page-20-0)* [OtoRead](#page-20-0)*.* 

Nähere Informationen finden Sie in der Bedienungsanleitung des Druckers.

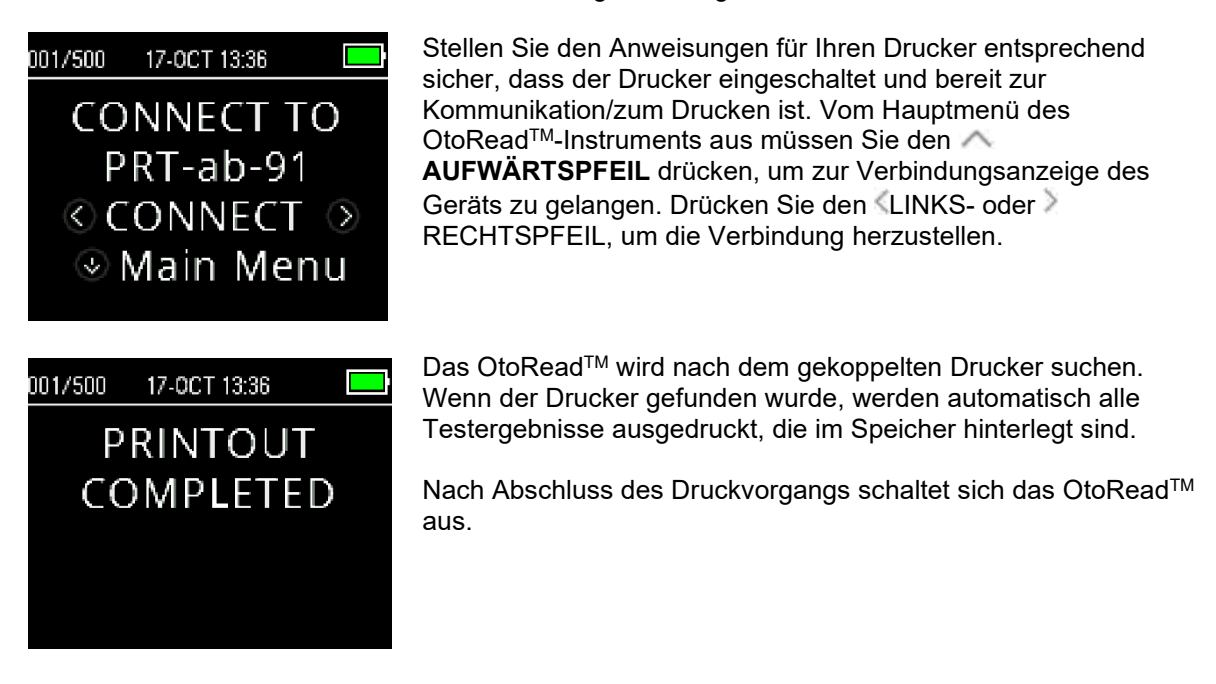

Hinweis: Alle ausgedruckten Testergebnisse werden zum Löschen freigegeben, bleiben aber im Speicher hinterlegt, bis ein neuer Test gestartet wird. Erst dann werden alle im Speicher befindlichen Tests gelöscht. Auf diese Weise hat der Benutzer die Möglichkeit, die Tests erneut auszudrucken, falls der Druckvorgang ohne Erfolg geblieben sein sollte (wenn beispielsweise der Papiernachschub ausbleiben sollte, bevor der Druck abgeschlossen ist).

### MIMMM

#### **3.15 Auswertung der mit dem Thermodrucker ausgedruckten Ergebnisse**

Im folgenden Abschnitt werden die Informationen erläutert, die dem Ausdruck zu entnehmen sind.

#### **3.15.1 Auswertung des DPOAE-Ausdrucks**

Für jeden Test werden die folgenden Informationen angezeigt:

- Die Uhrzeit und das Datum des Tests, basierend auf den Einstellungen der internen Uhr
- Die Testnummer (bei Betrieb im 500er-Speichermodus)
- Das Testprotokoll (z. B. DP 4s)
- Die für den Test verwendete Mittelungszeit (z. B. 2 Sek.)
- Die Seriennummer des Instruments und der Sonde (SN)
- Die Versionsnummer der Software (z. B. v106.00)
- Das getestete Ohr (rechts oder links)
- Eine Angabe zu PASS/REFER, wenn für das ausgewählte Protokoll ein Kriterium eingestellt worden ist
- Die f2-Frequenz in kHz (z. B. 2,0, 3,0, 4,0, 5,0)
- Die gemessene Intensitätsstufe von f1 und f2 (L1, L2)
- Das Grundrauschen in dB SPL
- Der Emissionspegel (DP) in dB SPL
- Das Signal-Rausch-Verhältnis der DP-Pegel abzüglich des Grundrauschens in dB
- Ein "P" rechts neben dem SRV, wenn die "Pass"-Kriterien für diese Frequenz erfüllt wurden
- Die Werte- oder die SRV-Ansicht, entsprechend der auf dem Gerät getroffenen Auswahl
- "MIN\*", wenn die Einstellung zur Mindestamplitude aktiviert war

#### **3.15.2 Auswertung des TEOAE-Ausdrucks**

Für jeden Test werden die folgenden Informationen angezeigt:

- Die Uhrzeit und das Datum des Tests, basierend auf den Einstellungen der internen Uhr
- Die Testnummer (bei Betrieb im 500er-Speichermodus)
- Das gewählte Protokoll (z. B. TE 64s)
- Die für den Test verwendete Mittelungszeit (z. B. 64 Sek.)
- Die Seriennummer des Instruments und der Sonde (SN)
- Die Versionsnummer der Software (z. B. v106.00)
- Das getestete Ohr (rechts oder links)
- Eine Angabe zu PASS/REFER, wenn für das ausgewählte Protokoll ein Kriterium eingestellt worden ist
- Das mittlere Frequenzband (F)
- Das Grundrauschen in dB SPL
- Der Emissionspegel (TE) in dB SPL
- Das Signal-Rausch-Verhältnis der TE-Pegel abzüglich des Grundrauschens in dB
- Ein "P" rechts neben dem SRV, wenn die "Pass"-Kriterien für diese Frequenz erfüllt wurden
- Die Werte- oder die SRV-Ansicht, entsprechend der auf dem Gerät getroffenen Auswahl
- "MIN\*", wenn die Einstellung zur Mindestamplitude aktiviert war

#### **3.15.3 Runden der Ergebnisse**

Der Benutzer muss sich darüber im Klaren sein, dass das SRV und das einfache PASS-Kriterium auf der Grundlage der präzisen, im Instrument ermittelten Werte berechnet werden, und nicht auf der Grundlage der ungefähren Werte, mit denen die Emission (TE) und das Grundrauschen auf dem Ausdruck angegeben sind.

#### (2) Interacoustics

V113.04 14-OCT-19 10:15 001 1 sec avg SN 1A30010591A2001173

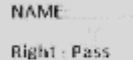

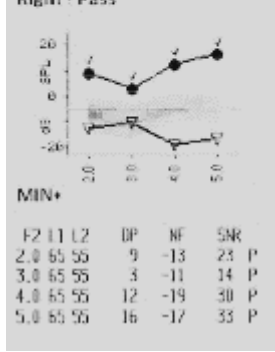

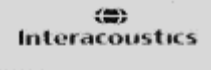

V113.04<br>14-OCT-19.10:54 002  $TE*15-4.0$ 4 sec avg SN: 1A30010591A2001173

**NAME** 

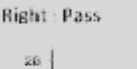

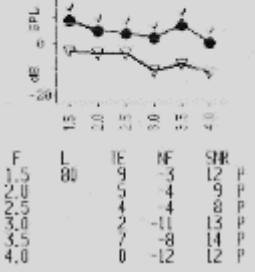

### ulfunne

Auf diese Weise soll die Genauigkeit der Testergebnisse gewahrt bleiben. Allerdings kann es dadurch auf dem Ausdruck zu scheinbaren Fehlern kommen, die den Folgen des Rundens geschuldet sind.

Beispiel: Nehmen wir einmal an, dass die tatsächlichen Werte bei 1,5 kHz die Folgenden waren: TE = 4,5 dB, Grundrauschen = -0,4 dB. Das führt zu einem SRV von 4,9 dB. Die Werte auf dem Ausdruck werden auf die nächste ganze Zahl gerundet und demnach so wiedergegeben: TE = 5, Grundrauschen = 0 und SRV = 5. Auf diese Weise kann es so scheinen, als wenn hinsichtlich des PASS-Kriteriums ein Fehler aufgetreten wäre.

Hinweis: Wenn das PASS-Kriterium bei 5 dB liegt, das tatsächliche SRV jedoch 4,9 beträgt, wird der Wert auf dem Ausdruck als 5 wiedergegeben, OHNE dass ein P erscheint.

Denn das PASS-/REFER-Kriterium basiert auf dem präzisen Ergebnis und nicht den gerundeten Werten, die ausgedruckt werden. Der präzise Wert für das SRV muss dem PASS-Kriterium entsprechen oder darüber liegen (in diesem Beispiel 5 dB), damit der Ausdruck mit einem P versehen wird. Auch bei einem augenscheinlich falsch auf dem Ausdruck erscheinenden SRV-Wert kann diese Ursache vorliegen. Bei TE = 4,5 dB und einem Grundrauschen von 0,4 dB kommen wir zu einem tatsächlichen SRV von 4,1 dB. Ausgedruckt werden würde aber: TE = 5 dB, Grundrauschen = 0, SRV = 4. Der gedruckte SR-Wert von 4 dB scheint ein Fehler zu sein, ist in Wahrheit aber korrekt.

#### **3.15.4 Sonderzeichen**

Das Gerät und der optionale Drucker unterstützen bei allen integrierten Sprachen den Druck von Sonderzeichen.

#### **3.16 Verbindung mit dem OtoReadTM-Modul**

Die Verbindung zum OtoReadTM-Modul oder zur Auto Print-Software erfolgt über das mitgelieferte Kabel (Micro-USB auf USB-A) oder drahtlos.

#### **3.16.1 USB-Anschluss vom Gerät**

Stecken Sie den USB-A-Anschluss in einen freien USB-Port am Computer und den Micro-USB-Anschluss in den Port, der sich an der Basis des OtoRead™ befindet.

#### **3.16.2 USB-Anschluss von der Basisstation**

Stecken Sie den USB-A-Anschluss in einen freien USB-Port am Computer und den Micro-USB-Anschluss in den Port, der sich an der Rückseite der Basisstation befindet. Achten Sie darauf, dass das OtoReadTM korrekt in der Basisstation platziert ist.

#### **3.16.3 Drahtlosverbindung**

Um eine Drahtlosverbindung zum Computer herzustellen müssen Sie das OtoRead korrekt koppeln. Vom Hauptmenü aus müssen Sie den **AUFWÄRTSPFEIL** drücken, um zur Verbindungsanzeige des Geräts zu gelangen. Drücken Sie den **LINKS-** oder **RECHTSPFEIL**, um die Verbindung herzustellen. Bei einer erfolgreich hergestellten Verbindung erscheint auf dem Bildschirm die Anzeige "CONNECTED" ("Verbunden").

Weitere Anweisungen können Sie der Bedienungsanleitung zum OtoRead<sup>TM</sup>-Modul und Auto Print entnehmen.

#### **3.17 Speichern der Ergebnisse in HearSIMTM und OtoAccess®**

Die Ergebnisse aus den Screening-Protokollen (DP 2s, DP 4s, TE 32s, TE 64s) können in HearSIMTM und OtoAccess® gespeichert und eingesehen werden. Weitere Informationen finden Sie in den Handbüchern zu HearSIM<sup>™</sup> und OtoAccess<sup>®</sup>.

**HINWEIS**: Die Testdaten klinischer Protokolle werden während des Übertragungsvorgangs gelöscht und in keiner Datenbank gespeichert. Wie Sie diese Daten speichern können, entnehmen Sie dem Handbuch zum OtoRead-Modul.

⇔

#### **3.18 Ändern der Instrumenteneinstellungen**

#### **3.18.1 Menüstruktur**

Das OtoReadTM bietet Nutzern die Möglichkeit, viele der Einstellungen oder Funktionen des Geräts zu modifizieren.

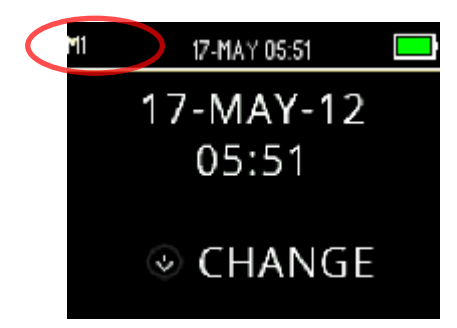

Um Ihnen einen besseren Überblick darüber zu verschaffen, in welchem Menü Sie sich gerade befinden, wird in der linken oberen Ecke des Bildschirms die Menünummer oder der Menüname angezeigt.

Einen Überblick über die Einstellungen der verschiedenen Menüs finden Sie im Abschnitt *[Menüstruktur](#page-31-0)*.

#### **3.18.2 Zugriff auf die Menüs**

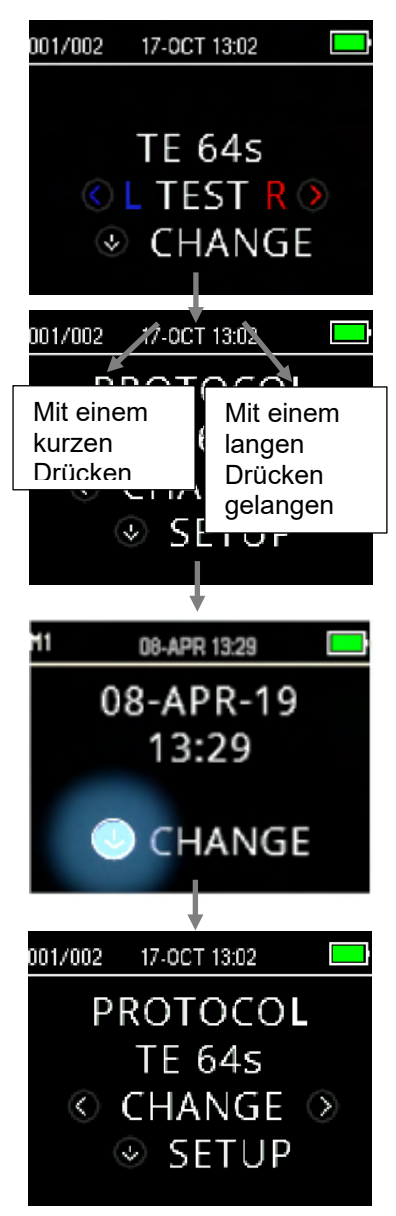

Um in die verschiedenen Menüs zu wechseln, müssen Sie ausgehend vom Hauptmenü auf den **ABWÄRTSPFEIL** drücken.

Das Protokollmenü ermöglicht es dem Benutzer, mit Hilfe des **LINKS-** ode **RECHTSPFEILS** das Testprotokoll zu ändern. Wenn das gewünschte Protokoll auf dem Bildschirm erscheint, drücken Sie den

**AUFWÄRTSPFEIL**, um zum Hauptmenü zurückzukehren und mit dem Test beginnen.

Um in die Einrichtungsmenüs M1, M2, DP und/oder TE zu wechseln, müsse Sie ausgehend vom Protokollmenü auf den **ABWÄRTSPFEIL** drücken.

Das erste Menü, auf das Sie zugreifen können, ist M1, erkennbar an der Anzeige "M1", die oben links in der Ecke erscheint. Sie werden feststellen, dass der **ABWÄRTSPFEIL** blau pulsiert. Um das Datum und die Zeiteinstellung zu ändern, drücken Sie einmal auf den **ABWÄRTSPFEIL** Um zu M2 zu wechseln, drücken Sie den **ABWÄRTSPFEIL** und halten S ihn 3 Sekunden lang gedrückt, bis die "READY"-Lampe (grüne LED) erlischt Lassen Sie die Taste nun wieder los.

Der pulsierende **ABWÄRTSPFEIL** auf dem Display zeigt an, dass ein langes Drücken erforderlich ist, um zum nächsten Menü zu gelangen.

Um auf das TE- oder DP-Menü zuzugreifen, müssen Sie ein entsprechende Protokoll ausgewählt haben. Wenn Sie beispielsweise auf das DP-Menü zugreifen möchten, muss ein DP-Protokoll ausgewählt worden sein und im Hauptmenü angezeigt werden.

Bei den Versionen OtoReadTM Screening und Screener Plus besteht kein Zugriff auf die DP- und TE-Menüs.

⇔

### MMM

#### **3.18.3 Datums- und Zeiteinstellung (Menü M1)**

Wenn das OtoRead™ zum ersten Mal verwendet wird, müssen in der internen Uhr das korrekte Datum und die entsprechende Uhrzeit eingestellt werden. Das Datum und die Uhrzeit werden auf dem Testausdruck im Format "Tag-Monat-Jahr" aufgeführt (z. B. 07-MAR-17). Uhrzeit und Datum sollten vor Testbeginn eingestellt werden. Sobald ein Test gespeichert wurde, bleibt die Zeitangabe im Ausdruck unverändert, selbst wenn sie im Gerät im nachhinein geändert wird (das heißt, das Datum, das vorher im Speicher eingestellt war, bleibt das Datum, das auf dem Ausdruck erscheint).

Saisonale Zeitumstellungen, wie Sommer-/Winterzeit, machen es ebenfalls erforderlich, die Uhr zurückzusetzen. Wenn das Instrument zum ersten Mal eingeschaltet wird oder falls die Batterie komplett geleert und nicht innerhalb einer Stunde geladen wurde, erscheint die Fehlermeldung "TIME/DATE ERROR" ("Uhrzeit-/Datumsfehler"). Sollte diese Nachricht angezeigt werden, müssen Zeit und das Datum zurückgesetzt werden.

#### **3.18.3.1 Ändern von Zeit und Datum**

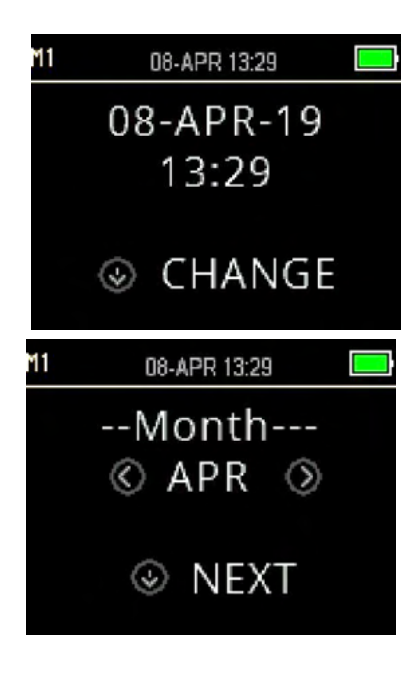

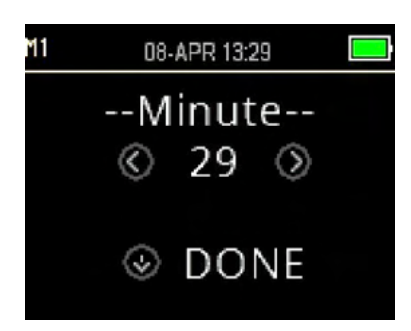

Um die Uhrzeit und das Datum zu ändern, drücken Sie im Hauptmenü auf die Taste **CHANGE** ("Ändern") und dann im Protokollmenü auf **SETUP**. Nun werden das aktuell eingestellte Datum und die entsprechende Uhrzeit angezeigt. Wenn Zeit und Datum korrekt sind, drücken Sie den **AUFWÄRTSPFEIL**, um zum Hauptmenü zurückzukehren

Sollten Datum oder Uhrzeit falsch sein, drücken Sie auf **CHANGE** ("Ändern"), um auf das Menü zuzugreifen und den Monat zu korrigieren. Drücken Sie den **LINKS-** oder **RECHTSPFEIL** , um vorwärts oder rückwärts durch die Monate zu scrollen.

Sie werden für jeden Monat den abgekürzten Namen sehen. Wenn der gewünschte Monat auf dem Bildschirm erscheint, drücken Sie auf **NEXT** ("Weiter"), um den Bildschirm zur Auswahl des Tages aufzurufen. Drücken Sie den **LINKS-** oder **RECHTSPFEIL** , um vorwärts oder rückwärts durch die Tage zu scrollen. Wiederholen Sie dies für das Jahr, die Stunde und die Minute. Verwenden Sie jeweils den **LINKS-** oder **RECHTSPFEIL** , um ihre Auswahl zu treffen, und drücken Sie dann auf **NEXT** ("Weiter"), um zur nächsten Seite zu gelangen.

Wenn die Minuten richtig eingestellt sind, drücken Sie auf **DONE** ("Fertig"), um zum Hauptmenü zurückzukehren. Die Uhrzeit und das Datum werden automatisch gespeichert.

#### **3.18.4 Geräteeinstellungen (Menü M2)**

#### **3.18.4.1 Drahtlose Gerätekopplung**

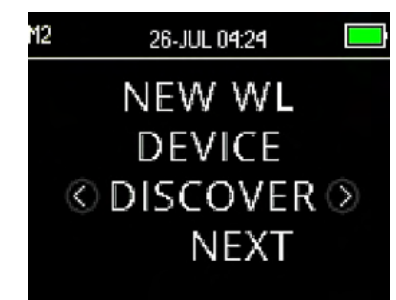

Das OtoReadTM-Kopplungsmenü ermöglicht es dem Benutzer, die OtoReadTM-Einheit mit einem drahtlosen Gerät zu koppeln, wie beispielsweise einem Thermodrucker oder einem Computer, um Testergebnisse auszudrucken und Daten zu übertragen.

Das OtoRead™ kann jeweils nur mit einem Gerät zur Zeit gekoppelt werden, was bedeutet, dass der Kopplungsprozess für Geräte, die zu einem früheren Zeitpunkt bereits gekoppelt waren, wiederholt werden muss, wenn zwischenzeitlich eine Drahtlosverbindung zwischen dem OtoRead und anderen Geräten hergestellt worden ist. Um eine kabellose Kopplung einzurichten schalten Sie das Gerät ein, das mit dem OtoRead™ gekoppelt werden soll (beispielsweise einen Thermodrucker). Wählen Sie < DISCOVER > ("Suchen"), um die Suche nach verfügbaren Drahtlosgeräten zu starten. Das OtoRead™ wird ungefähr 15 Sekunden lang nach verfügbaren Drahtlosgeräten suchen. Während dieser Zeit erscheint auf dem Bildschirm die Mitteilung "PLEASE WAIT" ("Bitte warten"). Außerdem wird die orangefarbene "TEST"-LED blinken. Falls Sie die Suche abbrechen wollen, drücken Sie auf **CANCEL** ("Abbrechen").

Ist die Suche abgeschlossen, werden alle erkannten Geräte in der Reihenfolge angezeigt, in der sie gefunden wurden. Ein kompatibler Thermodrucker erscheint als "PRT-##-##" (z. B. PRT-ab-8f). Andere Geräte werden mit ihrem Namen angezeigt, wobei dieser je nach Gerät anders ausfallen kann. Verwenden Sie **CHANGE** ("Ändern"), um das gewünschte Gerät auszuwählen, und drücken Sie dann auf **PAIR** ("Koppeln"), um das OtoRead™ mit dem ausgewählten Gerät zu verbinden.

Der Drucker wird eine Verbindungsbestätigungsseite ausdrucken.

Die Kopplung wird bestätigt. Der Kopplungsprozess ist abgeschlossen. Wählen Sie das **Hauptmenü** an, um das Menü zur kabellosen Kopplung zu verlassen.

Weitere Informationen zur Kopplung des Geräts an einen PC entnehmen Sie bitte der Bedienungsanleitung zum OtoRead™-Modul und Auto Print.

#### **3.18.4.2 Löschen von Testergebnissen**

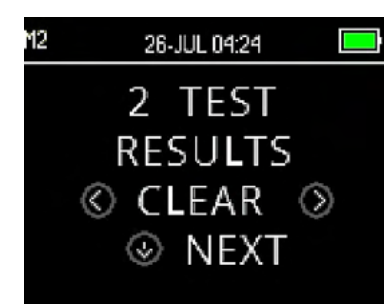

Das Menü zum Löschen der Testergebnisse eröffnet dem Benutzer die Möglichkeit, die in der Einheit gespeicherten Testergebnisse zu löschen, ohne sie auszudrucken. Drücken Sie den **LINKS-** oder den RECHTSPFEIL <sup>></sup>, um die Ergebnisse zu löschen, und wählen Sie **Yes** oder **No**  $\geq$  ("Ja" oder "Nein"), um den Löschvorgang zu bestätigen oder abzubrechen. Um ins nächste Menü zu wechseln, ohne die Ergebnisse zu löschen, drücken Sie auf **NEXT**  ("Weiter").

Nach dem Drucken oder einer Datenübertragung an den PC werden alle gespeicherten Daten zum Löschen freigegeben und dauerhaft gelöscht, sobald ein neuer Test gestartet wird. Es ist nicht nötig, die Ergebnisse mit Hilfe dieses Menüs manuell zu löschen.

### MIMMM

#### **3.18.4.3 Abschaltmodus**

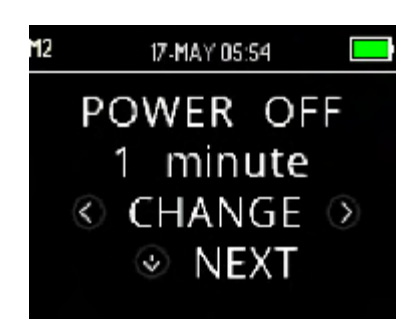

Stellen Sie den Abschaltmodus ein, um festzulegen, nach welcher Zeitspanne das Gerät automatisch ausgeschaltet wird.

Diese Zeitspanne kann 30 Sekunden, 1 Minute, 2 Minuten oder 4 Minuten betragen

#### **3.18.4.4 Speichermodus/Archivieren der Testergebnisse**

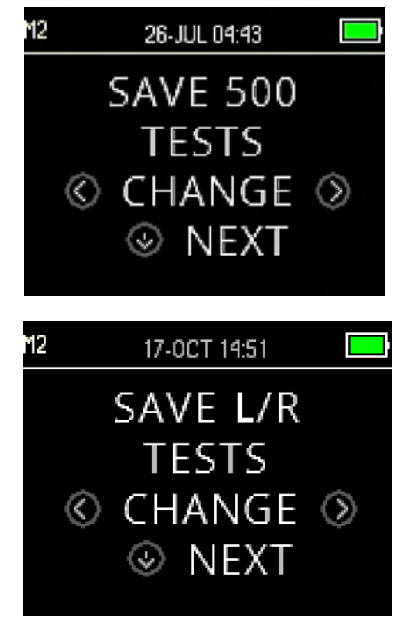

Im L/R-Modus speichert das OtoReadTM automatisch die jeweils neuesten Testergebnisse für jedes Ohr, aber es hat auch die Kapazität, 500 einzelne Tests zu speichern. Drücken Sie **CHANGE** <sup>2</sup> ("Ändern"), um das Gerät auf SAVE 500 TESTS ("500 Tests speichern") umzustellen. Wenn Sie Ihre Auswahl getroffen haben, drücken Sie auf **NEXT** ("Weiter").

#### **Der 500er-Speichermodus bietet zwei Optionen:**

- 1. Das OtoReadTM nummeriert die Tests automatisch von 1 bis 500 durch.
- 2. Mit Hilfe des OtoReadTM-Moduls werden die Patientennamen auf das OtoRead™ übertragen und das OtoReadTM zeigt die Namen an. Auf dem Gerät können bis zu 50 Namen und 500 Tests gespeichert werden.

Wenn Nummern verwendet werden (in Fällen, in denen keine Patientennamen vom OtoRead™-Modul auf das OtoRead™ übertragen wurden), wird jeder Test automatisch in aufsteigender Reihenfolge durchnummeriert, beginnend mit 1.

Patientennamen werden auf dem OtoRead™-Gerät in der gleichen Reihenfolge wie im OtoRead™-Modul angezeigt. Um zu einem anderen als dem auf dem OtoReadTM-Bildschirm angezeigten Namen zu wechseln, drücken Sie den **LINKS-** oder den **RECHTSPFEIL** . So scrollen Sie durch die Namen, bis der gewünschte Name angezeigt wird. Der "unbekannte" Patient steht immer am Anfang der Patientenliste. Der Eintrag ist für jene Fälle gedacht, in denen ein Patient getestet wird, der Name des Patienten jedoch nicht auf das OtoReadTM übertragen worden ist.

Es empfiehlt sich, vorige Testdaten und alle vorigen Speicherorte zu löschen, nachdem Sie die Speichermoduseinstellung geändert haben.

Bei der Verwendung des "500 Tests"-Modus müssen Sie darauf achten, dass die Testnummern jedes einzelnen Patienten notiert werden. Wenn 495 Tests gespeichert worden sind, wird der Benutzer darauf hingewiesen, dass der Speicher beinahe voll ist. Hat die OtoReadTM-Einheit 500 gespeicherte Tests erreicht, können keine weiteren Tests mehr durchgeführt werden. In diesem Fall müssen die Ergebnisse gedruckt, an das OtoReadTM-Modul übertragen oder aus dem Gerätespeicher gelöscht werden.

### MMMM

#### **3.18.4.5 Mindestwert**

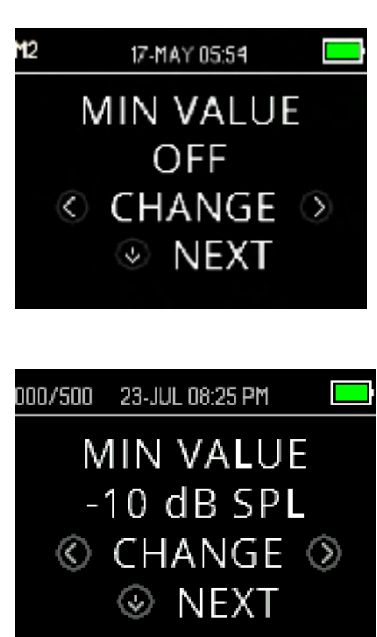

Die Einstellung des Mindestwerts (Amplitude) ermöglicht es dem Benutzer, der Einheit Mindestamplitudenwerte für die PASS-/REFER-Kriterien vorzugeben. Bei einer Lieferung ab Werk ist die Funktion im OtoReadTM standardmäßig aktiviert.

Die Standardeinstellung für DP und TE ist -10 dB SPL. Der Mindestwert kann zwischen +5 und -10 dB SPL liegen oder ganz ausgeschaltet werden.

Wenn ein Mindestwert eingestellt worden ist, wird ein Testband (TE) oder eine Testfrequenz (DP) nur dann als erkannt betrachtet, wenn die absolute Amplitude jedes einzelnen Bandes oder jeder Frequenz dem eingestellten Mindestwert entspricht oder darüber liegt. Zusätzlich müssen auch die anderen Erkennungskriterien erfüllt werden, wie beispielsweise das SRV.

Um den Modus auf die Mindestwerteinstellung umzustellen, drücken Sie den **LINKS-** oder den **RECHTSPFEIL** . Wenn Sie Ihre Auswahl getroffen haben, drücken Sie auf **NEXT** ("Weiter").

Hinweis: Es empfiehlt sich, die Mindestwerteinstellung aktiviert zu belassen, um zu verhindern, dass nicht-biologische Artefakte als OAE-Antwort eingestuft werden.

#### **3.18.5 Uhrmodus**

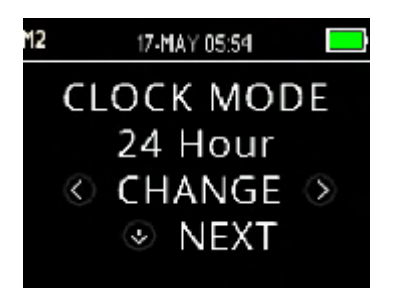

Das Uhrmodusmenü ermöglicht es dem Benutzer, die Anzeige der Uhrzeit vom 24-Stunden-Modus auf einen 12-Stunden-Modus umzustellen. Um den Uhrmodus zu verändern, drücken Sie auf **CHANGE** ("Ändern"). Drücken Sie **NEXT** ("Weiter"), um das Menü zu verlassen.

#### **3.18.6 Grafische Darstellung**

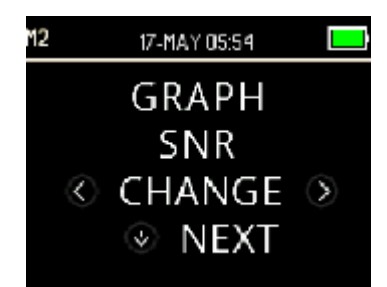

Das Menü zur grafischen Darstellung ermöglicht es dem Benutzer, hinsichtlich der Visualisierung der Ergebnisse aus zwei Optionen auszuwählen. In der SRV-Ansicht wird für jede DP-Testfrequenz oder jedes TE-Testband das entsprechende Signal-Rausch-Verhältnis angezeigt. Die Werte-Ansicht zeigt für jede DP-Testfrequenz und jedes TE-Frequenzband den absoluten OAE-Wert und den Geräuschpegel an.

### MIMM

#### **3.18.7 Sprachen**

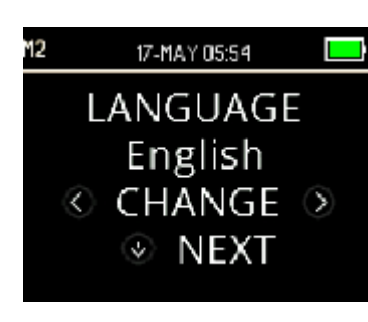

Die Spracheinstellung eröffnet dem Benutzer die Möglichkeit, zwischen verschiedenen Sprachen zu wählen. Um die Sprache zu ändern, drücken Sie **CHANGE** ("Ändern"), bis die gewünschte Sprache angezeigt wird. Drücken Sie **NEXT** ("Weiter"), um das Menü zu verlassen.

Dies sind die verfügbaren Sprachen:

- Englisch (US)
- Englisch (UK)
- Chinesisch
- Russisch
- **Spanisch**
- Polnisch
	- **Portugiesisch**
- **Türkisch**
- **Französisch**
- **Deutsch**
- **Italienisch**
- Koreanisch
- Japanisch
- Arabisch

#### **3.18.8 Auf Vorgabe zurücksetzen**

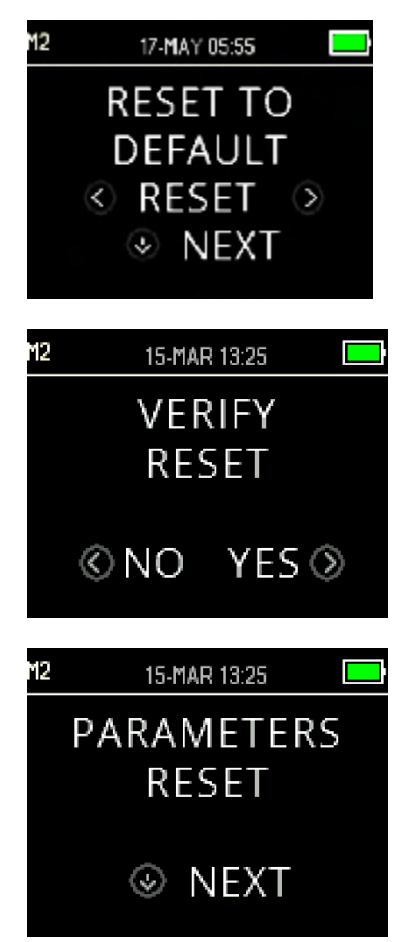

Das Menü "Reset to default" ("Auf Vorgabe zurücksetzen") ermöglicht es Ihnen, all Ihre Instrumenten- und Protokolleinstellungen auf die ursprünglichen Werkseinstellungen zurückzusetzen.

Mit der Taste **RESET** ("Zurücksetzen") setzen Sie die Einstellungen zurück, mit **NO** (""Nein) oder **YES** ("Ja") bestätigen Sie Ihre Auswahl. Als Bestätigung erscheint auf dem Bildschirm die Anzeige "PARAMETERS RESET" ("Parameter zurückgesetzt"). Drücken Sie die Taste M**EXT** ("Weiter"), um zum Hauptmenü zurückzukehren.

Wenn Sie M2 verlassen wollen, ohne die Parameter auf die Werkeinstellungen zurückzusetzen, drücken Sie **NEXT** ("Weiter"). So kehren Sie zum Hauptmenü zurück.

Ein Zurücksetzen auf die Werkseinstellungen sorgt dafür, dass Kopplungen an Drahtlosgeräte aufgehoben, Testergebnisse gelöscht und alle System- und Protokolleinstellungen zurückgesetzt werden.

#### **3.18.9 Protokolleinstellungen für DPOAE (DP-Menü)**

#### **3.18.9.1 Allgemein**

Das Menü zur Einstellung der DP-Protokolle ist nur bei den Geräten vorhanden, die als Standard- oder Clinical-Version erworben wurden. Die Versionen Screener und Screener Plus des OtoReadTM bieten keinen Zugriff auf dieses Menü, da die Standard-Screeningprotokollparameter dort nicht geändert werden können.

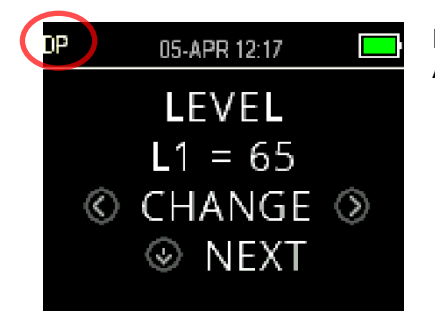

Erkennbar ist das Menü zur Einstellung des DP-Protokolls durch die Abkürzung "DP", die links oben in der Ecke erscheint.

Das Menü zur Einstellung des DP-Protokolls ermöglicht die Modifizierung der Testparameter und Erkennungskriterien für individuelle DP-Protokolle. Änderungen an diesen Protokollen sollten nur von qualifiziertem Personal vorgenommen werden. Die Parameter sollten nur von Personen geändert werden, die sich über die Auswirkungen von Änderungen der Testprotokolle im Klaren sind.

Das OtoReadTM verfügt über vorprogrammierte Protokolleinstellungen. In Bezug auf die Werkseinstellungen dieser Protokolle konsultieren Sie bitte Anhang C. Änderungen an den Testprotokollen werden in einem Permanentspeicher archiviert, sodass die Einstellungen auch dann gewahrt bleiben, wenn die Batterie vorübergehend ganz geleert wird.

#### **3.18.9.2 Individuelles Einstellen eines Testprotokolls**

Zugriff auf das DPOAE-Menü:

- 1. Drücken Sie im Hauptmenü die Taste **CHANGE** ("Ändern").
- 2. Wählen Sie mit Hilfe von **CHANGE** ("Ändern") das DPOAE-Protokoll aus, das Sie personalisieren möchten (das Protokoll "DP 4s" kann nicht individuell eingestellt werden).
- 3. Drücken Sie im Protokollmenü die Taste **SETUP**.
- 4. In M1 (Menü zur Einstellung von Datum und Uhrzeit) erscheint ein pulsierender Pfeil. Halten Sie die Taste **CHANGE** ("Ändern") 3 Sekunden lang gedrückt, bis die "READY"-Lampe (grüne LED) erlischt.
- 5. In M2 (Geräteeinstellungsmenü) erscheint erneut der pulsierende Pfeil. Halten Sie die Taste **CHANGE** ("Ändern") 3 Sekunden lang gedrückt, bis die "READY"-Lampe (grüne LED) erlischt.
- 6. Das Gerät befindet sich jetzt im DP-Menü (kenntlich gemacht durch die Angabe "DP", die in der oberen linken Ecke des Bildschirms erscheint).

Ausgehend vom DP-Menü können Sie jetzt mit Hilfe der Taste **NEXT** ("Weiter") durch die verfügbaren Protokollparameter scrollen und mit dem **LINKS-** oder dem **RECHTSPFEIL** Änderungen vornehmen.

### whenhanh

#### **3.18.9.3 Ändern der Pegel (L1 und L2)**

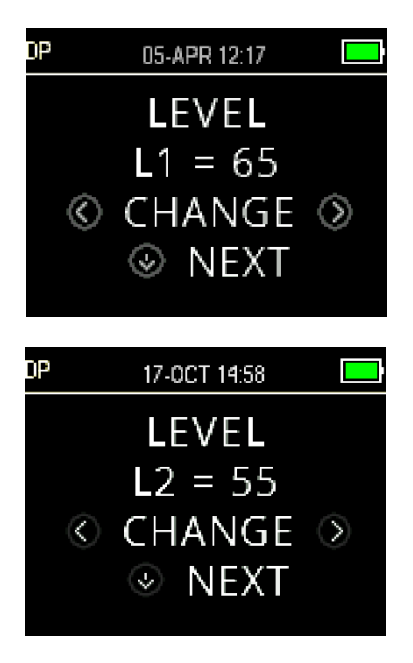

Der Pegel L1 bezieht sich auf den Stimuluspegel des Grundtons f1 (Frequenz 1). Der Pegel L2 bezieht sich auf den Stimuluspegel des Grundtons f2 (Frequenz 2). Die Intensität der Grundtöne (L1, L2) kann auf jeden beliebigen zwischen 40 dB SPL und 70 dB SPL liegenden Pegel abgeändert werden. Die L1- und L2-Stimuluspegel lassen sich mit Hilfe der Taste **CHANGE** ("Ändern") in Schritten von 1 dB einstellen.

Bei DPOAE-Tests liegen die jeweiligen Pegel oftmals bei L1 = 65 und  $L2 = 55$  dB SPL.

Nach der Einstellung des L1-Stimuluspegels drücken Sie **NEXT** ("Weiter"), um zum Pegel L2 zu gelangen.

#### **3.18.9.4 Einstellen der Mittelungszeit**

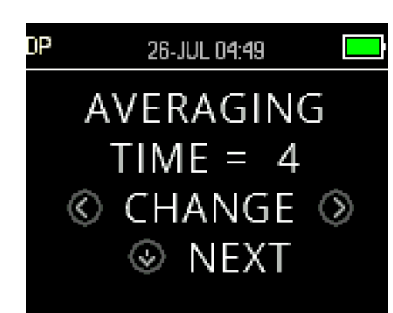

Unter der Mittelungszeit versteht man die Testzeit pro DP-Frequenz. Die Mittelungszeit hat großen Einfluss auf die Zeit, die für die Durchführung des Tests benötigt wird, und auf das Signal-Rausch-Verhältnis (SRV). Eine zweisekündige Mittelung für 6 Frequenzen bedeutet, dass der Test ungefähr 18 Sekunden dauert.

Mögliche Einstellungen für die Mittelungszeit sind: 0,5 Sek., 1,0 Sek., 2,0 Sek. oder 4,0 Sek.

Mit **CHANGE** ("Ändern") wählen Sie eine Option aus, bevor Sie mit **NEXT** ("Weiter") zum nächsten Testparameter wechseln.

Längere Mittelungszeiten helfen, das Grundrauschen zu reduzieren, was insbesondere bei einem lauten Patienten (beispielsweise einem nuckelnden Baby) oder in einer geräuschintensiven Umgebung die Wahrscheinlichkeit erhöht, dass als Ergebnis ein "PASS" ("Bestanden") erreicht wird. Kürzere Mittelungszeiten hingegen erweisen sich oft bei kleinen Kindern und/oder wenig kooperativen Patienten als nützlich. Als Mindestmaß empfiehlt sich eine Mittelungszeit von 2 Sekunden.

#### **3.18.9.5 Einstellen des SRV-Pegels für ein "PASS"**

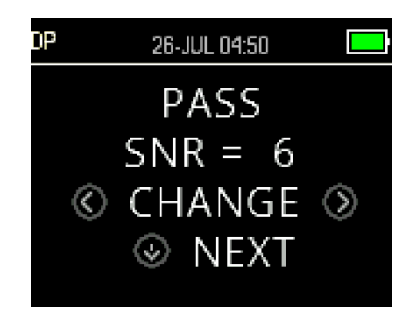

Um eine PASS-/REFER-Erkennung für die einzelnen Tests leisten zu können, muss für alle DP-Testfrequenzen der SRV-Pegel eingestellt werden, der ein PASS bedingt. Dieser Wert bezieht sich auf die Anzahl der Dezibel, um die sich das DPOAE-Signal vom Grundrauschen abheben muss, um auf den einzelnen Frequenzen als vorhanden (erkannt) betrachtet zu werden. Für die Einstellung des "PASS SNR" (des für ein Bestehen notwendigen SRV-Pegels) kann ein Wert gewählt werden, der zwischen 3 und 10 dB liegt.

⇔

### ակրատար

Wenn die SRV- und Mindestwertkriterien erfüllt wurden, erscheint über der Testfrequenz ein Häkchen.

Mit Hilfe von **CHANGE** ("Ändern") können Sie den Wert nach oben und unten korrigieren. Dieses Kriterium wird in Kombination mit der Anzahl der Frequenzen verwendet, die für ein Bestehen notwendig sind (im Folgenden erläutert), um bei jedem Test allgemein zu ermitteln, ob als Ergebnis ein "PASS" ("Bestanden") oder ein "REFER" ("Überweisen") vorliegt.

Wenn Sie den Wert "PASS SNR" eingestellt haben, drücken Sie auf **NEXT** ("Weiter"), um zum nächsten Parameter zu wechseln.

#### **3.18.9.6 Anzahl der für ein PASS notwendigen Frequenzen**

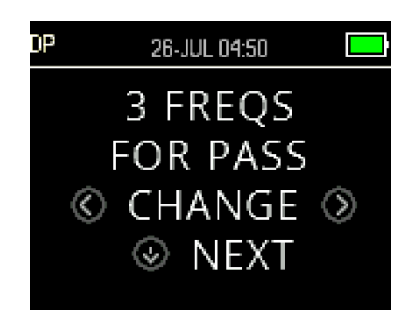

In Bezug auf die Anzahl der Frequenzen, die für ein PASS erforderlich sind, können Sie frei aus dem Spektrum von 0 bis 12 wählen. Wenn Sie 0 eingestellt haben, findet keine Erkennung von PASS/REFER statt. Diese Einstellung wird in Verbindung mit den Kriterien "PASS SNR" (zum Bestehen notwendiger SRV-Wert) und "MIN LEVEL" (Mindestpegel) verwendet, um das allgemeine Testergebnis zu bestimmen (PASS/ "Bestanden" oder REFER/ "Überweisen").

Wenn beispielsweise MIN LEVEL auf -10 dB, PASS SNR auf 5 dB und die Anzahl der Frequenzen für ein PASS auf 3 eingestellt ist, muss der Test mindestens 3 Frequenzen umfassen, bei denen die Emission mindestens 5 dB über dem Grundrauschen liegt, und zwar bei einem Mindestpegel von -10 dB. Nur dann wird ein PASS erreicht.

Die Anzahl der für ein PASS notwendigen Frequenzen sollte sich auch an der Anzahl der Frequenzen orientieren, die getestet werden. Ist die Anzahl der für ein PASS notwendigen Frequenzen auf 5 eingestellt, obwohl nur 4 Frequenzen getestet werden, würde jeder Test als Ergebnis ein REFER ergeben.

Um die PASS/REFER-Erkennung zu deaktivieren, stellen Sie die Anzahl der für ein PASS notwendigen Frequenzen auf 0 ein.

Sobald die Anzahl der für ein PASS notwendigen Frequenzen über Null liegt, erscheinen grüne Balken, die diese Einstellung wiedergeben. Die grüne Farbe gibt dabei an, dass das fragliche Frequenzband die eingestellten PASS-Kriterien erfüllt hat.

Mit **CHANGE** ("Ändern") wählen Sie eine Option aus, bevor Sie mit **NEXT** ("Weiter") zum nächsten Testparameter wechseln.

### MMM

#### **3.18.9.7 Protokoll zurücksetzen**

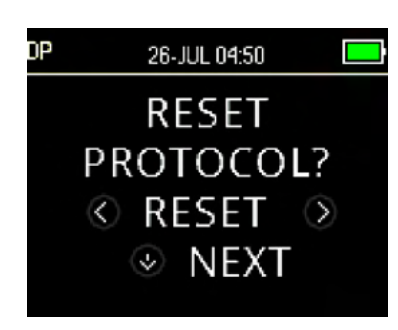

Mit Hilfe von **RESET**<sup>3</sup> ("Zurücksetzen") können Sie die ausgewählten Protokollparameter auf ihre ursprünglichen Werkseinstellungen zurücksetzen. Um diese Option zu überspringen, drücken Sie **NEXT** ("Weiter").

Dies hat keinen Einfluss auf die Instrumenteneinstellungen oder die Einstellungen anderer Protokolle.

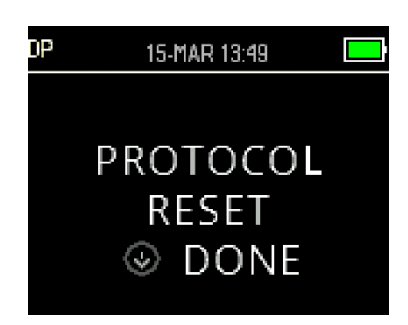

Wenn Sie eine der **RESET-Tasten** ("Zurücksetzen") gedrückt haben, erscheint eine Bestätigung, aus der hervorgeht, dass das Protokoll zurückgesetzt wurde. Drücken Sie die Taste **DONE** ("Fertig"), um zum Hauptmenü zurückzukehren.

#### **3.18.9.8 Protokoll speichern**

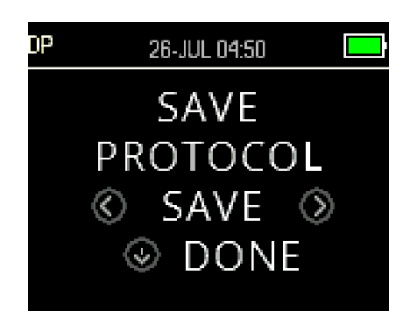

Wenn alle Parameter für das Protokoll eingestellt worden sind, können diese Einstellungen gespeichert werden, indem Sie eine der **SAVE-Tasten** ("Speichern") drücken.

Um den Vorgang ohne Speichern der an den Protokolleinstellungen vorgenommenen Änderungen zu beenden, drücken Sie **DONE** ("Fertig"). So kehren Sie zum Hauptmenü zurück.

Wenn eine der **SAVE-Tasten** ("Speichern") gedrückt worden ist, wird als Bestätigung CUSTOM PROTOCOL SAVED ("Benutzerdefiniertes Protokoll gespeichert") angezeigt. Drücken Sie die Taste **DONE** ("Fertig"), um zum Hauptmenü zurückzukehren.

### MIMMM

#### **3.18.10 Erweiterte Optionen für TEOAE-Tests (TE-Menü)**

#### **3.18.10.1Allgemein**

Das Menü zur Einstellung der TE-Protokolle ist nur bei den Geräten vorhanden, die als Standard- oder Clinical-Version erworben wurden. Die Versionen Screener und Screener Plus des OtoReadTM bieten keinen Zugriff auf dieses Menü, da die Standard-Screeningprotokollparameter dort nicht geändert werden können.

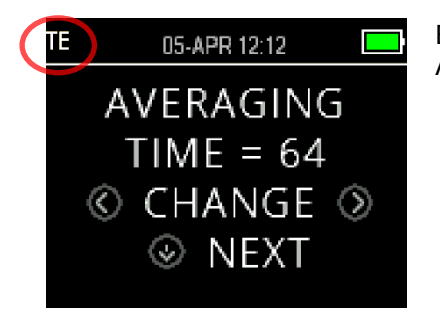

Erkennbar ist das Menü zur Einstellung des TE-Protokolls durch die Abkürzung "TE", die links oben in der Ecke erscheint.

Das Menü zur Einstellung des TE-Protokolls ermöglicht die Modifizierung der Testparameter und Erkennungskriterien für individuelle TE-Protokolle. Änderungen an diesen Protokollen sollten nur von qualifiziertem Personal vorgenommen werden. Die Parameter sollten nur von Personen geändert werden, die sich über die Auswirkungen von Änderungen der Testprotokolle im Klaren sind.

Das OtoReadTM verfügt werkmäßig über vorprogrammierte Protokolleinstellungen. In Bezug auf die Werkseinstellungen dieser Protokolle konsultieren Sie bitte Anhang C. Änderungen an den Testprotokollen werden in einem Permanentspeicher archiviert, sodass die Einstellungen auch dann gewahrt bleiben, wenn die Batterie ausgewechselt wird.

#### **3.18.10.2Individuelles Einstellen eines Testprotokolls**

Zugriff auf das TEOAE-Menü:

- 1. Drücken Sie im Hauptmenü auf **CHANGE** ("Ändern").
- 2. Wählen Sie mit Hilfe von **CHANGE** ("Ändern") das TEOAE-Protokoll aus, das Sie personalisieren möchten (das Protokoll "TE 64s" kann nicht individuell eingestellt werden).
- 3. Drücken Sie im Protokollmenü die Taste **SETUP**.
- 4. In M1 (Menü zur Einstellung von Datum und Uhrzeit) erscheint ein pulsierender Pfeil. Halten Sie die Taste **CHANGE** ("Ändern") 3 Sekunden lang gedrückt, bis die "READY"-Lampe (grüne LED) erlischt.
- 5. In M2 (Geräteeinstellungsmenü) erscheint erneut der pulsierende Pfeil. Halten Sie die Taste **CHANGE** ("Ändern") 3 Sekunden lang gedrückt, bis die "READY"-Lampe (grüne LED) erlischt.
- 6. Das Gerät befindet sich jetzt im TE-Menü (kenntlich gemacht durch die Angabe "TE", die in der oberen linken Ecke des Bildschirms erscheint).

Ausgehend vom TE-Menü können Sie nun mit Hilfe der Taste **NEXT** ("Weiter") durch die verfügbaren Protokollparameter scrollen und mit dem **LINKS-** oder dem **RECHTSPFEIL** Änderungen vornehmen.

#### **3.18.10.3TE-Stimuluspegel**

Alle TEOAE-Protokolle des OtoReadTM arbeiten mit einem festen Stimuluspegel von 83 dBSPL. Dieser Wert kann vom Benutzer nicht verändert werden.

### MIMMM

#### **3.18.10.4Einstellen der Mittelungszeit**

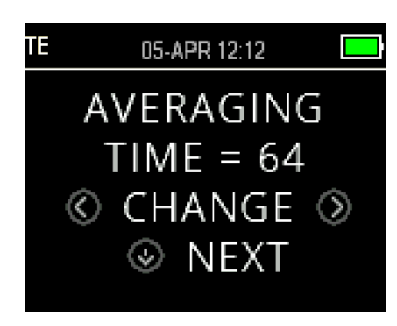

Die Mittelungszeit für TE-Protokolle bezieht sich auf die maximale Testzeit. Sie kann einen erheblichen Einfluss auf das erreichte Signal-Rausch-Verhältnis (SRV) und das letztendliche Testergebnis (beispielsweise PASS/REFER) haben. Der Vorgang der Sondenprüfung ist aus der Mittelungszeit ausgenommen.

Mögliche Einstellungen für die Mittelungszeit sind: 4, 8, 16, 32 oder 64 Sekunden.

Wenn die PASS-Kriterien erfüllt sind, wird der Test auch vor dem Erreichen der maximalen Testzeit automatisch angehalten.

Mit **CHANGE** ("Ändern") wählen Sie eine Option aus, bevor Sie mit **NEXT** ("Weiter") zum nächsten Testparameter wechseln.

#### 3.18.10.5 Einstellen des SRV-Pegels für ein "PASS"

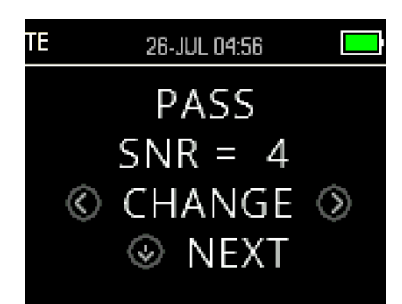

Um eine PASS-/REFER-Erkennung für die einzelnen Tests leisten zu können, muss für alle TE-Testbänder der SRV-Pegel eingestellt werden, der ein PASS bedingt. Dieser Wert bezieht sich auf die Anzahl der Dezibel, um die sich das TEOAE-Signal vom Grundrauschen abheben muss, um auf den einzelnen Frequenzbändern als vorhanden (erkannt) betrachtet zu werden. Für die Einstellung des "PASS SNR" (des für ein Bestehen notwendigen SRV-Pegels) kann jeder beliebige Wert gewählt werden, der zwischen 3 und 10 dB liegt.

Wenn die SRV- und die Mindestwertkriterien erfüllt wurden, erscheint über dem Testband ein Häkchen.

Mit Hilfe von **CHANGE** ("Ändern") können Sie den Wert nach oben und unten korrigieren. Dieses Kriterium wird in Kombination mit der Anzahl der Frequenzen (im Folgenden erläutert) verwendet, um bei jedem Test allgemein zu ermitteln, ob als Ergebnis ein "PASS" ("Bestanden") oder ein "REFER" ("Überweisen") vorliegt.

Wenn Sie den Wert "PASS SNR" eingestellt haben, drücken Sie auf **NEXT** ("Weiter"), um zum nächsten Parameter zu wechseln.

#### **3.18.10.6Anzahl der für ein PASS notwendigen Frequenzen**

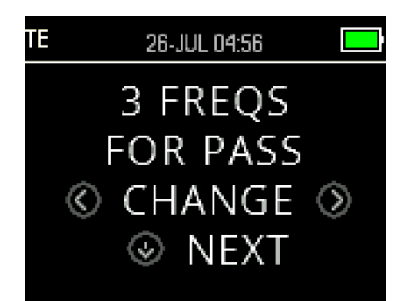

In Bezug auf die Anzahl der Frequenzen (TE-Bänder), die für ein PASS erforderlich sind, können Sie frei aus dem Spektrum von 0 bis 6 wählen. Wenn Sie 0 eingestellt haben, findet keine Erkennung von PASS/REFER statt. Diese Einstellung wird in Verbindung mit den Kriterien "PASS SNR" (zum Bestehen notwendiger SRV-Wert) und "MIN LEVEL" (Mindestpegel) verwendet, um das allgemeine Testergebnis zu bestimmen (PASS/ "Bestanden" oder REFER/ "Überweisen").

### WIMMM

Wenn beispielsweise MIN LEVEL auf -10 dB, PASS SNR auf 4 dB und die Anzahl der Frequenzen für ein PASS auf 3 eingestellt ist, muss der Test mindestens 3 Frequenzen umfassen, bei denen die Emission mindestens 4 dB über dem Grundrauschen liegt, und zwar bei einem Mindestpegel von -10 dB. Nur dann wird ein PASS erreicht.

Mit **CHANGE** ("Ändern") wählen Sie eine Option aus, bevor Sie mit **NEXT** ("Weiter") zum nächsten Testparameter wechseln.

Sobald die Anzahl der für ein PASS notwendigen Frequenzen über Null liegt, erscheinen grüne Balken, die diese Einstellung wiedergeben. Die grüne Farbe gibt dabei an, dass das fragliche Frequenzband die eingestellten PASS-Kriterien erfüllt hat.

#### **3.18.10.7Protokoll zurücksetzen**

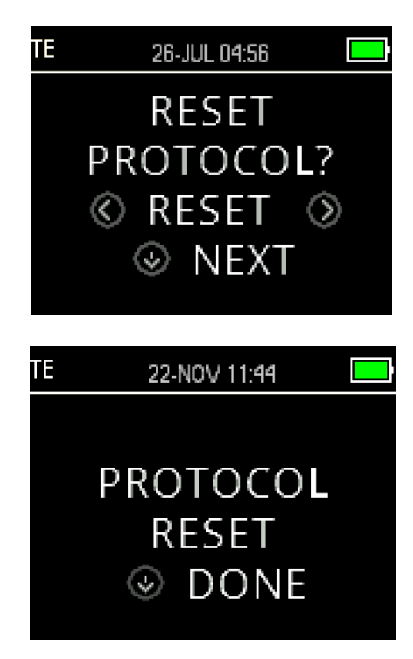

Mit Hilfe von **RESET** ("Zurücksetzen") können Sie die ausgewählten Protokollparameter auf ihre ursprünglichen Werkseinstellungen zurücksetzen. Drücken Sie die Taste **NEXT** ("Weiter"), um zum Hauptmenü zurückzukehren.

Dies hat keinen Einfluss auf die Instrumenteneinstellungen oder die Einstellungen anderer Protokolle.

#### **3.18.10.8Protokoll speichern**

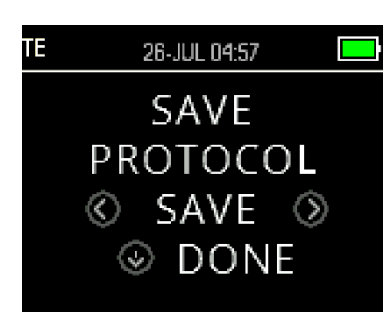

Wenn alle Parameter für das Protokoll eingestellt worden sind, können diese Einstellungen gespeichert werden, indem Sie eine der SAVE-Tasten<sup>®</sup> ("Speichern") drücken.

Um den Vorgang ohne Speichern der an den Protokolleinstellungen vorgenommenen Änderungen zu beenden, drücken Sie **DONE** ("Fertig"). So kehren Sie zum Hauptmenü zurück.

### wllwwwl

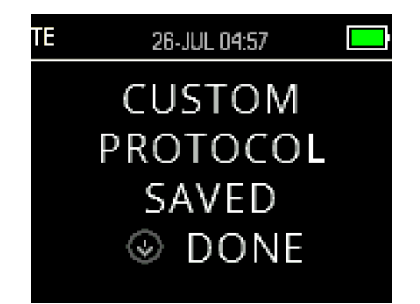

Wenn eine der **SSAVE-Tasten**》("Speichern") gedrückt worden ist, wird als Bestätigung CUSTOM PROTOCOL SAVED ("Benutzerdefiniertes Protokoll gespeichert") angezeigt. Drücken Sie die Taste **DONE** ("Fertig"), um zum Hauptmenü zurückzukehren.

### 4 Pflege und Wartung

#### **4.1 Allgemeine Wartungshinweise**

Es ist ratsam, wöchentlich an allen in Betrieb befindlichen Geräten umfassende Routinekontrollen durchzuführen. Die nachfolgend beschriebenen Kontrollschritte 1-8 sollten an jedem Verwendungstag für jedes einzelne Gerät durchgeführt werden.

Der Zweck der Routinekontrolle besteht darin sicherzustellen, dass die Geräte ordnungsgemäß funktionieren, dass sich die Kalibrierung nicht signifikant geändert hat und dass die Wandler und Anschlüsse frei von Mängeln und Defekten sind, die das Messergebnis negativ beeinflussen können. Die Kontrollen sollten so durchgeführt werden, dass sich das Instrument in einer regulären Betriebssituation befindet, aber nicht mit einem Patienten verbunden ist.

- 1. Reinigen und untersuchen Sie das Instrument und sämtliches Zubehör.
- 2. Überprüfen Sie die Sondenschläuche, Stecker, Hauptleitungen und Zubehörleitungen auf Anzeichen von Verschleiß oder Schäden. Beschädigte oder stark verschlissene Teile sollten ausgetauscht werden.
- 3. Überprüfen Sie bei akkubetriebenen Geräten den Akkuzustand mithilfe des vom Hersteller angegebenen Verfahrens. Schalten Sie die Geräte ein und lassen Sie sie über den empfohlenen Aufwärmzeitraum warmlaufen. Wenn kein Aufwärmzeitraum angegeben ist, lassen Sie die Geräte 5 Minuten lang warmlaufen, damit sich die Schaltkreise stabilisieren können. Führen Sie alle Einrichtungskalibrierungen gemäß den Vorgaben durch.
- 4. Stellen Sie sicher, dass die Sonde ihrer Seriennummer nach für die Anwendung mit dem Instrument geeignet ist.
- 5. Stellen Sie sicher, dass die Ausgabeleistung des Instruments annähernd korrekt ist. Dazu führen Sie einen vereinfachten Test an einer bekannten Testperson mit bekanntem Hörvermögen durch. Achten Sie auf jegliche Veränderungen.
- 6. Halten Sie bei niedrigen Pegeln Ausschau nach Rauschen, Summtönen oder unerwünschten Geräuschen, die vom Gerät ausgelöst werden.
- 7. Das Instrument wurde für einen jahrelangen verlässlichen Betrieb entwickelt. Um eine bleibende Genauigkeit der Wandler zu gewährleisten, wird jedoch eine jährliche Kalibrierung empfohlen.
- 8. Sollten das Instrument oder die Wandler beschädigt worden sein (durch Stürze oder ähnliches), überprüfen Sie bitte, ob die Kalibrierung noch stimmig ist. Es kann sein, dass Sie eine erneute Kalibrierung vornehmen müssen.
- 9. Das Kalibrierungsverfahren wird im Servicehandbuch erläutert.

Hinweis: Bei der Handhabung der Sonden und anderer Wandler ist mit besonderer Sorgfalt vorzugehen, da mechanische Erschütterungen eine Änderung der Kalibrierung verursachen können.

#### **4.2 Reinigen von Interacoustics-Produkten**

Sind die Oberflächen oder Teile des Gerätes verschmutzt, können sie mit einem weichen Tuch gereinigt werden, das mit einer milden Lösung aus Wasser und Spülmittel oder einem ähnlichen Mittel (z. B. einem herkömmlichen Krankenhausbakterizid) angefeuchtet wurde. Die Verwendung aggressiver Lösungsmittel und aromatischer Öle ist zu vermeiden. Ziehen Sie vor der Reinigung stets das USB-Kabel und Netzstecker ab, und achten Sie darauf, dass keine Flüssigkeit in das Innere des Gerätes oder Zubehörs gelangt.

# VORSICHT

- Schalten Sie das Gerät vor dem Reinigen stets aus und ziehen Sie den Netzstecker ab
- Reinigen Sie alle Außenoberflächen mit einem weichen Tuch, das leicht mit einer Reinigungslösung befeuchtet wurde.
- Achten Sie darauf, dass keine Flüssigkeiten mit den Metallteilen in der Sonde in Berührung kommen
- Autoklavieren und sterilisieren Sie weder das Gerät noch das Zubehör und tauchen Sie das Gerät und das Zubehör nicht in Flüssigkeiten ein.
- Verwenden Sie zum Reinigen von Geräte- oder Zubehörteilen keine harten oder spitzen Gegenstände.
- Lassen Sie Teile, die mit Flüssigkeiten in Kontakt gekommen sind, vor dem Reinigen nicht trocknen.
- Ohrspitzen aus Gummi oder Schaumstoff sind Einwegartikel.
- Stellen Sie sicher, dass Isopropylalkohol nicht mit den Geräte-Displays in Berührung kommt
- Stellen Sie sicher, dass Isopropylalkohol nicht mit Silikonschläuchen oder Gummiteilen in Berührung kommt

#### **Empfohlene Reinigungs- und Desinfektionslösungen:**

- Warmes Wasser mit milder, nicht scheuernder Reinigungslösung (Seifenlösung)
- 70%igem Isopropylalkohol

#### **Verfahren:**

- Reinigen Sie das Gerät, indem Sie die Gehäuseaußenflächen mit einem fusselfreien, leicht mit Reinigungslösung befeuchteten Tuch abwischen.
- Reinigen Sie Sonde und Kabel mit einem fusselfreien, leicht mit Reinigungslösung befeuchteten Tuch.
- Stellen Sie sicher, dass keine Feuchtigkeit in den Lautsprecherteil der Ohrhörer oder ähnlicher Teile gelangt

#### **Ohrspitzen:**

Verwenden Sie für jeden Patienten eine neue Ohrspitze. Ohrspitzen sind nur für den Einmalgebrauch vorgesehen.

#### **Sondenschlauch:**

Der Sondenschlauch, der nicht in direkten Kontakt mit dem Patienten kommt, sollte bei Anzeichen einer Kontamination oder wenn der Test nicht über die Phase der Sondenprüfung fortschreitet, ersetzt werden. Eine Desinfektion des Sondenschlauchs nach jeder Behandlung ist nicht erforderlich. Der Sondenschlauch muss nur dann ausgetauscht werden, wenn er verstopft ist.

Die Hinweise zur Reinigung in dieser Gebrauchsanweisung entsprechen möglicherweise nicht den geltenden Richtlinien zur Infektionsbekämpfung in der jeweiligen Einrichtung des Anwenders. Die in der Einrichtung des Anwenders eingesetzten Desinfektionsmittel und -verfahren können unter den vorherrschenden Verhältnissen zweckmäßiger sein als die oben beschriebenen Methoden (nachstehende Vorsichtshinweise beachten). Die Häufigkeit der Reinigung und Desinfektion ist abhängig von der Risikobewertung, Nutzung und Testumgebung der Einrichtung.

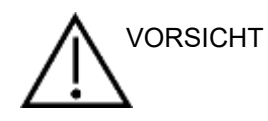

Tauchen Sie das Testgerät oder die Sonde nicht in Flüssigkeiten ein. Das Testgerät sowie etwaige Zubehörteile dürfen nicht sterilisiert werden.

- Achten Sie darauf, dass keine Flüssigkeiten in das Gerät eindringen.
- Das Gerät darf nicht im Autoklaven sterilisiert werden
- Üben Sie keinen übermäßigen Druck auf das Ablesefenster aus. Stoßen Sie nicht mit spitzen Gegenständen gegen das Display oder Bedienfeld

### Mondo

#### **4.3 Hinweise zu Reparaturen**

Interacoustics ist ausschließlich für die Gültigkeit des CE-Zeichens und die Auswirkungen auf Sicherheit, Zuverlässigkeit und Leistung des Geräts zuständig, wenn:

- 1. Zusammenbau, Erweiterungen, Neueinstellungen, Modifizierungen oder Reparaturen von befugten Personen durchgeführt werden,
- 2. ein Wartungszeitraum von einem (1) Jahr eingehalten wird,
- 3. die elektrische Installation im jeweiligen Zimmer den geltenden Anforderungen entspricht, und
- 4. das Gerät von befugtem Personal in Übereinstimmung mit der von Interacoustics bereitgestellten Dokumentation benutzt wird.

Es ist wichtig, dass der Kunde (Fachhändler) jedes Mal, wenn ein Problem auftritt, einen RÜCKSENDEBERICHT ausfüllt. Dies hat jedes Mal zu erfolgen, wenn ein Gerät an Interacoustics zurückgesendet wird. (Dies gilt natürlich auch im undenkbar schlimmsten Fall des Versterbens oder der Verschlechterung des gesundheitlichen Zustands des Patienten oder Benutzers.)

#### **4.4 Garantie**

Interacoustics gewährleistet Folgendes:

- Das OtoReadTM Testgerät weist für einen Zeitraum von 24 Monaten ab Lieferung von Interacoustics an den ersten Käufer unter normalen Einsatz- und Wartungsbedingungen keinerlei Material- oder Verarbeitungsfehler auf
- Zubehör weist für einen Zeitraum von neunzig (90) Tagen ab Lieferung von Interacoustics an den ersten Käufer unter normalen Einsatz- und Wartungsbedingungen keinerlei Material- oder Verarbeitungsfehler auf

Muss irgendein Produkt während der gültigen Garantiezeit gewartet werden, sollte sich der Kunde direkt mit dem örtlichen Interacoustics Wartungszentrum in Verbindung setzen, um die zuständige Reparaturstätte zu ermitteln. Vorbehaltlich der Bedingungen dieser Garantie wird die Reparatur oder der Ersatz auf Kosten von Interacoustics durchgeführt. Das wartungsbedürftige Produkt ist unverzüglich, vorschriftsmäßig verpackt und frankiert einzuschicken. Verluste oder Schäden in Zusammenhang mit der Rücksendung an Interacoustics sind vom Kunden zu tragen.

Unter keinen Umständen ist Interacoustics haftbar für beiläufig entstandene, indirekte oder Folgeschäden im Zusammenhang mit dem Erwerb oder der Verwendung eines Produkts von Interacoustics.

Dies bezieht sich ausschließlich auf den ursprünglichen Käufer. Diese Garantie ist nicht gültig für jegliche nachfolgenden Besitzer oder Inhaber des Produkts. Des Weiteren erstreckt sich diese Garantie nicht auf und Interacoustics ist nicht haftbar für jegliche Verluste, die durch den Erwerb oder die Benutzung irgendwelcher Produkte von Interacoustics entstanden sind, die

- von einer anderen Person als einem zugelassenen Wartungstechniker von Interacoustics repariert wurden;
- in irgendeiner Weise geändert wurden, so dass ihre Stabilität oder Zuverlässigkeit nach Ermessen von Interacoustics beeinträchtigt ist;
- missbraucht oder fahrlässig behandelt oder versehentlich beschädigt wurden oder deren Seriennummer oder Chargennummer geändert, verunstaltet oder entfernt wurde oder
- unsachgemäß gewartet oder auf irgendeine Weise unter Nichteinhaltung der von Interacoustics bereitgestellten Anweisungen benutzt wurden.

Diese Garantie ersetzt alle anderen ausdrücklichen oder implizierten Garantien sowie alle anderen Zusicherungen oder Verpflichtungen seitens Interacoustics, und Interacoustics erteilt oder gewährt keinem Vertreter und keiner anderen Person, weder direkt noch indirekt, die Befugnis, im Namen von Interacoustics jegliche weiteren Verpflichtungen im Zusammenhang mit dem Verkauf von Produkten von Interacoustics einzugehen.

INTERACOUSTICS WEIST ALLE ANDEREN AUSDRÜCKLICHEN ODER IMPLIZIERTEN GARANTIEN ZURÜCK, EINSCHLIESSLICH ZUSICHERUNGEN ALLGEMEINER GEBRAUCHSTAUGLICHKEIT ODER FUNKTIONSTAUGLICHKEIT FÜR EINEN BESTIMMTEN ZWECK ODER EINE BESTIMMTE ANWENDUNG.

### 5 Störungsbeseitigung

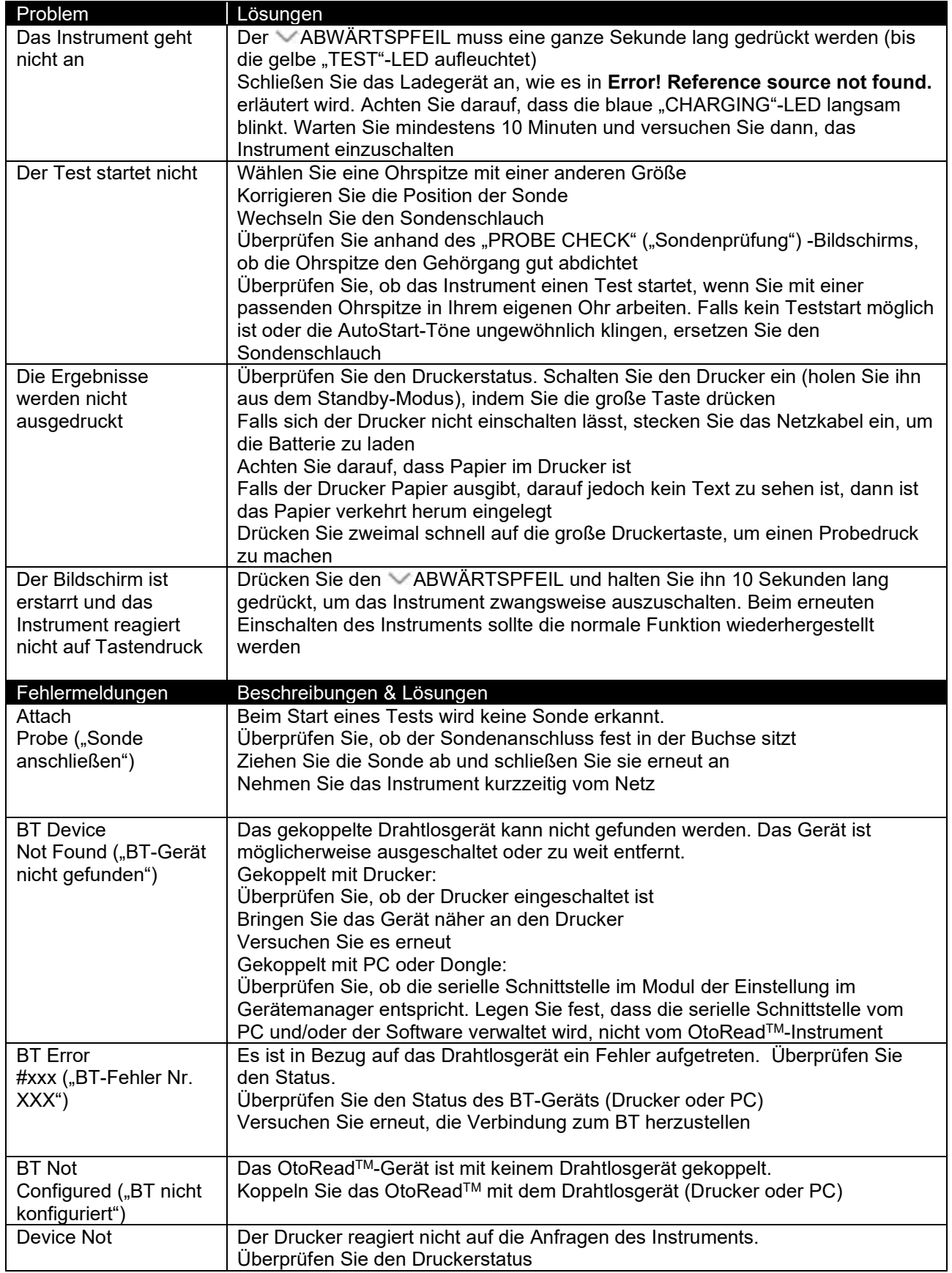

### whenhand

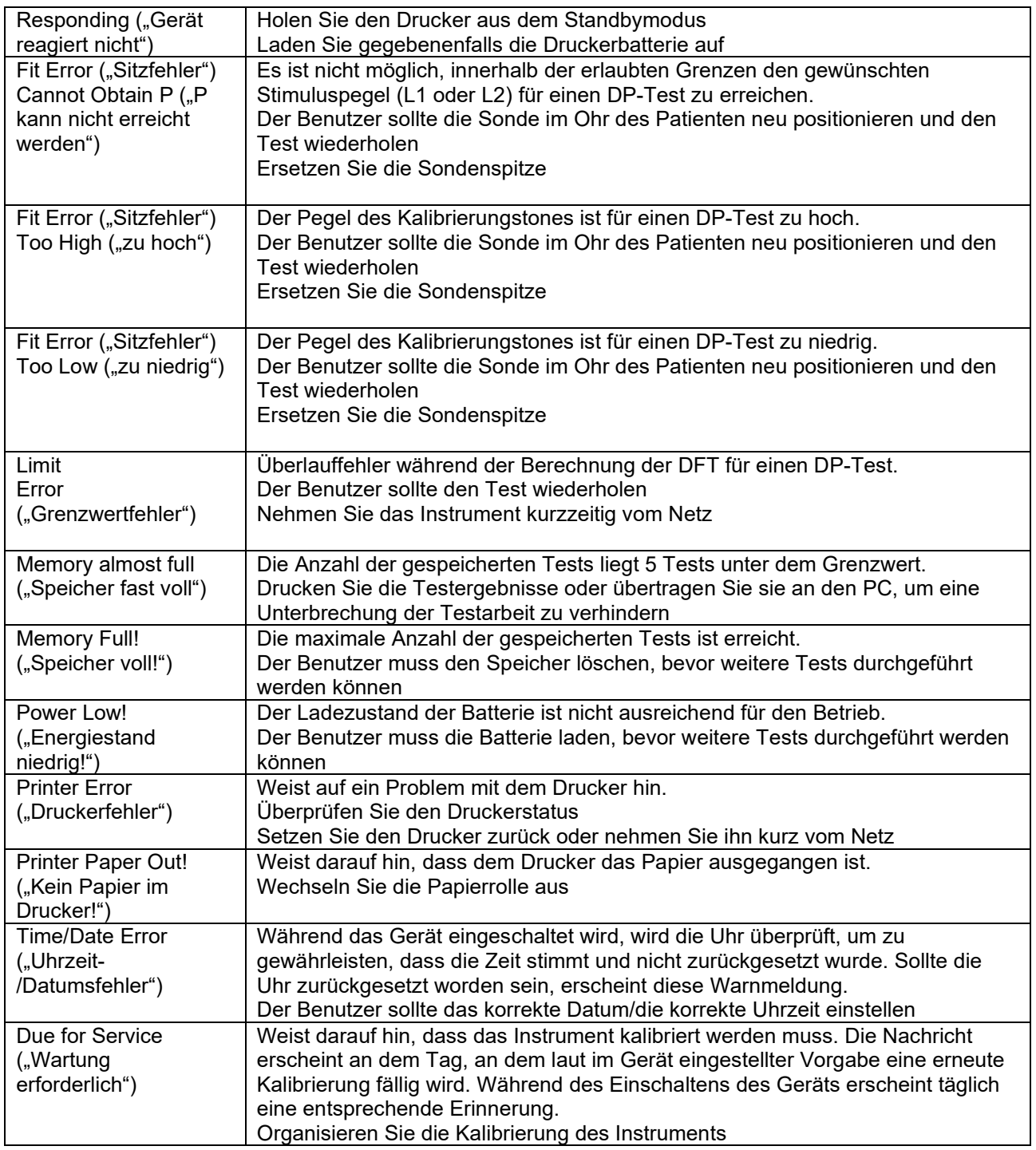

Sollten die oben genannten Probleme dauerhaft bestehen bleiben, wenden Sie sich an Interacoustics oder Ihren örtlichen Fachhändler.

### whenhand

### 6 Allgemeine technische Daten

### **6.1 OtoReadTM-Hardware – Technische Daten**

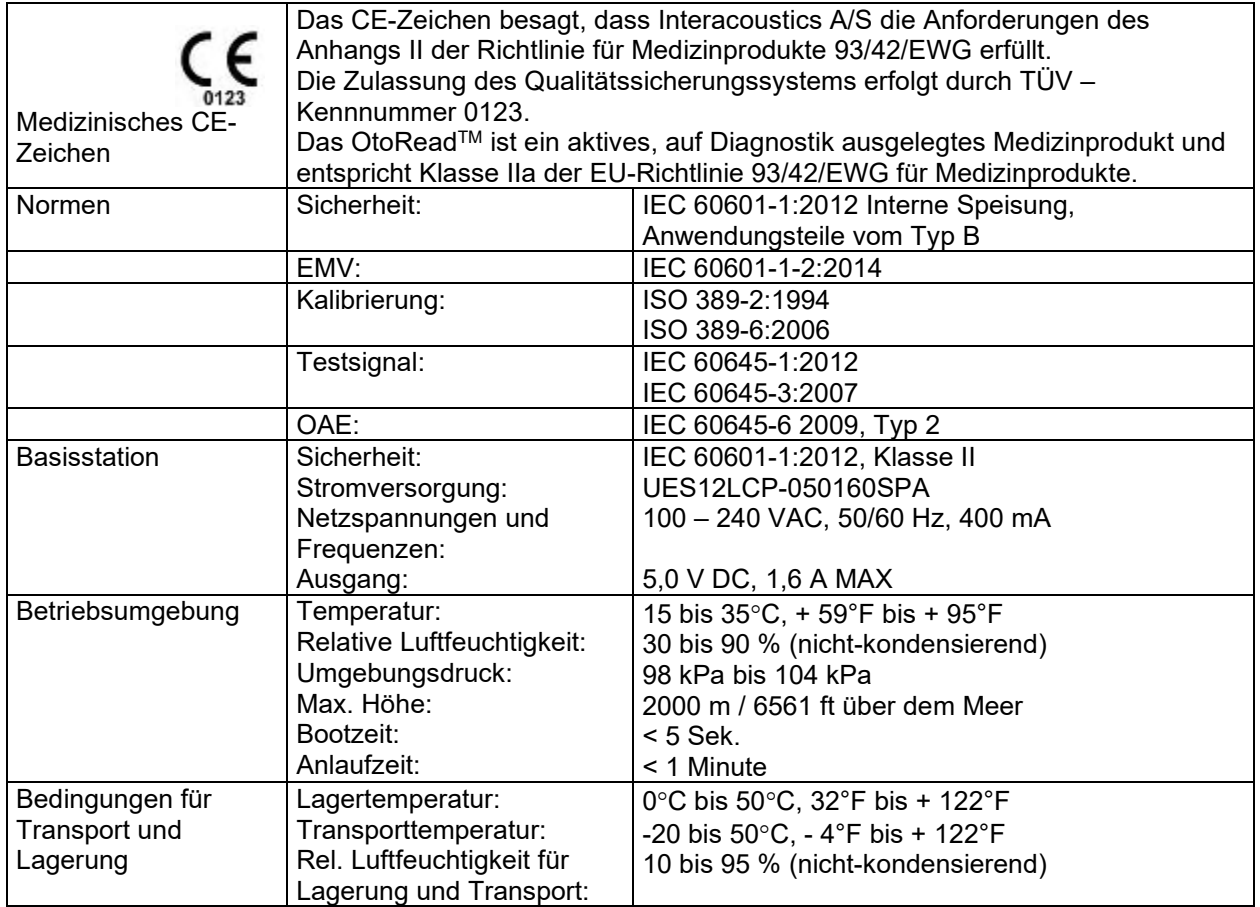

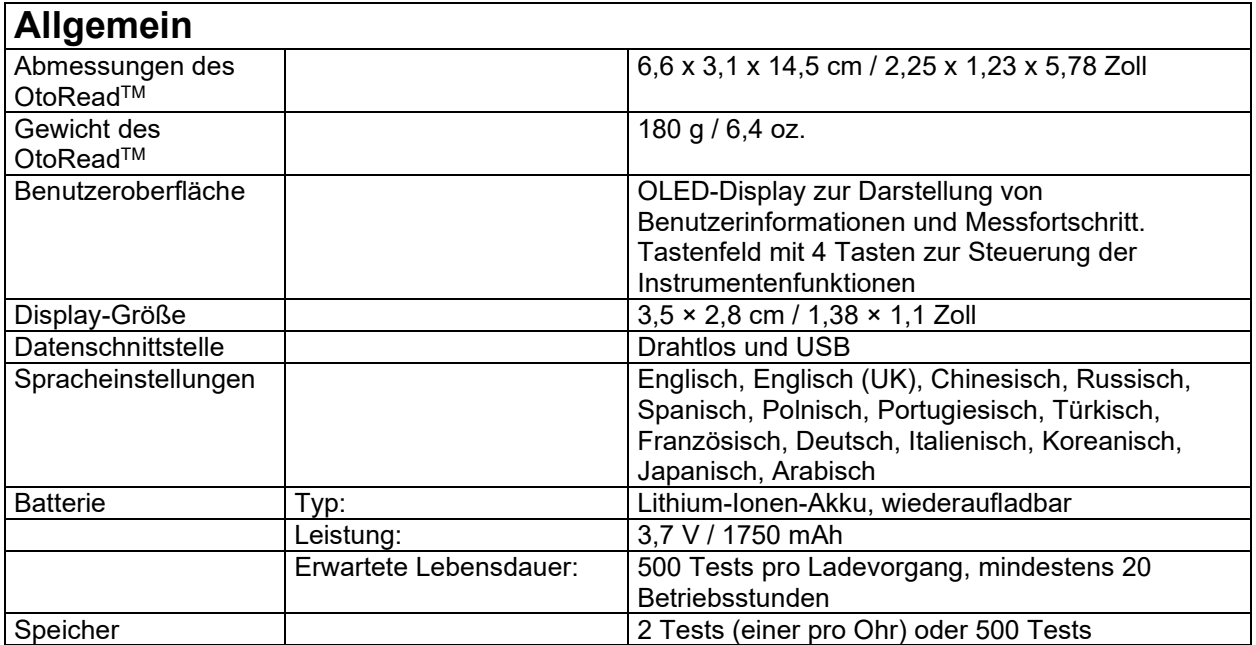

## Munne

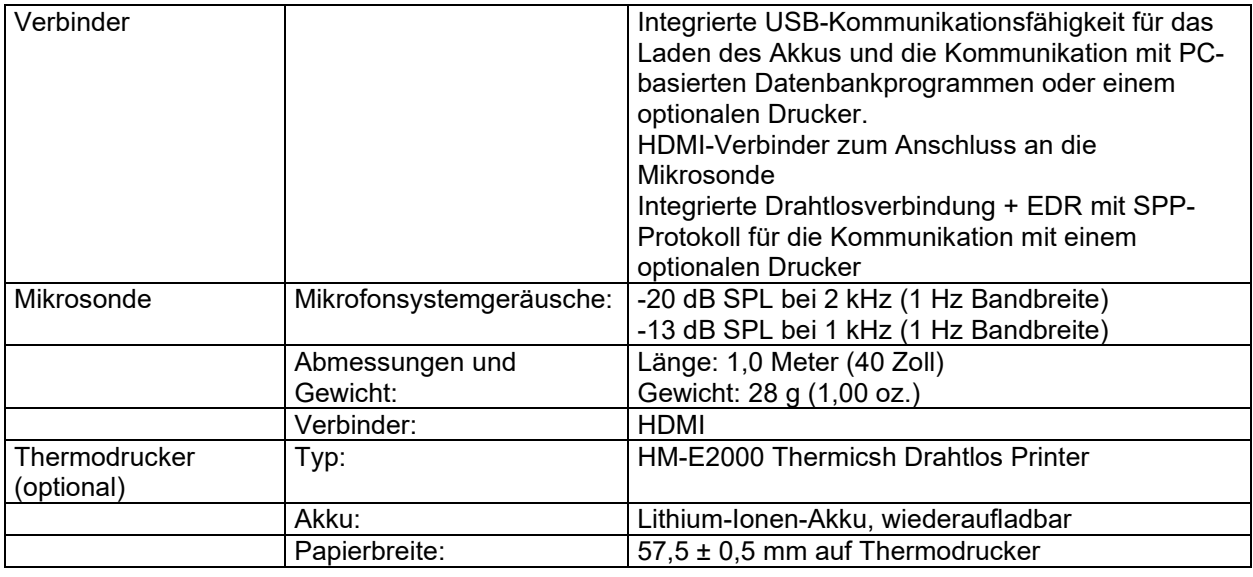

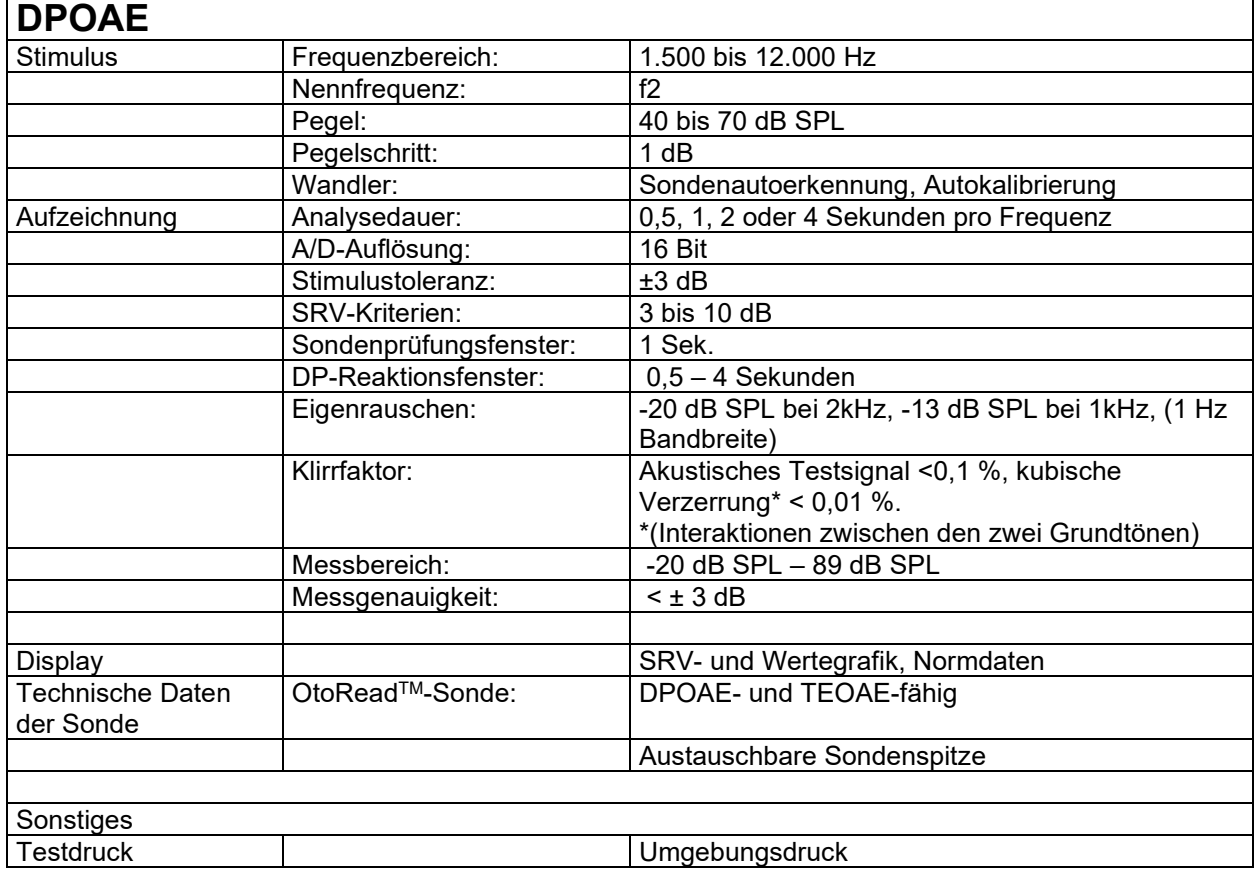

### whenhand

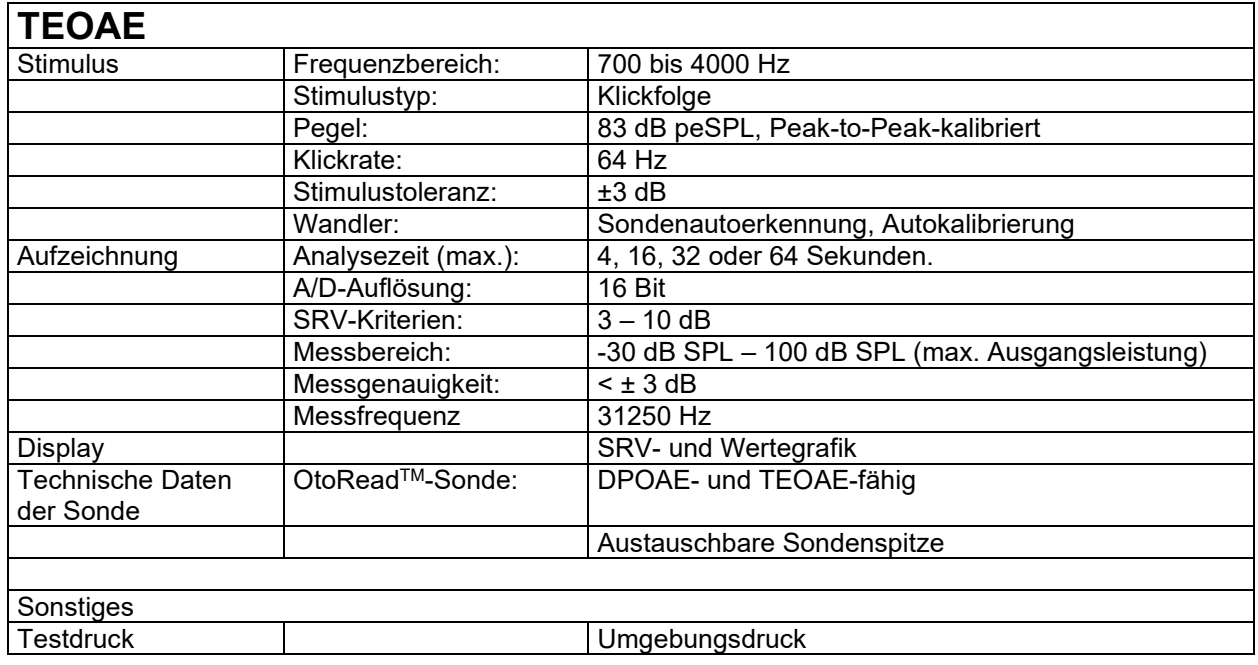

#### **6.2 Bezugsdämpfungs-Schwellwerte für Wandler**

Tabelle 1: Frequenz und Intensität mit G.R.A.S. RA0045 OES

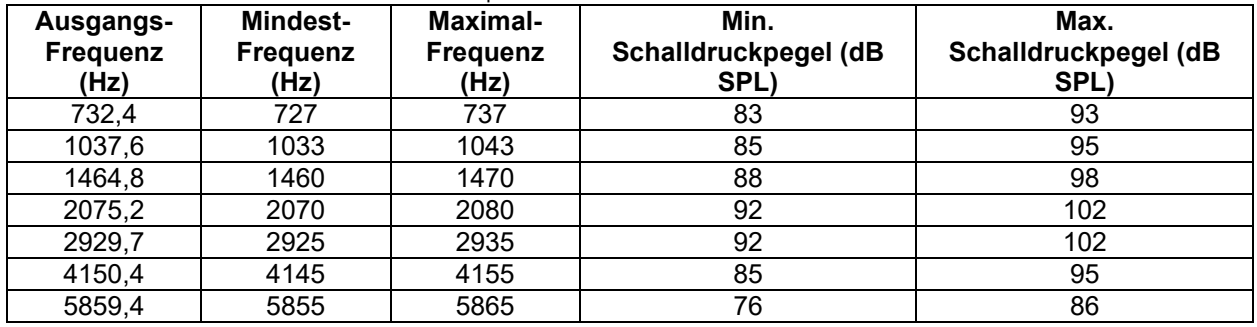

Tabelle 3: Nominaler Schalldruckpegel der Sonde im Schallkanal in dB SPL

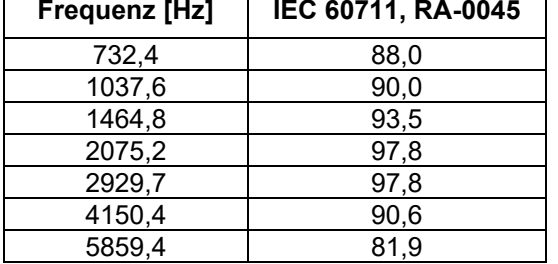

### whenhal

#### **6.3 Steckerbelegung**

Anschlussbelegung der Sonde:

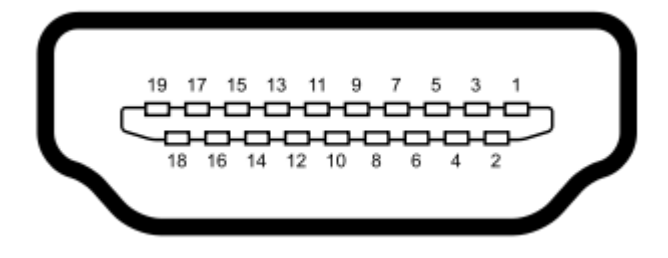

**Typ A HDMI-Buchse (weiblich) Pin 1** Empfänger + **Pin 11** Unbelegt<br> **Pin 2** Empfänger Abschirmung **Pin 12** Unbelegt **Pin 2** Empfänger Abschirmung **Pin 12** Unbelegt **Pin 3** Empfänger - **Pin 13** Unbelegt **Pin 3** Empfänger - **Pin 13** Unbelegt<br> **Pin 4** Reserviert **Pin 14** Reserviert **Pin 4** Reserviert **Pin 14**<br> **Pin 5** Abschirmung **Pin 15 Pin 5** Abschirmung **Pin 15** Kommunikation Spannung<br> **Pin 6** Reserviert **Pin 16** Kommunikation Daten **Pin 6** Reserviert **Pin 16** Kommunikation Daten<br> **Pin 7** Mic Power + **Pin 17** Erdung **Pin 7** Mic Power + **Pin 17** Erdung<br> **Pin 8** Mic Shield **Pin 18** +3,3 V **Pin 8** Mic Shield **Pin 18** +3,3 V<br> **Pin 9** Mic Out **Pin 19** Erdung **Pin 9** Mic Out **Pin 10** Mic Pow **Mic Power -**

#### **6.4 Elektromagnetische Verträglichkeit (EMV)**

- Dieses Gerät eignet sich für Krankenhausumgebungen, sollte aber nicht in Nähe von aktiven Hochfrequenz-Chirurgiegeräten und HF-geschirmten Räumen mit Systemen für Kernspintomografie eingesetzt werden, in denen hohe elektromagnetische Störungen anzutreffen sind.
- Das Gerät darf nicht in unmittelbarer Nähe zu anderen Geräten oder auf anderen Geräten stehend verwendet werden, da dies zu Funktionsstörungen führen kann. Falls eine solche Verwendung erforderlich ist, muss der ordnungsgemäße Betrieb des Testgerätes und der anderen Geräte überprüft werden.
- Die Verwendung von Zubehör, Wandlern und Kabeln außen jenen, die vom Hersteller dieses Geräts spezifiziert oder geliefert wurden, können zu erhöhten elektromagnetischen Emissionen oder verminderter elektromagnetischer Störfestigkeit dieses Geräts und folglich zu einem fehlerhaften Betrieb führen. Die Liste von Zubehör, Wandlern und Kabeln ist im EMV-Anhang dieser Anleitungen zu finden.
- Bei der Verwendung von tragbaren HF-Kommunikationsgeräten (sowie von Peripheriegeräten wie Antennenkabeln und externe Antennen) ist eine Entfernung von mindestens 30 cm von irgendeinem Teil dieses Gerätes einzuhalten. Dazu gehören die vom Hersteller spezifizierten Kabel. Ansonsten könnte dies zu einer Verschlechterung der Leistung dieses Gerätes führen.

#### **HINWEIS**

- WESENTLICHE LEISTUNGSMERKMALE werden vom Hersteller wie folgt festgelegt: Für dieses Testgerät werden keine WESENTLICHEN LEISTUNGSMERKMALE festgelegt. Das Nichtvorhandensein oder die Verschlechterung der WESENTLICHEN LEISTUNGSMERKMALE führt zu keinem unvertretbaren unmittelbaren Risiko
- Eine abschließende Diagnose sollte stets auf klinischen Erkenntnissen beruhen. Es bestehen keine Abweichungen von der Ergänzungsnorm und den Emissionstoleranzen
- Dieses Gerät erfüllt die Anforderungen gemäß IEC60601-1-2:2014, Emissionsklasse B Gruppe 1 HINWEIS: Es bestehen keine Abweichungen von der Ergänzungsnorm und den Emissionstoleranzen

HINWEIS: Alle erforderlichen Angaben zur Einhaltung der EMV finden sich im Abschnitt mit den allgemeinen Wartungshinweisen in dieser Anweisung. Darüber hinaus sind keine weitere Maßnahmen erforderlich.

### WIMMM

Tragbare und mobile HF-Kommunikationsgeräte können das*OtoReadTM* beeinträchtigen. Installieren und betreiben Sie das *OtoReadTM* gemäß den Informationen zur EMV, die Sie in diesem Kapitel finden. Das *OtoReadTM* wurde als *OtoReadTM*-Einzelplatzgerät auf EMV-Emissionen und Störfestigkeit geprüft. Verwenden Sie das *OtoReadTM* nicht neben oder gestapelt auf/unter anderen elektronischen Geräten. Wenn eine derartige Verwendung neben oder gestapelt auf/unter anderen elektronischen Geräten erforderlich ist, sollte der Anwender den normalen Betrieb in dieser Konfiguration verifizieren. Die Verwendung von anderem Zubehör bzw. anderen Wandlern und Kabeln als den hier angeführten – mit Ausnahme der Ersatzteile, die von Interacoustics für den Austausch der internen Komponenten vertrieben werden – können zu erhöhten EMISSIONEN oder einer verminderten STÖRFESTIGKEIT des Gerätes führen.

Bei jedem Anschluss von Zusatzgeräten ist sicherzustellen, dass das System die Norm IEC 60601-1-2 erfüllt.

**Leitfaden und Herstellererklärung – elektromagnetische Emissionen Das** *OTOREADTM* **ist für die Verwendung in der nachstehend aufgeführten elektromagnetischen Umgebung vorgesehen. Der Kunde oder Anwender des** *OTOREADTM* **muss sicherstellen, dass das Gerät in einer derartigen Umgebung eingesetzt wird.**

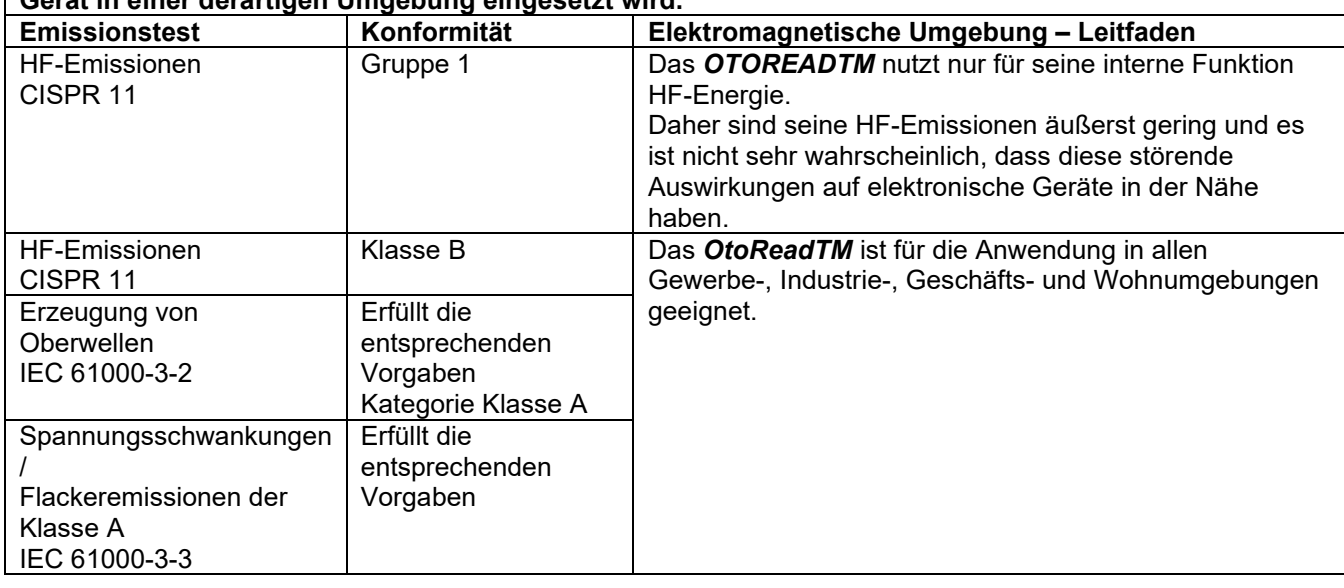

**Empfohlener Abstand zwischen tragbaren und mobilen HF-Kommunikationsgeräten und dem**  *OtoReadTM.*

Das *OtoReadTM* ist für die Anwendung in einer elektromagnetischen Umgebung vorgesehen, in der abgestrahlte HF-Störungen kontrolliert werden. Der Kunde oder der Anwender des *OtoReadTM* können helfen, elektromagnetische Störungen zu unterbinden. Dazu müssen sie gemäß den nachstehenden Empfehlungen je nach maximaler Schallleistung der Kommunikationsgeräte einen Mindestabstand zwischen den tragbaren und mobilen HF-Kommunikationsgeräten (Transmittern/Sendern) und dem *OtoReadTM* einhalten.

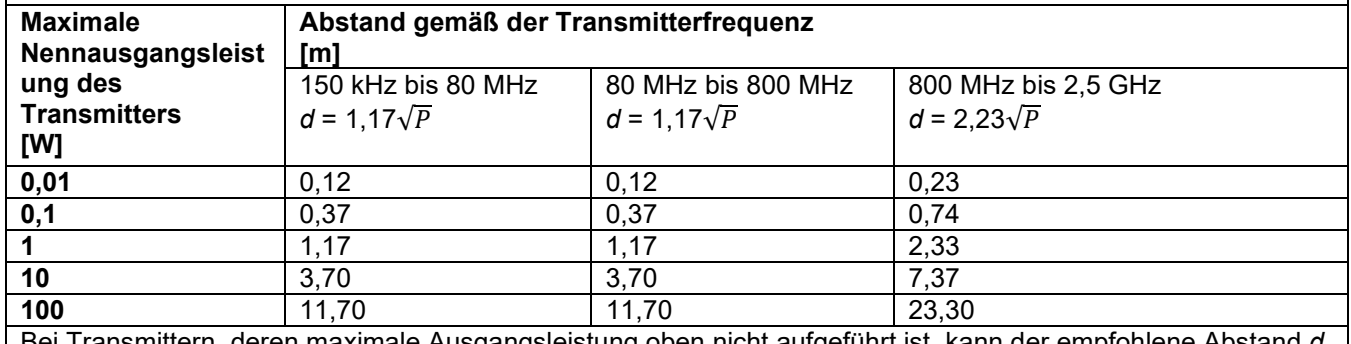

Bei Transmittern, deren maximale Ausgangsleistung oben nicht aufgeführt ist, kann der empfohlene Abstand *d*  in Metern (m) unter Verwendung der für die Frequenz des Transmitters gültigen Gleichung angenommen werden, wobei *P* die laut dem Transmitter-Hersteller maximale Nennausgangsleistung in Watt (W) ist.

### whenhand

**Hinweis 1** Bei 80 MHz und 800 MHZ gilt der jeweils höhere Frequenzbereich. **Hinweis 2** Diese Richtlinien gelten möglicherweise nicht in allen Situationen. Die elektromagnetische Ausbreitung wird von der Absorption und Reflexion von Strukturen, Gegenständen und Menschen beeinflusst.

e<br>Ber

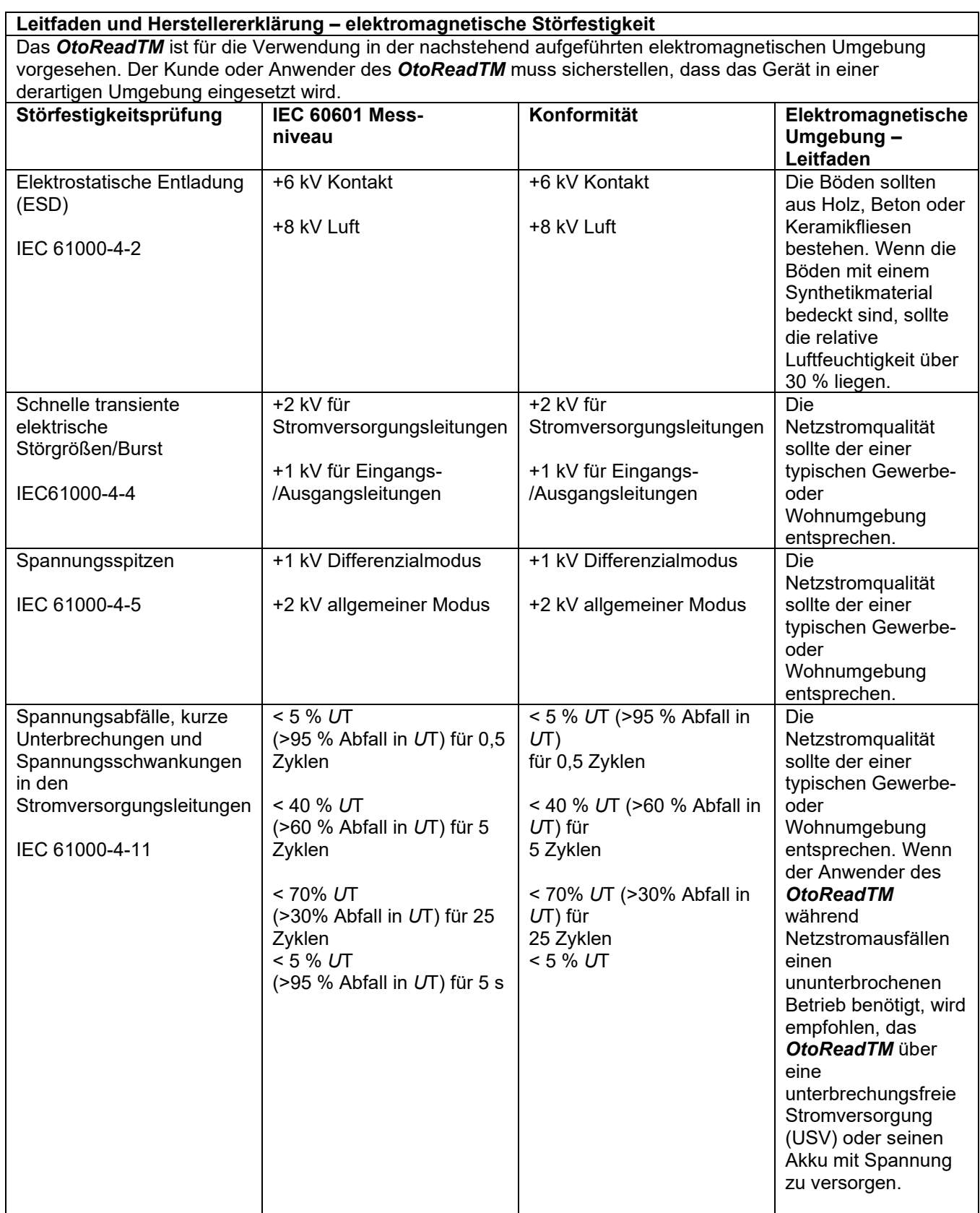

### whenhand

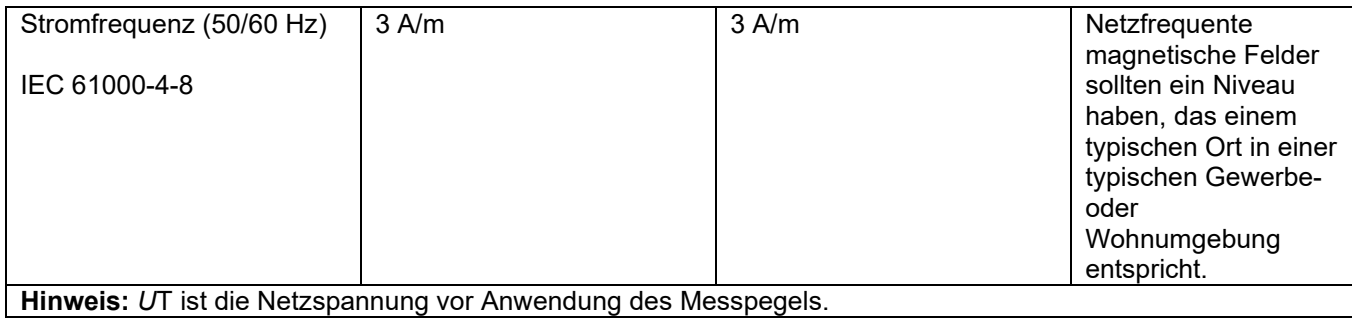

**Leitfaden und Herstellererklärung – elektromagnetische Störfestigkeit** Das *OtoReadTM* ist für die Verwendung in der nachstehend aufgeführten elektromagnetischen Umgebung vorgesehen. Der Kunde oder Anwender des *OtoReadTM* sollte sicherstellen, dass das Gerät in einer derartigen Umgebung eingesetzt wird.

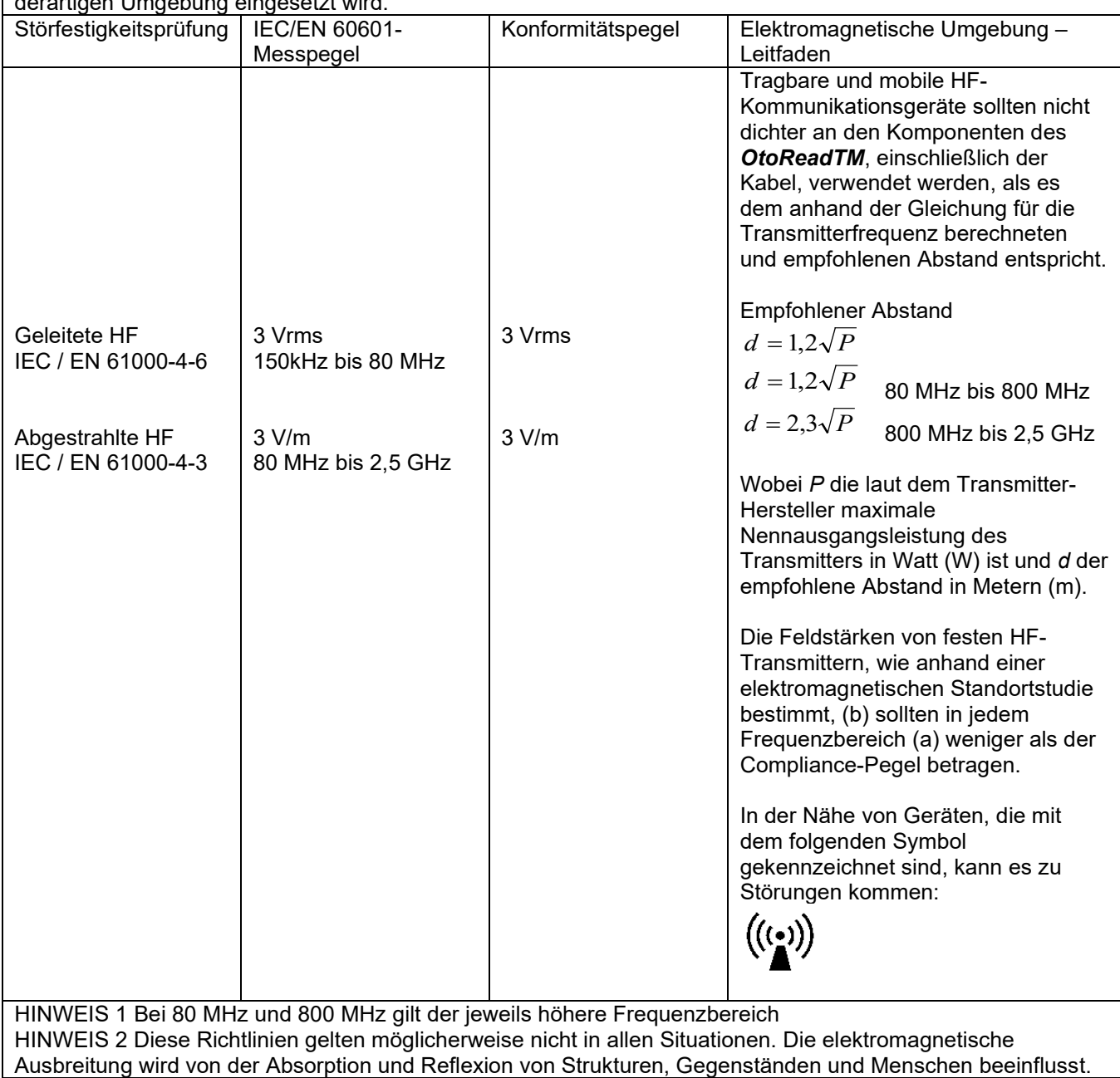

### whenhal

(a) Die Feldstärken fester Transmitter wie Basisstationen für Funktelefone (Mobiltelefone, schnurlose Telefone) und herkömmliche Betriebsfunkgeräte, Amateurfunk, Kurz-/Mittelwellen- und Langwellenradio (AM/FM)- sowie Fernsehübertragungen lassen sich theoretisch nicht genau vorhersagen. Zur Beurteilung der elektromagnetischen, durch feste HF-Transmitter generierten Umgebung sollte eine elektromagnetische Standortstudie in Betracht gezogen werden. Wenn die gemessene Feldstärke an dem Standort, an dem das *OtoReadTM* verwendet wird, den oben aufgeführten gültigen HF-Compliance-Pegel übersteigt, sollte das *OtoReadTM* beobachtet werden, um seinen normalen Betrieb zu gewährleisten. Wird eine abnorme Leistung beobachtet, sind möglicherweise zusätzliche Maßnahmen erforderlich, wie eine Neukalibrierung oder<br>Neupositionierung des OtoReadTM.

<sup>(b)</sup> Im Frequenzbereich von 150 kHz bis 80 MHz sollten die Feldstärken weniger als 3 V/m betragen.

#### **Die Einhaltung der EMV-Bestimmungen gemäß der Norm IEC 60601-1-2 ist gewährleistet, wenn die nachstehend aufgeführten Kabelarten und Kabellängen verwendet werden:**

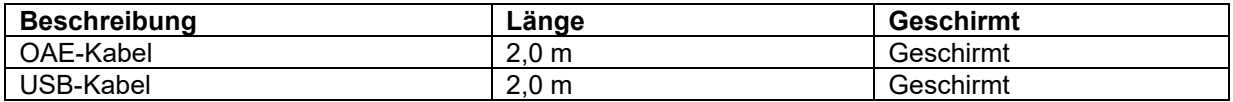

### 7 Anhänge

#### **Arbeitsabläufe**

Das folgende Flussdiagramm gibt einen Überblick über den grundlegenden Arbeitsablauf. Ausgehend vom Hauptmenü kann der Zugriff auf die Verbindung zum Drucker über das Drücken des **AUFWÄRTSPFEILS** erfolgen. Der <
LINKS- oder **RECHTSPFEIL** > startet das ausgewählte Testprotokoll, das in der Maske des Hauptmenüs angezeigt wird. Die Taste **SETUP** bringt Sie zum Änderungsprotokoll und den Einstellungsmenüs.

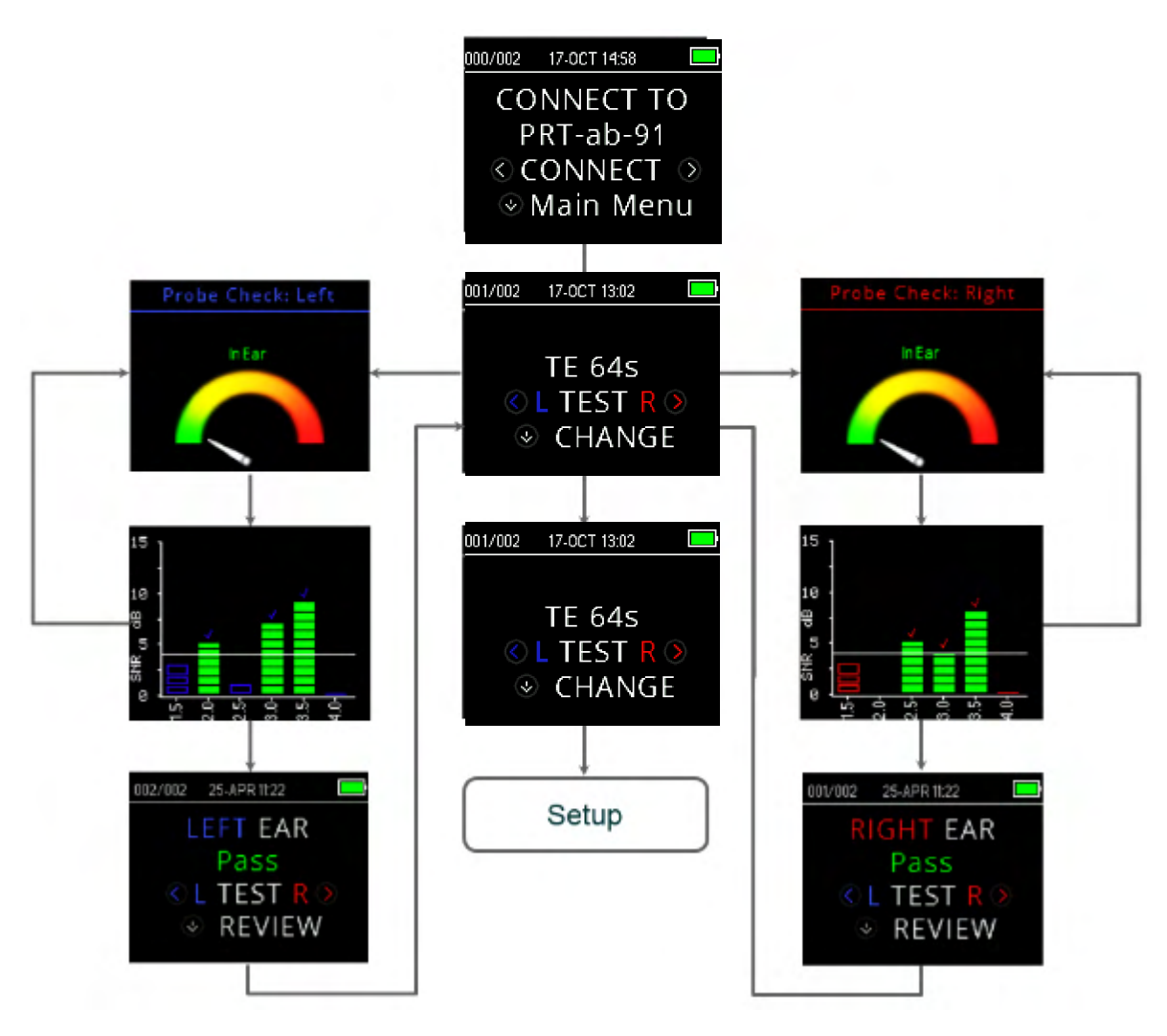
### WIMMM

### **7.1 Anhang A: Testsequenz**

Eine vollständige Testsequenz besteht aus einer Sondenprüfung, der Kalibrierung und einer Testphase. Die Sondenprüfung bestimmt, wann die Kalibrierungsphase durchgeführt werden soll, während in der Kalibrierungsphase der Pegel der in der tatsächlichen Testphase abgegebenen Töne kalibriert wird. Durch die Artefaktunterdrückung wird während der Testphase die Wirkung transienter Störgrößen reduziert.

Unmittelbar nach Betätigen der Test-Schaltfläche beginnt die Phase der Sondenprüfung. In der Phase der Sondenprüfung werden Qualität und Stabilität der Abdichtung durch Messen der Antwort auf eine Folge von Testtönen geprüft. Die Stabilität der Abdichtung wird durch Vergleich der im Zeitverlauf erhaltenen Antworten bestimmt. Liegt der Pegel der Antwort innerhalb eines akzeptablen Bereichs und bleibt im Zeitverlauf stabil, wechselt das Gerät in die Kalibrierungsphase.

#### **BEI DPOAE**

In der Kalibrierungsphase wird die Antwort auf eine Folge von Kalibrierungstönen automatisch geprüft und die erforderliche Spannung zum Erzielen der gewünschten Druckpegel berechnet. Wenn der gewünschte Spitzendruck nicht erreicht werden kann, schaltet das Gerät auf Maximalspannung. Im Anschluss an eine erfolgreiche Kalibrierung beginnt die eigentliche Testphase.

Die Testphase besteht darin, die Antwort der auf die Empfänger simultan applizierten Testfrequenzen (f1 und f2) zu messen. Es werden zwei Empfänger verwendet, die jeweils eine eigene Frequenz erzeugen, um das Risiko des Auftretens einer Intermodulationsverzerrung zu verringern.

Frequenzbereichsschätzungen der tatsächlichen L1, L2, der Verzerrung (DP) und des Grundrauschens (NF) werden mittels der diskreten Fourier-Transformation bei einer Fensterauflösung von ca. 31 Hz ermittelt. Das NF wird durch Mittelung der Leistung in den 4 Fenstern (+/-2) geschätzt, die am nächsten am DP-Fenster liegen.

#### **BEI TEOAE**

In der Kalibrierungsphase wird der durch eine Klickfolge erzeugte Spitzendruck automatisch gemessen und die benötigte Spannung zum Erzielen des Soll-Spitzendrucks berechnet. Wenn der gewünschte Spitzendruck nicht erreicht werden kann, schaltet das Gerät auf Maximalspannung.

Die Testphase besteht darin, die Antwort der auf die Empfänger applizierten Sequenzfolgen zu messen. Die Klickfolge 3-1-1-1 wird zweimal wiederholt. Die Schätzwerte des Signals und des Grundrauschens werden durch Addieren/Subtrahieren der beiden Antwortsequenzen ermittelt. Die Energie der Schätzwerte für Signal und Grundrauschen in den verschiedenen Frequenzbändern wird einmal pro Sekunde in Echtzeit ermittelt und angezeigt. Der durchschnittliche Spitzendruck des Reizes wird nach Abschluss des Tests berechnet.

Durch die Artefaktunterdrückung wird während der Testphase die Wirkung transienter Störgrößen mittels Anwendung einer adaptiven Rückweisungsschwelle reduziert. Das Gerät versucht, die ruhigeren Abschnitte des Tests zu akzeptieren, während die lauteren Testanteile abgelehnt werden. Wenn der Geräuschpegel während des Tests annähernd konstant ist, tendiert das Gerät zu einer überwiegenden Akzeptanz der Testdaten. Treten im Zeitverlauf jedoch zunehmend Geräuschschwankungen auf, versucht das Gerät, die ruhigeren Anteile der Aufzeichnung zu akzeptieren. Der Rauschpegel wird etwa 32 Mal pro Sekunde geschätzt, um aus den ermittelten Daten einen geeigneten Schwellenwert errechnen zu können. Datensegmente mit einem Grundrauschen oberhalb dieser Schwelle werden zurückgewiesen, wodurch das Grundrauschen des Tests tendenziell sinkt. Um die Wahrscheinlichkeit eines künstlich niedrigen Grundrauschens zu reduzieren, ist der Mindestschwellenwert begrenzt.

## whenhal

#### **Anmerkung zu den Abweichungen in der SNR-Schätzung**

Der Anwender muss sich bewusst sein, dass der SNR-Schätzung aufgrund der Wirkungen des Zufallsrauschens eine statistische Abweichung inhärent ist. Dies gilt insbesondere dann, wenn tatsächlich keine Emission vorhanden ist.. Wird der Test durch Platzieren der Gerätesonde in einer Testkavität durchgeführt, kann theoretisch gezeigt werden, dass der SNR in ca. 7 von 100 Fällen größer ist als 6 dB. Dies ist keine Einschränkung des Gerätes, sondern eine grundlegende Eigenschaft des zur Schätzung des SNR bei einer Emissionsprüfung angewandten Verfahrens. Um das Auftreten dieser "falschen" Emission zu verringern, beschränkt das Gerät den Mindestwert von NF, wodurch sich der SNR bei Tests verringert, die ein geringes Grundrauschen aufweisen. Mit Ansteigen des Geräuschpegels beim Test, stellt der Anwender fest, dass zunehmend "falsche" Emissionen auftreten, was jedoch zu erwarten ist.

### wllwww

### **7.2 Anhang B: Testsequenz**

#### **Pass/Refer-Kriterien für DPOAE**

Der Befund, dass ein DPOAE vorhanden ist, beruht auf der Entdeckung eines Signals, dessen Pegel signifikant über dem Hintergrundrauschpegel liegt. Dies setzt einen statistischen Befund voraus, da erwartet werden kann, dass der Zufallsrauschpegel im DPOAE-Filterkanal in etwa der Hälfte der Zeit über dem Mittelwert des Zufallsrauschpegels in den vier angrenzenden Filterkanälen – die als Referenz für den Vergleich dienen – liegt.

Erweiterte Messungen der Geräuschverteilung sowohl im DPOAE-Filterkanal "DP-Pegel" als auch im RMS-Mittel der 4 benachbarten Kanäle "N-Pegel" weisen darauf hin, dass das Signal-Rausch-Verhältnis (d. h. die Differenz zwischen DP und N) eine Standardabweichung von 5,5 dB aufweist. Wie in der Abbildung unten dargestellt, ergibt sich daraus eine Wahrscheinlichkeit von 10 %, lediglich aus der Schwankung der Rauschpegel in den zwei Filtersets einen SNR von 7 dB zu erhalten.

Wird ein SNR von 6 dB in drei von vier Frequenzen gefordert, sinkt die Wahrscheinlichkeit eines PASS-Ergebnisses für ein Ohr mit signifikantem Hörverlust auf 1 % oder weniger.

Aufgrund der Binomialverteilung müssten zwei von drei Frequenzen bei >8,4 dB bzw. drei von sechs Frequenzen bei >7 dB ebenfalls eine Wahrscheinlichkeit von weniger als 1 % gewährleisten, dass ein Säugling mit mittel- bis hochgradiger Schwerhörigkeit ein PASS-Ergebnis erzielt.

Vorläufige Studien mit OtoReadTM an Kleinkindern zeigen, dass die vom Tester angewandte Technik der wichtigste Faktor in der PASS-Quote bei normal hörenden Kindern ist. Einige Tester führen die Messungen nach einer Praxis von nur wenigen Tagen durch und erzielen dabei PASS-Quoten, die vergleichbar mit denjenigen bei Einsatz anderer DPOAE-Ausrüstung ist, die sie bereits seit Monaten verwenden; andere Tester brauchen mehr Zeit.

Vereinzelte Behauptungen, dass die Wahrscheinlichkeit, den Hörverlust auf einem Ohr nicht zu entdecken, außerordentlich gering sei, scheinen jedoch allenfalls auf einer schlecht geführten Statistik zu beruhen. Wie von Gorga (Mayo Clinic Telekonferenz, 1998) erörtert, würde die Überprüfung einer Genauigkeit von 99,7 % das Testen Hunderttausender von Babys mit einem bestimmten System erfordern, da ein signifikanter Hörverlust nur bei etwa 2 von 1.000 Probanden auftritt. Um den Nachweis zu führen, dass von 1000 Babys mit Hörverlust nur 3 übersehen wurden, müssten bei 500.000 Babys Nachsorgeuntersuchungen durchgeführt werden. Nach unserer Kenntnis hat bis heute niemand derartige Tests durchgeführt.

## llmMnl

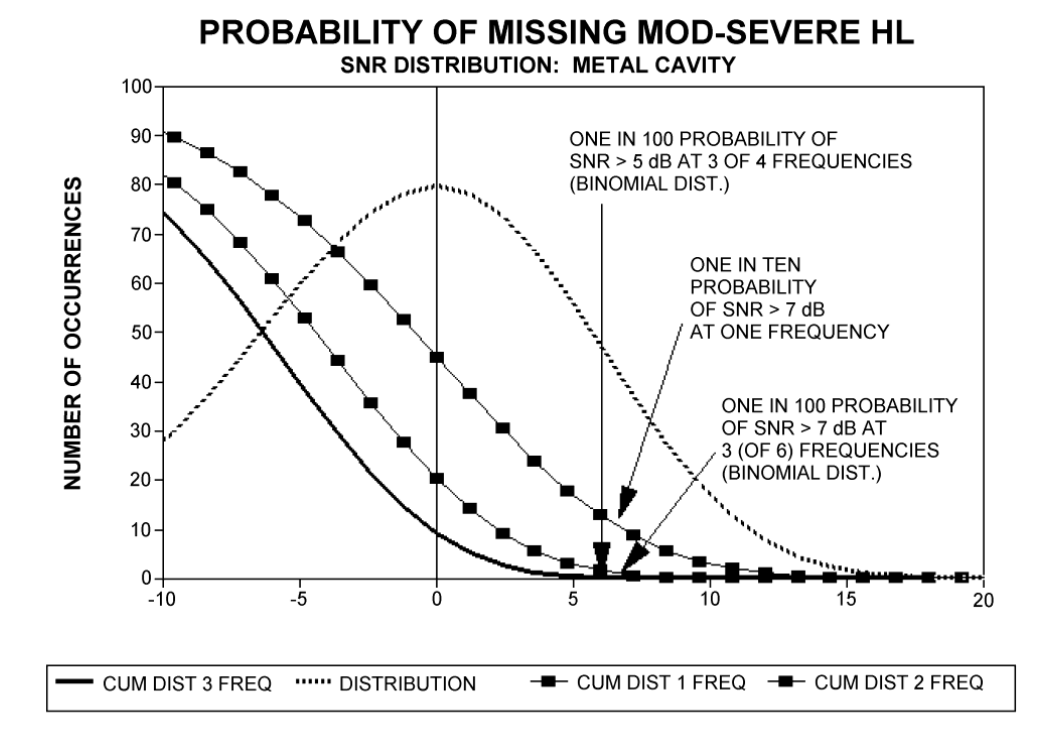

#### **Pass/Refer-Kriterien für TEOAE**

Die gleichen Grundprinzipien, die hinter den Pass/Refer-Kriterien für DPOAE stehen, gelten auch für die Pass/Refer-Kriterien für TEOAE. Bei Transienten, die einen SNR von 4 dB in drei von vier Testfrequenzen erfordern, sinkt die Wahrscheinlichkeit eines PASS-Ergebnisses für ein Ohr mit signifikantem Hörverlust auf weniger als 1 %.

**Wichtiger Hinweis:** Die SNR-Grenzwerte für Transienten sind deshalb in erster Linie niedriger als die entsprechenden Grenzwerte für Distorsionsprodukte, weil die bei TEOAE-Messungen (sowie beim OtoReadTM Testgerät) traditionell verwendete Berechnung des Rauschens einen 3 dB niedrigeren SNR ergibt als die Berechnung, die bei DPOAE zur Anwendung kommt. Ohne diesen Unterschied wäre der numerische SNR-Wert für einen PASS bei beiden Methoden sehr ähnlich.

Das OtoReadTM Testgerät basiert auf einem neuartigen Rauschunterdrückungsalgorithmus (zum Patent angemeldet), der präzise DPOAE- und TEOAE-Messungen im Hintergrundgeräusch und Stimmengewirr mit einem Pegel von 55 dB SPL bis 65 dB SPL (A-bewertet) erlaubt. Kurz gesagt bedeutet dies, dass die Nutzung des verfügbaren Speichers im OtoReadTM Prozessor eine statistische Post-hoc-Analyse zulässt, bei der diejenigen Proben ermittelt werden, deren Beibehaltung die Genauigkeit insgesamt verbessern würde. Diese Proben werden in die endgültige Analyse einbezogen; lautere Proben werden verworfen.

Die verbesserte Einsatzfähigkeit in Lärm war in Verbindung mit dem neuen Algorithmus so bedeutend, dass wir eine komplette Nachbildung unserer ursprünglichen Validierungstests in vollständig geschädigten Ohrhohlräumen durchgeführt haben und verifizieren konnten, dass kein Anstieg von falsch negativen Tests (falschen PASS-Ergebnissen) zu verzeichnen war. Unter keiner Testbedingung wurde eine derartige Verschlechterung festgestellt.

Durch die Artefaktunterdrückung können nur die lautesten Proben innerhalb eines Messzeitraums zurückgewiesen werden. Wenn der Umgebungsgeräuschpegel zu sehr ansteigt (und/oder der Gehörgang nicht ausreichend von der Ohrspitze abgedichtet wird), sind alle Proben laut, und es sind keine präzisen Messungen mehr möglich. In solchen Fällen wird als Ergebnis "NOISY" (LAUT) angezeigt.

### ulfunne

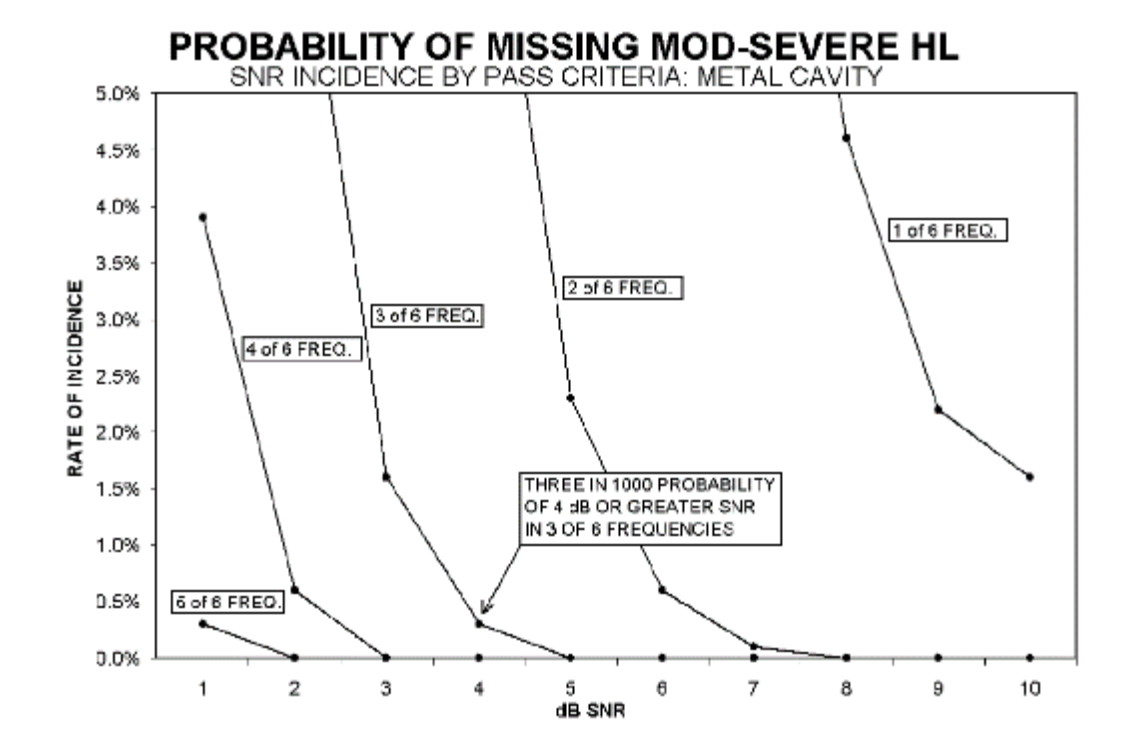

## whenhand

### **7.3 Anhand C: Konfigurationen und Testprotokolle**

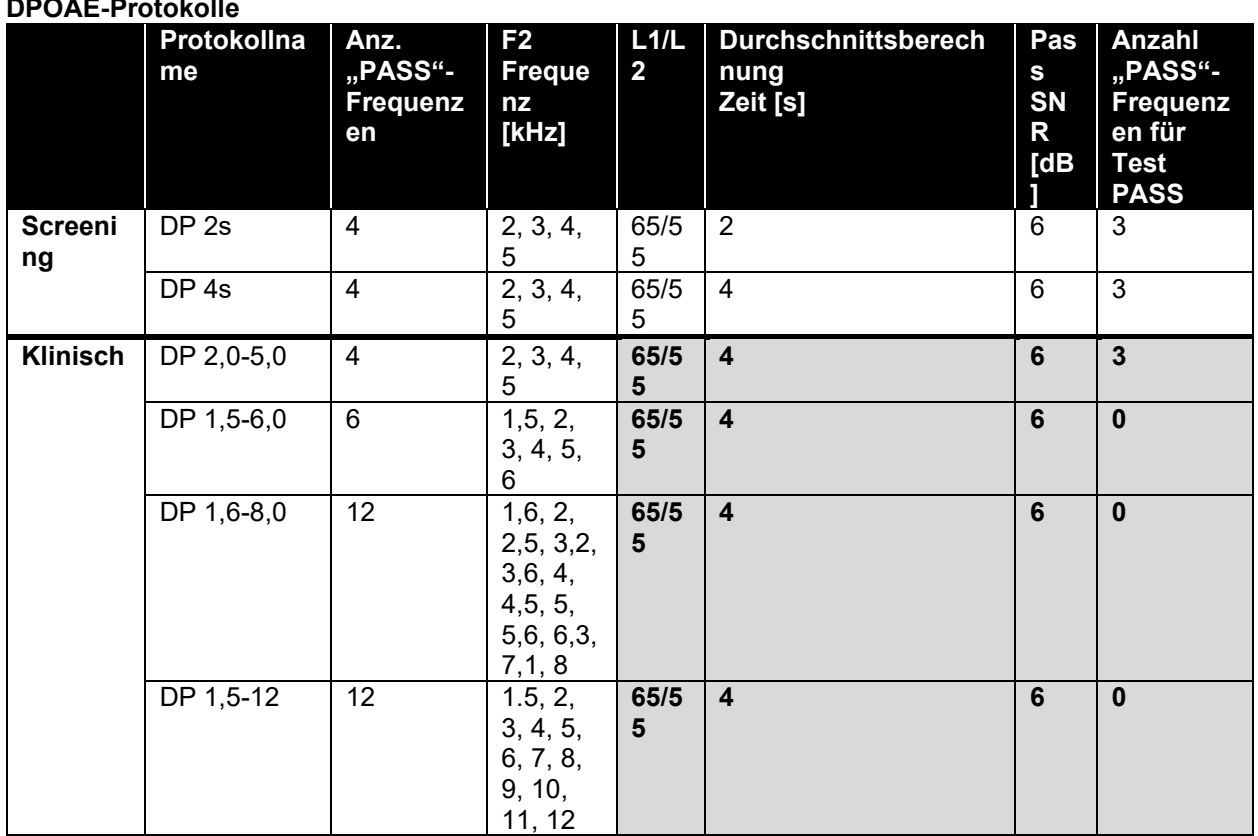

(Die Diagnose-Version umfasst außerdem das DP 4s Screening-Protokoll)

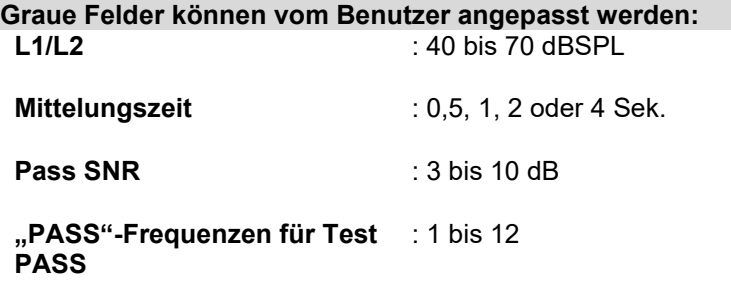

# whenhand

#### **TEOAE-Protokolle**

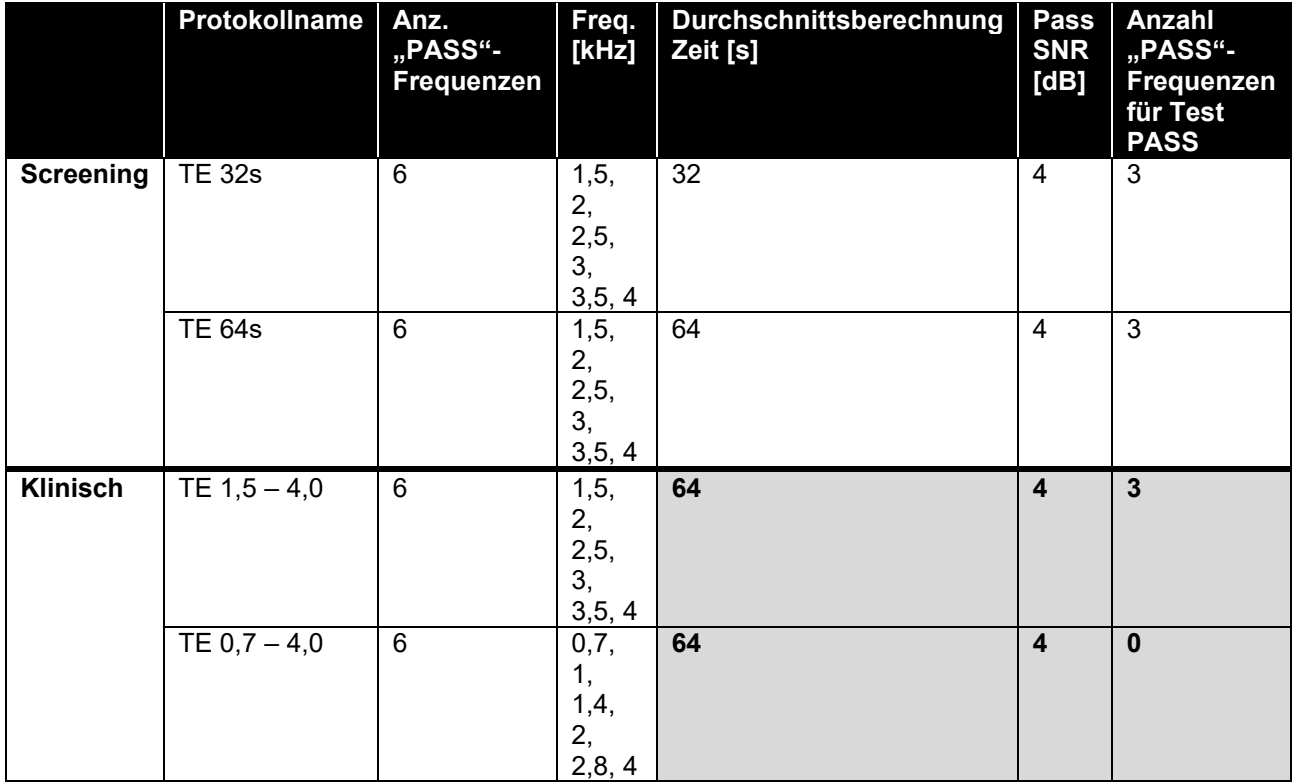

(Die Diagnose-Version umfasst außerdem das TE 64s Screening-Protokoll)

#### **Graue Felder können vom Benutzer angepasst werden: Mittelungszeit** : 4, 16, 32 oder 64 Sek.

**Pass SNR** : 3 bis 10 dB

**"PASS"-Frequenzen für Test PASS** : 1 bis 6

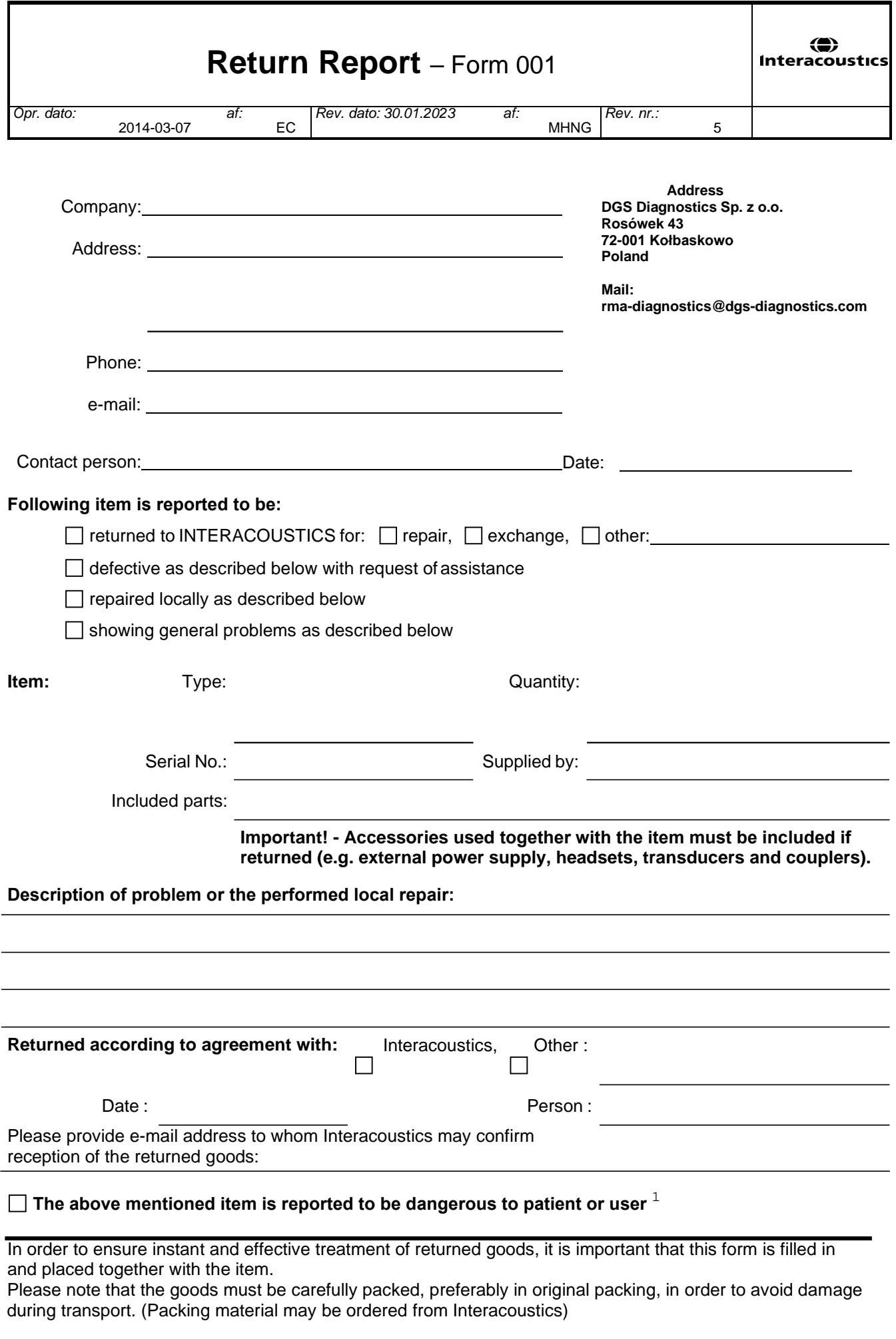

 $1$  EC Medical Device Directive rules require immediate report to be sent, if the device by malfunction deterioration of performance or characteristics and/or by inadequacy in labelling or instructions for use, has caused or could have caused death or serious deterioration of health to patient or user. Page 1 of 1